IBM Workload Scheduler

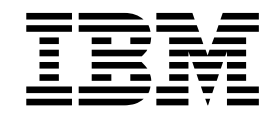

# Arquivo leia-me para o Fix Pack 3

Version 9.3.0

IBM Workload Scheduler

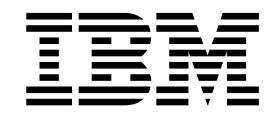

# Arquivo leia-me para o Fix Pack 3

Version 9.3.0

#### **Nota**

Antes de utilizar estas informações e o produto suportado por elas, leia as informações no ["Avisos" na página 73.](#page-78-0)

Esta edição se aplica ao Fix Pack 3 para a versão 9, liberação 3, nível de modificação 0 do IBM Workload Scheduler (número do programa 5698-WSH) e a todas as liberações e modificações subsequentes até que indicado de outra forma em novas edições.

© Copyright HCL Technologies Limited 2017.

## **Índice**

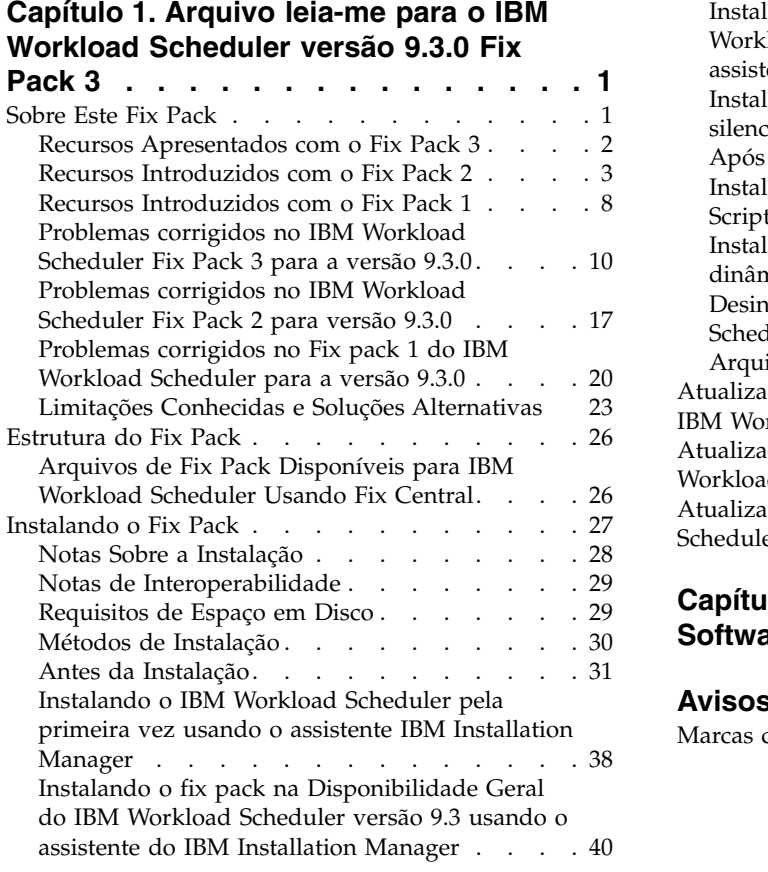

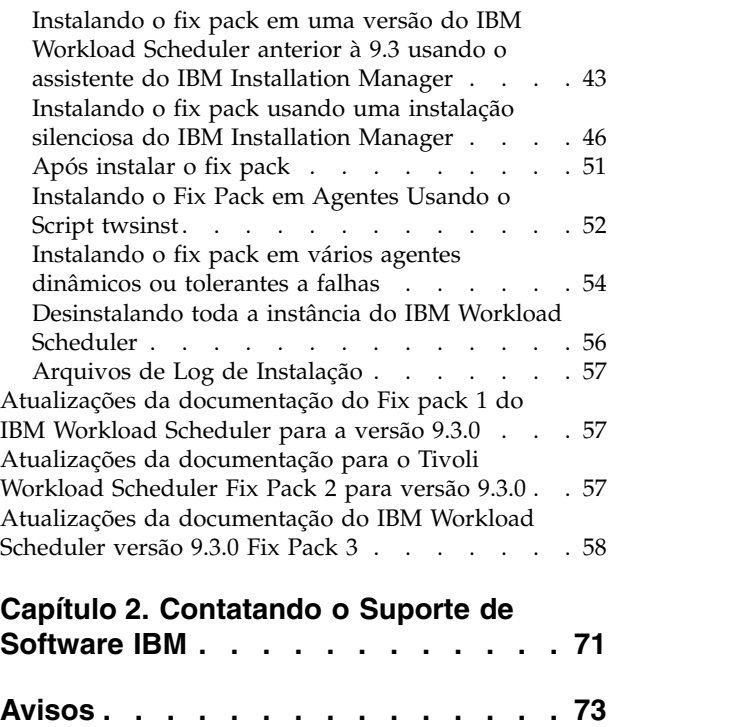

Marcas comerciais . . . . . . . . . . . . [75](#page-80-0)

## <span id="page-6-0"></span>**Capítulo 1. Arquivo leia-me para o IBM Workload Scheduler versão 9.3.0 Fix Pack 3**

**Data** 5 de junho de 2017

Revisado em 30 de junho de 2017 (as barras de revisão marcam conteúdo novo ou alterado)

#### **Fix Pack**

|  $\overline{1}$ |

9.3.0-IBM-IWS-FP0003

#### **Produto**

IBM® Workload Scheduler, versão 9.3.0

#### **Descrição Geral**

IBM Workload Scheduler versão 9.3.0 Fix Pack 3

Esse arquivo leia-me fornece informações importantes sobre o Fix Pack 3 para o IBM Workload Scheduler versão 9.3.0.

Este arquivo leia-me contém as informações mais atuais sobre o fix pack e tem precedência sobre todas as outras documentações sobre o IBM Workload Scheduler versão 9.3.0 Fix Pack 3. As informações disponibilizadas após a data de GA do Fix Pack, se houver, serão publicadas no link a seguir: [http://www-01.ibm.com/](http://www-01.ibm.com/support/docview.wss?uid=swg27049884) [support/docview.wss?uid=swg27049884.](http://www-01.ibm.com/support/docview.wss?uid=swg27049884)

Ele está dividido nas seções a seguir:

- "Sobre Este Fix Pack"
- v ["Estrutura do Fix Pack" na página 26](#page-31-0)
- v ["Instalando o Fix Pack" na página 27](#page-32-0)
- v ["Atualizações da documentação para o Tivoli Workload Scheduler Fix Pack 2](#page-62-0) [para versão 9.3.0" na página 57](#page-62-0)

O IBM Workload Scheduler versão 9.3.0 Fix Pack 3 suporta todas as versões dos produtos indicadas nas Notas sobre a liberação do IBM Workload Scheduler versão 9.3 que podem ser acessadas no link a seguir: [http://www-01.ibm.com/support/](http://www-01.ibm.com/support/docview.wss?uid=swg27045180#h3interop_tables) [docview.wss?uid=swg27045180#h3interop\\_tables.](http://www-01.ibm.com/support/docview.wss?uid=swg27045180#h3interop_tables)

Para obter as informações mais recentes sobre os sistemas operacionais suportados, requisitos de software e de hardware, consulte o documento Requisitos detalhados do sistema na URL a seguir: [http://www-01.ibm.com/support/](http://www-01.ibm.com/support/docview.wss?uid=swg27045181) [docview.wss?uid=swg27045181.](http://www-01.ibm.com/support/docview.wss?uid=swg27045181)

*Revise completamente esta seção antes de instalar ou utilizar este Fix Pack.*

## **Sobre Este Fix Pack**

Esta seção contém informações específicas para este fix pack, incluindo o que foi modificado ou introduzido, o que foi corrigido, versões ou componentes do produto aos quais o fix pack se aplica, e problemas de compatibilidade, se houver algum.

**Versões e componentes do produto aos quais o fix pack se aplica**

Esse fix pack pode ser aplicado apenas sobre o IBM Workload Scheduler V9.3.0

<span id="page-7-0"></span>Esta seção inclui as subseções a seguir:

- v "Recursos Apresentados com o Fix Pack 3"
- v ["Recursos Introduzidos com o Fix Pack 2" na página 3](#page-8-0)
- v ["Recursos Introduzidos com o Fix Pack 1" na página 8](#page-13-0)
- ["Problemas corrigidos no IBM Workload Scheduler Fix Pack 3 para a versão](#page-15-0) [9.3.0" na página 10](#page-15-0)
- v ["Problemas corrigidos no IBM Workload Scheduler Fix Pack 2 para versão 9.3.0"](#page-22-0) [na página 17](#page-22-0)
- v ["Problemas corrigidos no Fix pack 1 do IBM Workload Scheduler para a versão](#page-25-0) [9.3.0" na página 20](#page-25-0)
- v ["Limitações Conhecidas e Soluções Alternativas" na página 23](#page-28-0)

## **Recursos Apresentados com o Fix Pack 3**

Os seguintes recursos, aprimoramentos e mudanças no novo produto são introduzidas com este fix pack:

#### **Suporte ao banco de dados MSSQL estendido no Linux AMD64**

O banco de dados Microsoft SQL Server Enterprise Edition agora é suportado no Linux AMD64.

#### **166128: Correção para "Upgrade de agente com interrupção de planejamento mínima" para plug-ins de tarefa Java™ dinâmicos**

Com este fix pack, uma correção foi entregue para que agentes dinâmicos da V9.3 FP3 possam ter seu upgrade realizado para o nível V9.4 ou posterior, mesmo quando os agentes dinâmios estão executando plug-ins de tarefa Java.

Para obter mais informações sobre esse recurso, consulte a documentação de produção no IBM Knowledge Center: [https://www-](https://www-03preprod.ibm.com/support/knowledgecenter/SSGSPN_9.4.0/com.ibm.tivoli.itws.doc_9.4/common/src_gi/eqqg1upgragentmin.htm)[03preprod.ibm.com/support/knowledgecenter/SSGSPN\\_9.4.0/](https://www-03preprod.ibm.com/support/knowledgecenter/SSGSPN_9.4.0/com.ibm.tivoli.itws.doc_9.4/common/src_gi/eqqg1upgragentmin.htm) [com.ibm.tivoli.itws.doc\\_9.4/common/src\\_gi/eqqg1upgragentmin.htm.](https://www-03preprod.ibm.com/support/knowledgecenter/SSGSPN_9.4.0/com.ibm.tivoli.itws.doc_9.4/common/src_gi/eqqg1upgragentmin.htm)

#### **Nível de controle mais alto sobre a visualização de Gantt de What-if Analysis** Os Administradores têm mais controle sobre a visualização de What-If Analysis por meio da introdução de uma nova opção global **optman**. Ao configurar a opção global **optman** enWhatIf | wi para *no*, os administradores podem desativar de forma central o recurso What-If Analysis, que está ativado por padrão em seu ambiente para simular e avaliar o impacto de mudanças no plano atual. Você precisa executar "JnextPlan" efetivar a mudança.

Para obter informações sobre a interação da opção global enWhatIf | wi com a opção global enWorkloadServiceAssurance | wa, que ativa ou desativa o processamento privilegiado de tarefas críticas para a missão e suas predecessoras, consulte ["Atualizações da documentação do IBM](#page-63-0) [Workload Scheduler versão 9.3.0 Fix Pack 3" na página 58.](#page-63-0)

#### **Suporte do balanceador de carga para o plug-in Informatica PowerCenter**

No arquivo de propriedades do plug-in do Informatica PowerCenter (PowerCenterJobExecutor.properties), é possível especificar os parâmetros para customizar o plug-in quando o Informatica Web Services Hub estiver atrás de um balanceador de carga. Para obter detalhes sobre os parâmetros que podem ser especificados, consulte ["Atualizações da documentação do](#page-63-0) [IBM Workload Scheduler versão 9.3.0 Fix Pack 3" na página 58.](#page-63-0)

#### **Suporte para as liberações do produto a seguir**

- WebSphere Application Server, versão 8.5.5, fix pack 11
- Jazz SM, versão 1.1.3, cp 2

| | | | | | | | | |

v Installation Manager, versão 1.1.8.6

#### <span id="page-8-0"></span>**Novas palavras-chave opcionais para definir o tipo de protocolo de conexão segura e a cifra relacionada em agentes tolerantes a falhas**

Inclua as palavras-chave no arquivo localopts para definir explicitamente o protocolo de conexão segura e as cifras a serem usadas com esse protocolo específico.

#### **Bibliotecas OpenSSL atualizadas**

Para resolver as vulnerabilidades do OpenSSL, as bibliotecas do OpenSSL usadas pelo IBM Workload Scheduler foram atualizadas da versão 1.0.2g para a versão 1.0.2j.

#### **Suporte incluído para Windows Server 2016**

O agente tolerante a falhas e o Dynamic Agent agora são suportados

#### **Suporte incluído para CentOS Linux liberação 7.1, 7.2 e 7.3**

O agente tolerante a falhas e o Dynamic Agent agora são suportados

#### **Suporte incluído para Oracle Linux 7.2**

O agente tolerante a falhas e o Dynamic Agent agora são suportados

Para obter informações adicionais sobre novos recursos apresentados com esse fix pack, consulte:

- v A documentação on-line do produto no IBM Knowledge Center: [Aprimoramentos do IBM Workload Scheduler versão 9.3 Fix Pack 2.](http://www-01.ibm.com/support/knowledgecenter/SSGSPN_9.3.0/com.ibm.tivoli.itws.doc_9.3/common/src_gi/eqqg1twsenh93fp2.htm)
- v A página O que há de novo do portfólio do IBM Workload Automation em: [https://start.wa.ibmserviceengage.com/ibm/TWSSandbox/wa/](https://start.wa.ibmserviceengage.com/ibm/TWSSandbox/wa/wa_whatisnew_v2.jsp) [wa\\_whatisnew\\_v2.jsp.](https://start.wa.ibmserviceengage.com/ibm/TWSSandbox/wa/wa_whatisnew_v2.jsp)
- v Vídeos úteis que demonstram os novos recursos do IBM Workload Scheduler no [Canal Workload Automation.](https://www.youtube.com/playlist?list=PLZ87gBR2Z80771-oepqrDnGie-iDLLODU)

## **Recursos Introduzidos com o Fix Pack 2**

Os seguintes recursos, aprimoramentos e mudanças no novo produto são introduzidas com este fix pack:

#### **Definindo e gerenciando a segurança do IBM Workload Scheduler com o modelo de segurança baseada em função**

É possível definir e atualizar seu arquivo de segurança, de acordo com o modelo de segurança baseada em função, usando a interface **Gerenciar segurança da carga de trabalho** a partir do Dynamic Workload Console ou do programa da linha de comandos do **editor**.

Com o modelo de segurança baseada em função, é possível atualizar seu *arquivo de segurança* com os objetos de segurança definidos no banco de dados do gerenciador de domínio principal, de uma maneira rápida e fácil. É possível definir seus objetos de segurança usando a interface **Gerenciar segurança da carga de trabalho** a partir do Dynamic Workload Console ou do programa da linha de comandos do **editor**. Ative o modelo de segurança baseada em função configurando a opção global **optman** enRoleBasedSecurityFileCreation como *yes*.

De acordo com o modelo de segurança baseada em função, os objetos de segurança que podem ser definidos são:

#### **Funções de segurança**

Cada função representa um determinado nível de autorização e inclui o conjunto de ações que os usuários ou grupos podem executar.

#### **Domínios de Segurança**

Cada domínio representa o conjunto de objetos de planejamento que os usuários ou grupos podem gerenciar.

#### **Access Control Lists**

Cada lista de controle de acesso é definida designando funções a usuários ou grupos, em um determinado domínio de segurança.

Quando o arquivo de segurança é atualizado no gerenciador de domínio principal, as configurações de segurança no gerenciador de domínio principal são automaticamente sincronizadas com o gerenciador de domínio principal de backup.Para obter mais informações, consulte a documentação do produto on-line disponível em [Introdução à Segurança.](http://www.ibm.com/support/knowledgecenter/SSGSPN_9.3.0/com.ibm.tivoli.itws.doc_9.3/distr/src_ad/awsadauthorizationdef.htm)

#### **Hybrid Workload Automation**

Selecione uma mistura de Workload Automation on Cloud e on Premises e reduza custos de TI com gerenciamento de planejamento híbrido. O Hybrid Workload Automation permite usar uma Interface com o Usuário comum para gerenciar ambos os mecanismos on Premises e on Cloud.

É possível monitorar e executar ações no plano nos seguintes objetos: tarefa, tarefa crítica, estação de trabalho, recurso, prompt, fluxo de tarefas, arquivo e domínio. A mesma carga de trabalho eficiente gerenciada no ambiente local pode ser planejada para execução no ambiente de nuvem.

É possível transferir sua carga de trabalho do ambiente local para o Workload Automation on Cloud por meio de um procedimento de importação simples. A carga de trabalho é reproduzida instantaneamente e está pronta para ser empregada em seus agentes. A manipulação de sua carga de trabalho no ambiente de nuvem é uma maneira com mais efetividade em custo para utilizar recursos na nuvem somente quando eles são necessários, sem depender de uma infraestrutura no local. O Workload Automation on Cloud reduz custos de infraestrutura de TI e é uma solução para utilizar recursos apenas quando há uma necessidade de negócios para executar sua carga de trabalho.Para obter informações adicionais sobre o Hybrid Workload Automation, consulte [Ambiente de planejamento híbrido](http://www.ibm.com/support/knowledgecenter/SSGSPN_9.3.0/com.ibm.tivoli.itws.doc_9.3/common/src_gi/awssaashybrid.htm) na documentação on-line do produto no IBM Knowledge Center.

#### **Novo método para atualização do esquema do banco de dados DB2 e Oracle**

Ao criar, fazer upgrade ou atualizar o gerenciador de domínio principal e seu backup, ou o gerente de domínio dinâmico e seu backup, o esquema do banco de dados também deve ser criado, receber upgrade ou ser atualizado.

Caso você normalmente atualize as tabelas de banco de dados manualmente, antes de atualizar os componentes do IBM Workload Scheduler no ambiente, é possível usar esse novo método, que inclui um script que gera rapidamente as instruções SQL necessárias em um arquivo SQL e, opcionalmente, as aplica diretamente no banco de dados em uma única etapa.

As vantagens desse novo método de atualização são:

- v Um script único, que gera dinamicamente as instruções SQL e as aplica diretamente no banco de dados. Opcionalmente, é possível configurar somente a geração do script e aplicá-lo posteriormente, mas antes da instalação do componente do produto.
- v O script pode ser executado e executado novamente quantas vezes forem necessárias, sem que seja preciso fazer limpezas entre as execuções. Por

exemplo, se, por algum motivo, um objeto de banco de dados estiver corrompido, é possível executar o script outra vez para gerar novamente o arquivo SQL e aplicá-lo.

v Para bancos de dados DB2, esse método elimina a necessidade de instalar um cliente DB2 para atualizar um banco de dados localizado em um servidor DB2 remoto. O script trabalha utilizando os drivers JDBC e conectando-se diretamente ao servidor de banco de dados, minimizando o gasto adicional causado pela instalação e manutenção de um cliente de banco de dados.

**Importante:** Se você já usa um cliente DB2 e deseja tirar vantagem desse novo método e eliminá-lo certifique-se de não mudar o local do driver JDBC. Se você mudar o local, lembre-se de mudá-lo também no WebSphere Application Server. Se, em vez disso, seu WebSphere Application Server não apontar para o driver JDBC, será possível continuar para desinstalar o cliente DB2.

Use esse método como uma ferramenta independente para verificar a consistência do esquema do banco de dados. O administrador do banco de dados pode verificar se o esquema do banco de dados foi alterado e reparar quaisquer inconsistências.

Ao instalar, atualizar ou fazer upgrade dos componentes do produto utilizando o assistente do Installation Manager ou os métodos de instalação silenciosa, as tabelas de banco de dados são automaticamente atualizadas utilizando esse mesmo método.

Para obter informações adicionais sobre esse método de upgrade do esquema do banco de dados, consulte ["Atualizando ou fazendo upgrade](#page-38-0) [do esquema do banco de dados para DB2 ou Oracle" na página 33.](#page-38-0)

#### **Responder a uma mensagem para uma tarefa do IBM i a partir do Dynamic Workload Console**

Quando uma tarefa do IBM i estiver no status SUSP (suspenso), aguardando uma resposta a uma mensagem, será possível responder a mensagem diretamente no Monitorar Carga de Trabalho do Dynamic Workload Console. Para obter informações adicionais, consulte [Planejando](http://www.ibm.com/support/knowledgecenter/SSGSPN_9.3.0/com.ibm.tivoli.itws.doc_9.3/distr/src_ref/awsrgIBMilogs.htm) [tarefas no IBM i](http://www.ibm.com/support/knowledgecenter/SSGSPN_9.3.0/com.ibm.tivoli.itws.doc_9.3/distr/src_ref/awsrgIBMilogs.htm) na documentação on-line do produto, disponível no IBM Knowledge Center.

#### **Resposta automática para aguardar mensagens para uma tarefa do IBM i**

É possível definir regras padrão para automatizar a resposta para aguardar mensagens para uma tarefa do IBM i. Ao definir uma tarefa do IBM i, usando o Dynamic Workload Console ou a linha de comandos do editor, é possível especificar a lista de mensagens para as quais você deseja configurar uma resposta automatizada. No log da tarefa de saída é possível ver as mensagens enfileiradas pelo sistema IBM i e as respostas enviadas automaticamente pela tarefa. Para obter mais informações, consulte [Tarefas do IBM i](http://www.ibm.com/support/knowledgecenter/SSGSPN_9.3.0/com.ibm.tivoli.itws.doc_9.3/distr/src_ref/awsrgjobdefnIBMi.htm) na documentação do produto on-line disponível no IBM Knowledge Center.

#### **Executando um script após a conclusão de uma tarefa**

Em muitos cenários, quando uma tarefa é concluída, pode-se desejar executar uma ou mais ações, utilizando as informações relacionadas à conclusão da tarefa. Para esse propósito, é possível gravar um arquivo de script e armazená-lo em um diretório do sistema de arquivos do agente. O script é executado sempre que uma tarefa é concluída, com êxito ou sem êxito. O script é executado com as mesmas credenciais que o usuário do agente que está executando a tarefa. Para obter mais informações, consulte [Executando um script quando uma tarefa for concluída](http://www.ibm.com/support/knowledgecenter/SSGSPN_9.3.0/com.ibm.tivoli.itws.doc_9.3/distr/src_ref/awsrgrunningscriptwhenjobcompletes.htm) na documentação do produto on-line disponível no IBM Knowledge Center.

#### **Verificando pré-requisitos antes de executar uma instalação silenciosa**

O método de instalação silenciosa é uma instalação não assistida que não requer intervenção do usuário, no entanto, para assegurar que a instalação não seja interrompida devido à ausência ou insuficiência de requisitos do sistema, agora é possível executar um script que verifica os requisitos do sistema do produto antes de iniciar a instalação. O script de verificação de pré-requisito está disponível para instalações do gerenciador de domínio principal e do Dynamic Workload Console e verifica requisitos como:

- Sistema operacional suportado.
- RAM suficiente.
- v Espaço no arquivo de troca suficiente.
- v Espaço em disco para a criação dos diretórios de instalação e temporários transmitidos na entrada para o script.

Consulte ["Requisitos de Espaço em Disco" na página 29](#page-34-0) para obter detalhes sobre os requisitos do sistema do produto. Para obter informações adicionais sobre o procedimento para executar a verificação de pré-requisito, consulte ["Instalando o fix pack usando uma instalação](#page-51-0) [silenciosa do IBM Installation Manager" na página 46.](#page-51-0)

#### **IBM Workload Scheduler Plug-in for Apache Oozie**

Com o novo plug-in do IBM Workload Scheduler para Apache Oozie, é possível planejar, monitorar e controlar fluxos de trabalho do Oozie e tarefas do Hadoop, como Hive, MapReduce, Pig e Sqoop. Como a adoção do Hadoop continuar a expandir, as tarefas do Hadoop estão crescendo em volume e complexidade. Para otimizar a sua execução, diferentes tarefas do Hadoop podem ser organizadas em uma unidade lógica única de trabalho, chamada fluxo de trabalho. O Apache Oozie é uma ferramenta poderosa que cria e gerencia fluxos de trabalho complexos de tarefas do Hadoop. No entanto, é fundamental integrar os fluxos de trabalho do Oozie com o resto do fluxo do processo de negócios. Com o novo plug-in para Oozie, os fluxos de trabalho e tarefas do Hadoop podem ser gerenciados da mesma forma que qualquer outra tarefa do IBM Workload Scheduler, estendendo o gerenciamento central da carga de trabalho da empresa ao ambiente do Hadoop. Para obter mais informações, consulte [Tarefas do Apache Oozie](http://www.ibm.com/support/knowledgecenter/SSGSPN_9.3.0/com.ibm.tivoli.itws.doc_9.3/distr/src_ref/awsrgjobdefnApacheOozie.htm) na documentação do produto on-line disponível no IBM Knowledge Center. Além disso, consulte um exemplo prático do plug-in demonstrado em um cenário de negócios e em um vídeo curto e informativo: [IBM](https://start.wa.ibmserviceengage.com/ibm/TWSSandbox/wa/wa_new_info.jsp?dmy=no&video=59pF_RiqOi8&id=oz1_info) [Workload Scheduler Plug-in for Apache Oozie.](https://start.wa.ibmserviceengage.com/ibm/TWSSandbox/wa/wa_new_info.jsp?dmy=no&video=59pF_RiqOi8&id=oz1_info)

#### **Suporte para o protocolo TLS 1.2**

Para cumprir com a norma de segurança SP 800-131 do governo dos EUA, é possível configurar o WebSphere Application Server para suportar o Transport Layer Security (TLS) 1.2. Anteriormente, esse tipo de configuração causava erros de comunicação entre a linha de comandos e os agentes. Com esse fix pack, agora o IBM Workload Scheduler suporta esse tipo de configuração.

#### **Bibliotecas OpenSSL atualizadas**

Para resolver as vulnerabilidades do OpenSSL, as bibliotecas do OpenSSL usadas pelo IBM Workload Scheduler foram atualizadas da versão 1.0.2d para 1.0.2g.

#### **Nova palavra-chave incluída no arquivo de opções locais para direcionar comandos em execução nas dependências de arquivos como raiz**

Com o Fix Pack 2, uma nova palavra-chave nomeada, jm file no root, foi introduzida para permitir ou impedir que **jobman** execute comandos nas dependências de arquivos como usuário raiz. A configuração padrão é impedir que **jobman** execute comandos especificados por jm file no root =no no arquivo localopts. Para obter mais informações, consulte [Detalhes](http://www.ibm.com/support/knowledgecenter/SSGSPN_9.3.0/com.ibm.tivoli.itws.doc_9.3/distr/src_ad/awsadlocaloptdescr.htm) [de Localopts.](http://www.ibm.com/support/knowledgecenter/SSGSPN_9.3.0/com.ibm.tivoli.itws.doc_9.3/distr/src_ad/awsadlocaloptdescr.htm)

#### **Novo comportamento para o arquivo tws\_env.sh**

Este fix pack instala uma nova versão do arquivo tws\_env.sh no diretório *<TWA\_HOME>*/TWS, em que *<TWA\_HOME>* é o diretório de instalação do IBM Workload Scheduler. Antes de instalar o fix pack, assegure-se de que tenha criado um arquivo de backup, se tiver modificado a versão original. Após instalar o fix pack, mescle o conteúdo da nova versão com o conteúdo da versão original para carregar o conteúdo customizado para a nova versão (157029).

#### **Suporte a sistema operacional estendido**

Com este fix pack, os sistemas operacionais a seguir são suportados:

- v IBM AIXV7.2: gerenciador de domínio principal e agentes
- v Microsoft Windows 10: agente dinâmico
- Linux Ubuntu V14.2: agente dinâmico
- v SUSE Linux Enterprise Server V12: gerenciador de domínio principal e agentes

Para obter as informações mais atualizadas sobre sistemas operacionais suportados, gere um relatório dinâmico a partir do website Relatórios de Compatibilidade de Produto de Software que contém a lista de [sistemas](http://www-969.ibm.com/software/reports/compatibility/clarity-reports/report/html/softwareReqsForProduct?deliverableId=1393949467532&osPlatforms=AIX|HP|IBM%20i|Linux|Solaris|Windows|z/OS&duComponentIds=S002|S001|A005|A003|A004&mandatoryCapIds=30|9|25|26&optionalCapIds=132) [operacionais suportados.](http://www-969.ibm.com/software/reports/compatibility/clarity-reports/report/html/softwareReqsForProduct?deliverableId=1393949467532&osPlatforms=AIX|HP|IBM%20i|Linux|Solaris|Windows|z/OS&duComponentIds=S002|S001|A005|A003|A004&mandatoryCapIds=30|9|25|26&optionalCapIds=132)

A seguir estão solicitações para aprimoramentos (RFEs) apresentadas no Fix Pack 2:

v **RFE 82622: Suporte estendido para inicialização automática de instâncias do IBM Workload Scheduler em sistemas operacionais UNIX**

Para algumas distribuições Linux que usam **systemd** como o sistema de inicialização padrão, como RedHat Enterprise Linux v7.0 e SUSE Linux Enterprise Server V12, é fornecido um novo script para garantir o suporte continuado de inicialização automática de instâncias do IBM Workload Scheduler durante a inicialização do sistema. Para obter informações adicionais, consulte [Inicializando automaticamente instâncias do IBM Workload Scheduler](http://www.ibm.com/support/knowledgecenter/SSGSPN_9.3.0/com.ibm.tivoli.itws.doc_9.3/distr/src_ad/awsadautoinitial.htm)

v **RFE 69916: Serviço da web RESTful para executar novamente tarefas e fluxos de tarefas**

O IBM Workload Scheduler fornece um conjunto de APIs RESTful para monitorar o status de tarefas e de fluxos de tarefas e tomar ações de recuperação, como executar novamente uma tarefa ou um fluxo de tarefas.

#### v **RFE 60058: Agrupamento da estação de trabalho no arquivo de segurança**

Com o modelo de segurança clássico, não é possível agrupar estações de trabalho em um alias e, em seguida, usar esse alias no arquivo de segurança. Quando uma nova estação de trabalho for incluída em um grupo, o administrador deverá varrer o arquivo de segurança e incluir a estação de trabalho em cada lista correspondente. Com o novo modelo de segurança baseado em função, disponível com esse fix pack, é possível definir simplesmente um domínio de segurança que contém um grupo lógico de estações de trabalho e, em seguida, definir uma lista de controle de acesso

<span id="page-13-0"></span>designando funções a usuários ou grupos em um determinado domínio de segurança. Para obter mais informações, consulte [Configurando a segurança](https://www-03preprod.ibm.com/support/knowledgecenter/SSGSPN_9.3.0/com.ibm.tivoli.itws.doc_9.3/distr/src_tsweb/General_Help/Managing_securitydomains_t.htm?pos=2) [baseada em função a partir do Dynamic Workload Console.](https://www-03preprod.ibm.com/support/knowledgecenter/SSGSPN_9.3.0/com.ibm.tivoli.itws.doc_9.3/distr/src_tsweb/General_Help/Managing_securitydomains_t.htm?pos=2)

Para obter informações adicionais sobre novos recursos apresentados com esse fix pack, consulte:

- v A documentação on-line do produto no IBM Knowledge Center: [Aprimoramentos do IBM Workload Scheduler versão 9.3 Fix Pack 2.](http://www-01.ibm.com/support/knowledgecenter/SSGSPN_9.3.0/com.ibm.tivoli.itws.doc_9.3/common/src_gi/eqqg1twsenh93fp2.htm)
- v A página O que há de novo do portfólio do IBM Workload Automation em: [https://start.wa.ibmserviceengage.com/ibm/TWSSandbox/wa/](https://start.wa.ibmserviceengage.com/ibm/TWSSandbox/wa/wa_whatisnew_v2.jsp) [wa\\_whatisnew\\_v2.jsp.](https://start.wa.ibmserviceengage.com/ibm/TWSSandbox/wa/wa_whatisnew_v2.jsp)
- Vídeos úteis que demonstram os novos recursos do IBM Workload Scheduler no [Canal Workload Automation.](https://www.youtube.com/playlist?list=PLZ87gBR2Z80771-oepqrDnGie-iDLLODU)

## **Recursos Introduzidos com o Fix Pack 1**

#### **Dependências condicionais (RFE 103337)**

Com o IBM Workload Scheduler é possível definir tarefas para serem executadas quando e quantas vezes forem necessárias. Algumas vezes, antes que algumas tarefas sejam iniciadas, pode ser necessário que elas aguardem que outras tarefas sejam concluídas com êxito. Inclua ainda mais flexibilidade em seus fluxos de tarefas escolhendo qual tarefa executar dependendo do resultado do status da tarefa ou da saída de tarefas anteriores. Sempre que você tiver condições que especifiquem quando um fluxo de tarefas deve ou não deve ser executado, então essa é uma dependência condicional. Quando especificar dependências, você pode definir fluxos de tarefas com filiais alternativas, com base nas condições, especificamente para obter os mesmos resultados usando instruções IF/THEN/ELSE. É possível usar códigos de retorno, status da tarefa, variáveis de saída e conteúdo de log de tarefa como elementos lógicos condicionais, para determinar o início de uma tarefa sucessora. Além de fornecer flexibilidade aos seus fluxos de tarefas, a Visualização gráfica fornece uma representação gráfica dos relacionamentos entre as tarefas e os fluxos de tarefas, incluindo as dependências e as condições. Esta visualização de visão rápida do seu fluxo de tarefas é fácil de ler e, além disso, é possível editar o seu fluxo de tarefas a partir desta visualização. Para obter informações adicionais, consulte [Aplicando lógica de](http://www-01.ibm.com/support/knowledgecenter/SSGSPN_9.3.0/com.ibm.tivoli.itws.doc_9.3/distr/General_Help/Intro_distr_cond_logic_c.htm?cp=SSGSPN_9.3.0%2F6-4-21) [ramificação condicional.](http://www-01.ibm.com/support/knowledgecenter/SSGSPN_9.3.0/com.ibm.tivoli.itws.doc_9.3/distr/General_Help/Intro_distr_cond_logic_c.htm?cp=SSGSPN_9.3.0%2F6-4-21)

#### **Novos plug-ins de tarefa**

#### **Plug-in do IBM Workload Scheduler for Liberty**

Com o novo plug-in do IBM Workload Scheduler para Lote Java JSR 352 (plug-in para o Liberty), é possível planejar, executar e monitorar seus aplicativos em Lote do Java e integrá-los a fluxos de trabalho de lote compostos e mais complexos. Para obter informações adicionais, consulte [Planejar, executar e monitorar seus](https://start.wa.ibmserviceengage.com/ibm/TWSSandbox/wa/wa_new_info.jsp?dmy=no&video=VF5TyZN-MP0&id=jsr352javabatch_info) [aplicativos em Lote Java com o IBM Workload Automation.](https://start.wa.ibmserviceengage.com/ibm/TWSSandbox/wa/wa_new_info.jsp?dmy=no&video=VF5TyZN-MP0&id=jsr352javabatch_info)

#### **Plug-in do IBM Workload Scheduler para MQTT**

O IBM Workload Scheduler é integrado com o MQTT para fornecer gerenciamento centralizado de seus dispositivos "Internet of Things". O MQTT é um protocolo de mensagens de publicação e assinatura, simples e leve. Para obter informações adicionais, consulte [Monitorar e controlar seus dispositivos "Internet of](https://start.wa.ibmserviceengage.com/ibm/TWSSandbox/wa/wa_new_info.jsp?dmy=no&video=QLGimYjpsg4&id=mqtt_info) [Things".](https://start.wa.ibmserviceengage.com/ibm/TWSSandbox/wa/wa_new_info.jsp?dmy=no&video=QLGimYjpsg4&id=mqtt_info)

#### **Aprimoramentos das ferramentas do WebSphere Application Server (RFE 33301)**

As credenciais necessárias para submeter scripts de ferramentas do WebSphere Application Server (wastools) fornecidas com o produto, são agora opcionais quando você submete os scripts para serem executados. Os scripts de administração do WebSphere Application Server, como o de inicialização e de parada do WebSphere Application Server, fornecidos com o IBM Workload Scheduler recuperam as credenciais armazenadas no arquivo soap.client.props localizado no diretório de propriedades do perfil do WebSphere Application Server para evitar a necessidade de fornecer um nome de usuário e senha não criptografada na linha de comandos.

Como complemento para acrescentar proteção à segurança, o aprimoramento elimina os custos de manutenção associados à mudanças frequentes de senhas. Agora, o ID do usuário e a senha são opcionais e as credenciais são recuperadas do arquivo soap.client.props. Entretanto, diferente da instalação do gerenciador de domínio principal em que o arquivo soap.client.props é customizado automaticamente com estas credenciais, o Console dinâmico de carga de trabalho requer que você customize manualmente o arquivo soap.client.props com as credenciais para poder usar este aprimoramento. Para obter informações adicionais, consulte [Servidor de aplicativos - inicializando e parando.](http://www-01.ibm.com/support/knowledgecenter/SSGSPN_9.3.0/com.ibm.tivoli.itws.doc_9.3/distr/src_ad/awsadwasstartstop.htm?cp=SSGSPN_9.3.0)

#### **Planejando a atualização do agente centralizado**

É possível planejar a atualização centralizada de várias instâncias do agente criando uma tarefa centralizada de atualização do agente, usando o Console dinâmico de carga de trabalho ou a linha de comandos do editor. Quando uma tarefa é executada, ela encaminha para o gerenciador de domínio principal o agente de Atualização para todas as instâncias de agente dinâmico ou de agente tolerante a falhas que você selecionou quando é então concluída. Para obter informações adicionais, consulte [Planejando a atualização centralizada do agente.](http://www-01.ibm.com/support/knowledgecenter/SSGSPN_9.3.0/com.ibm.tivoli.itws.doc_9.3/distr/src_pi/awspischedulingcentragentupdate.htm?lang=en)

#### **Aprimoramentos do IBM i**

#### **Verificando as tarefas do IBM i que estão aguardando uma resposta de mensagem**

Agora é possível usar o Console dinâmico de carga de trabalho e a linha de comandos **conman showjobs** para verificar se uma tarefa do IBM i está aguardando uma resposta a uma mensagem. Uma tarefa do IBM i que está aguardando uma resposta de mensagem possui o status SUSP (suspensa). Este status indica que a tarefa está em execução durante a espera por entrada. Quando a entrada é recebida, o status da tarefa muda para EXEC (executando).

#### **Visualizando a mensagem da qual a tarefa do IBM i está aguardando por uma resposta**

Também é possível visualizar a mensagem da qual a tarefa do IBM i está aguardando por uma resposta. O texto da mensagem e a resposta são gravadas no log da tarefa correspondente do IBM Workload Scheduler, para que o operador do IBM Workload Scheduler saiba exatamente por qual mensagem a tarefa do IBM i está esperando.

#### **Especificando o nome da fila pela qual as tarefas do IBM i são monitoradas**

É possível especificar o nome da fila na qual o componente do agente de monitoramento é executado, usando a propriedade customizável **MonitorQueueName** na seção do ativador de tarefa

nativo do arquivo JobManager.ini. Se você não especificar esta propriedade, a fila padrão (**QBATCH**) será usada.

Para obter informações adicionais, consulte [Planejando tarefas em sistemas](http://www-01.ibm.com/support/knowledgecenter/SSGSPN_9.3.0/com.ibm.tivoli.itws.doc_9.3/distr/src_ref/awsrgIBMilogs.htm) [IBM i.](http://www-01.ibm.com/support/knowledgecenter/SSGSPN_9.3.0/com.ibm.tivoli.itws.doc_9.3/distr/src_ref/awsrgIBMilogs.htm)

#### <span id="page-15-0"></span>**Integração do IBM Workload Scheduler com o IBM Tivoli Monitoring: refatoração da situação e novas associações de visualização**

Com este fix pack, dois scripts são fornecidos, ITMCreateSituations e ITMSetSeverity, que criam as situações padrão de monitoramento de processos do IBM Workload Scheduler e que associam estas situações padrão a uma severidade respectiva e não automaticamente a uma severidade crítica como em liberações anteriores. As situações padrão podem ser associadas à visualizações lógicas e físicas de sua escolha no Tivoli Enterprise Portal. Para obter informações adicionais, consulte [Como](http://www-01.ibm.com/support/knowledgecenter/SSGSPN_9.3.0/com.ibm.tivoli.itws.doc_9.3/distr/src_is/awsiscreatetwsdefsit.htm) [criar situações padrão do IBM Workload Scheduler.](http://www-01.ibm.com/support/knowledgecenter/SSGSPN_9.3.0/com.ibm.tivoli.itws.doc_9.3/distr/src_is/awsiscreatetwsdefsit.htm)

A seguir, estão solicitações para aprimoramentos (RFEs) apresentadas no Fix Pack 1:

- 142421: Plug-in do Oracle E-Business: incluir suporte para o atributo Operating Unit (ORD\_ID) de programas de aplicativos Oracle
- v 140990: Falha na Tarefa do SAP PI Channel com o Erro de certificado em TWS 8.6
- v 138671: Suporte para a instalação do agente TWS zCentric no cluster do Microsoft Windows
- v 132951: Serviço da web para ver o log de TWS do plano anterior
- v 65686: Verificação e decisão do código de retorno (ramificação) no qual as tarefas sucessoras são executadas com base nesse código de retorno

Para obter informações adicionais sobre novos recursos introduzidos neste fix pack, consulte [Aprimoramentos do Fix pack 1 do IBM Workload Scheduler, versão 9.3.](http://www-01.ibm.com/support/knowledgecenter/SSGSPN_9.3.0/com.ibm.tivoli.itws.doc_9.3/common/src_gi/eqqg1twsenh93fp1.htm)

Vídeos úteis demonstrando novos recursos do IBM Workload Scheduler estão disponíveis no [Canal de automação de carga de trabalho.](https://www.youtube.com/user/workloadautomation2)

## **Problemas corrigidos no IBM Workload Scheduler Fix Pack 3 para a versão 9.3.0**

Esta seção lista APARs e defeitos internos resolvidos pelo Fix Pack 3.

#### **Lista de APARs corrigidas:**

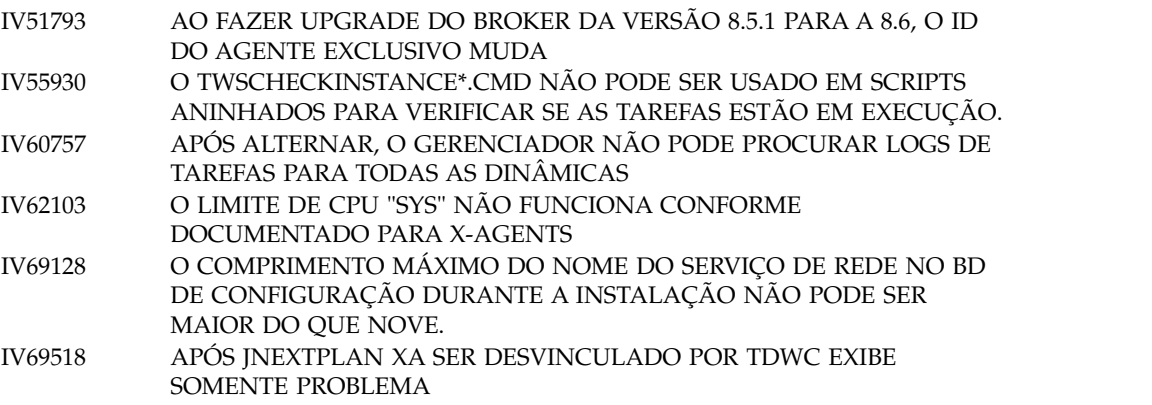

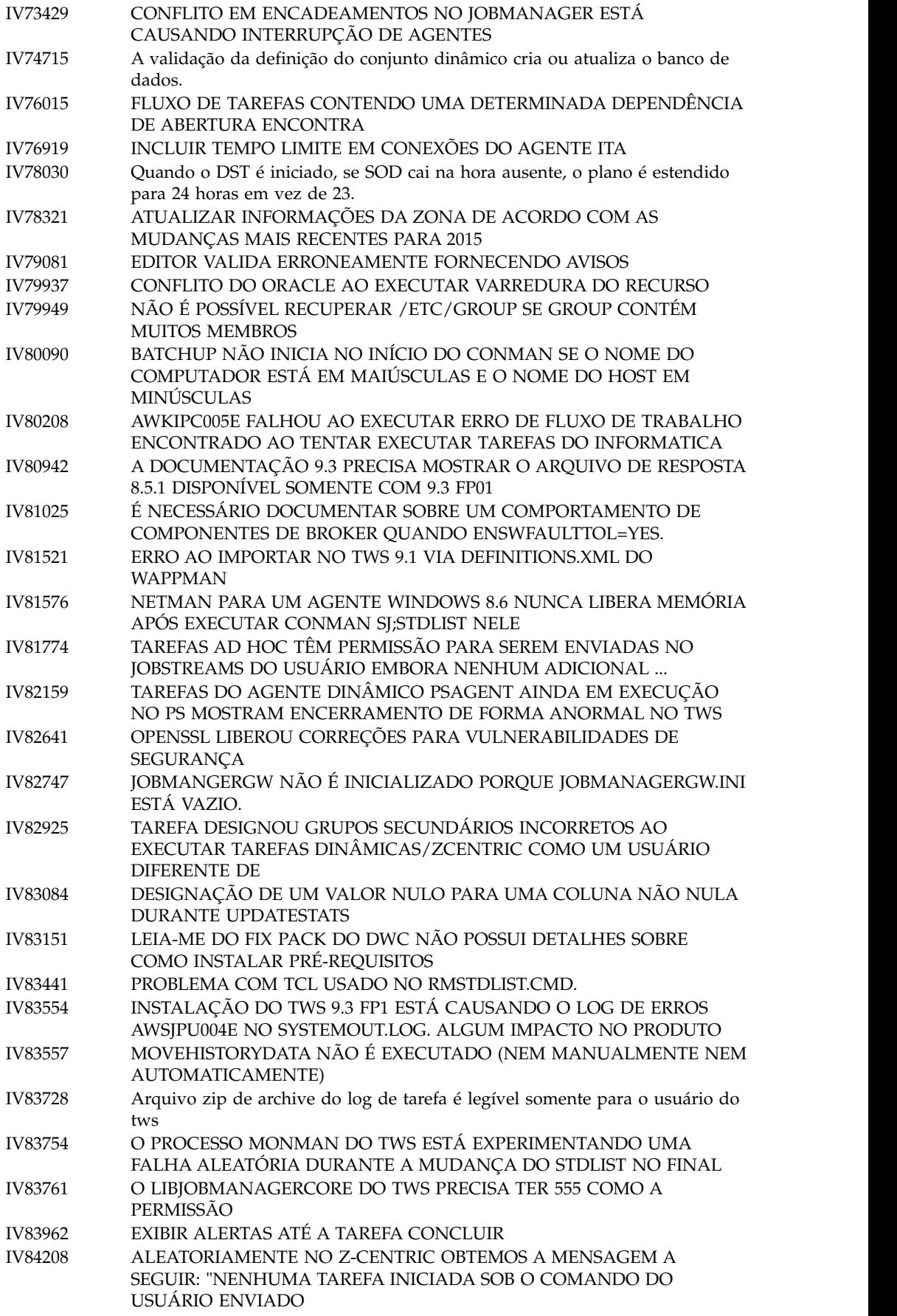

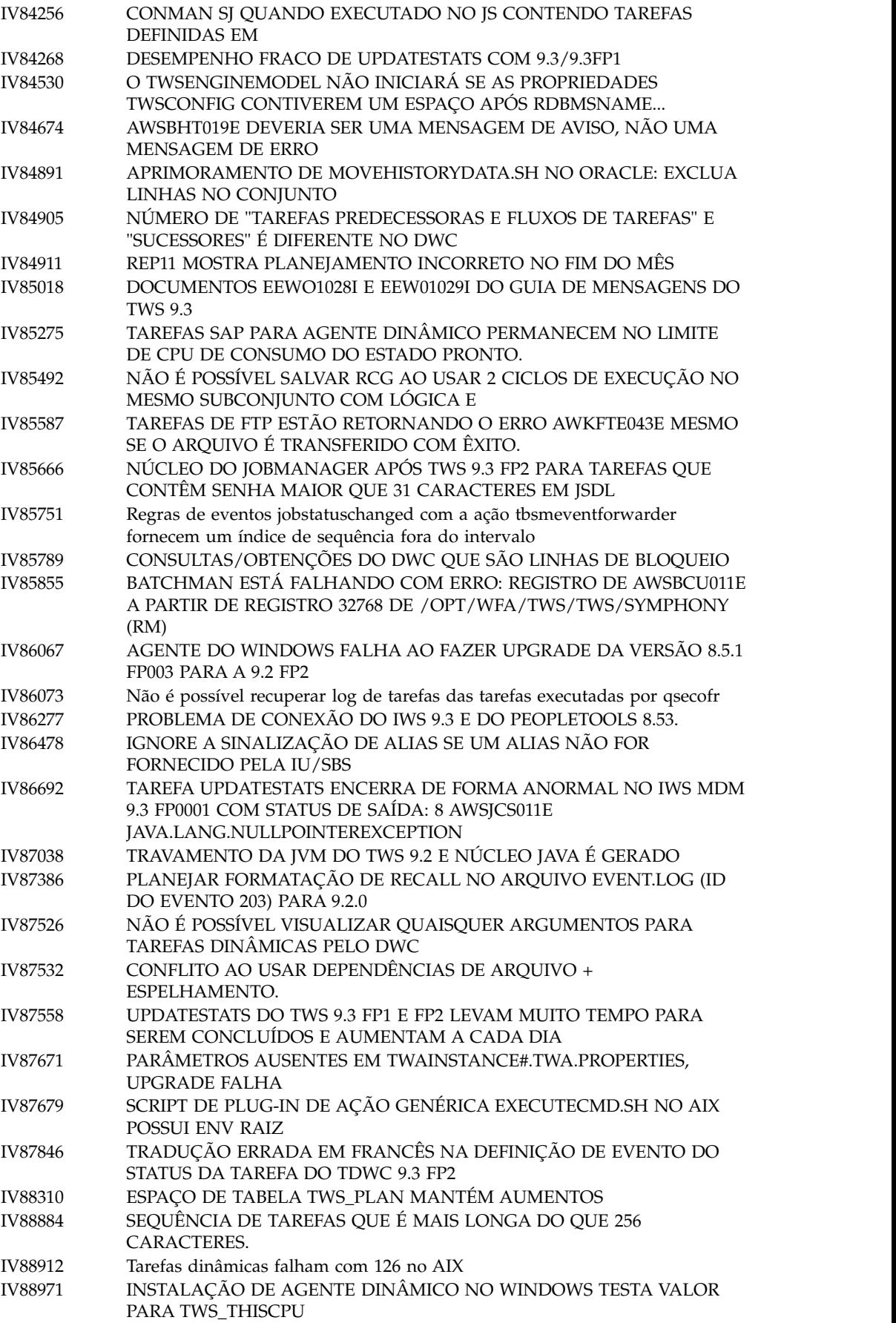

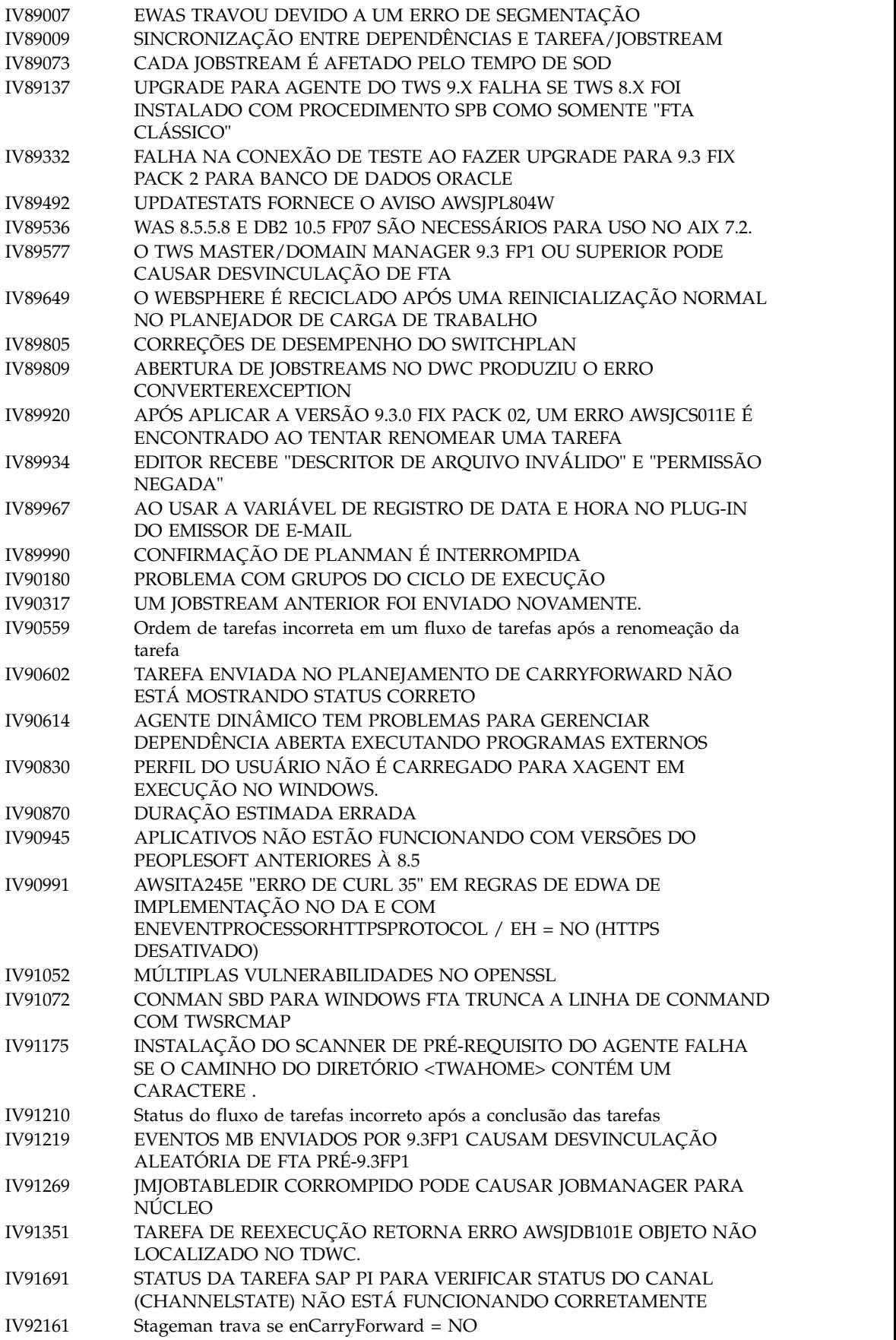

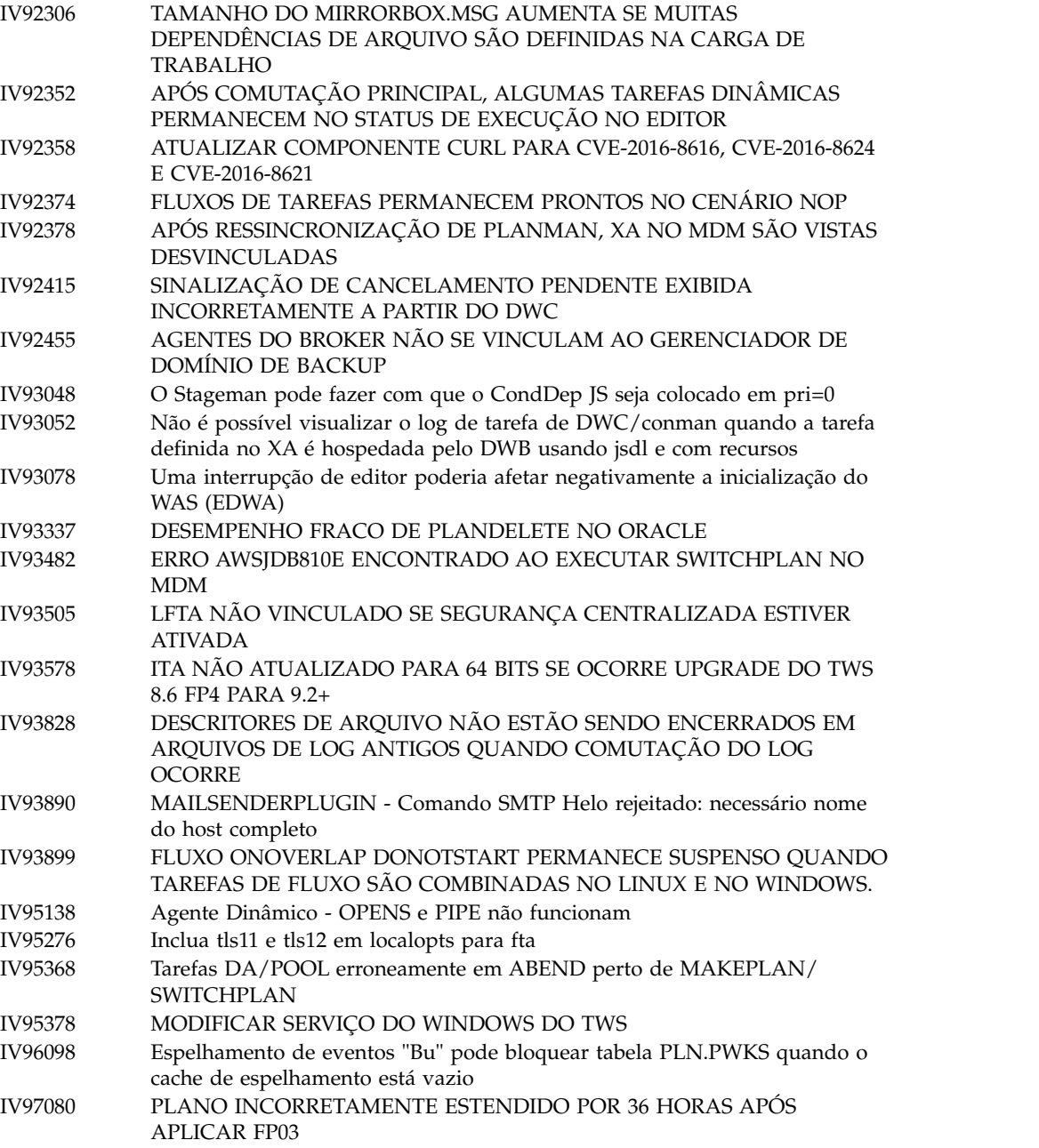

## **Lista de defeitos corrigidos:**

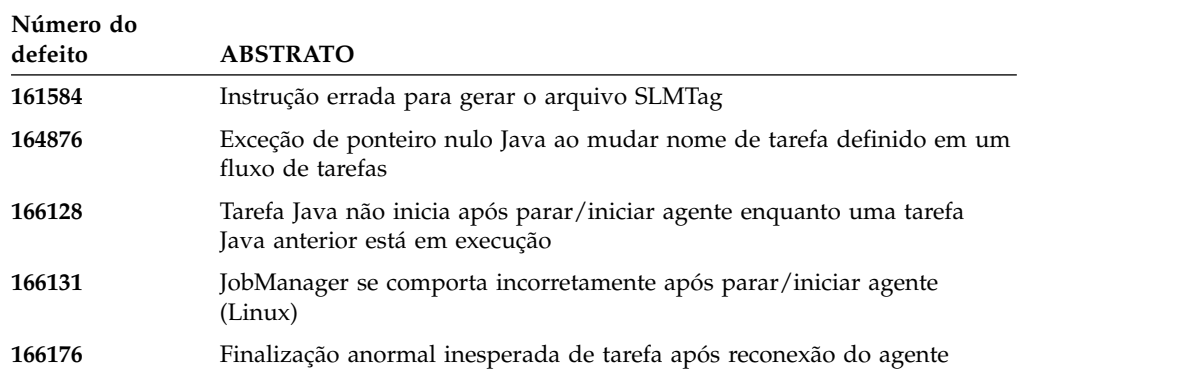

 $\begin{array}{c} \hline \end{array}$ 

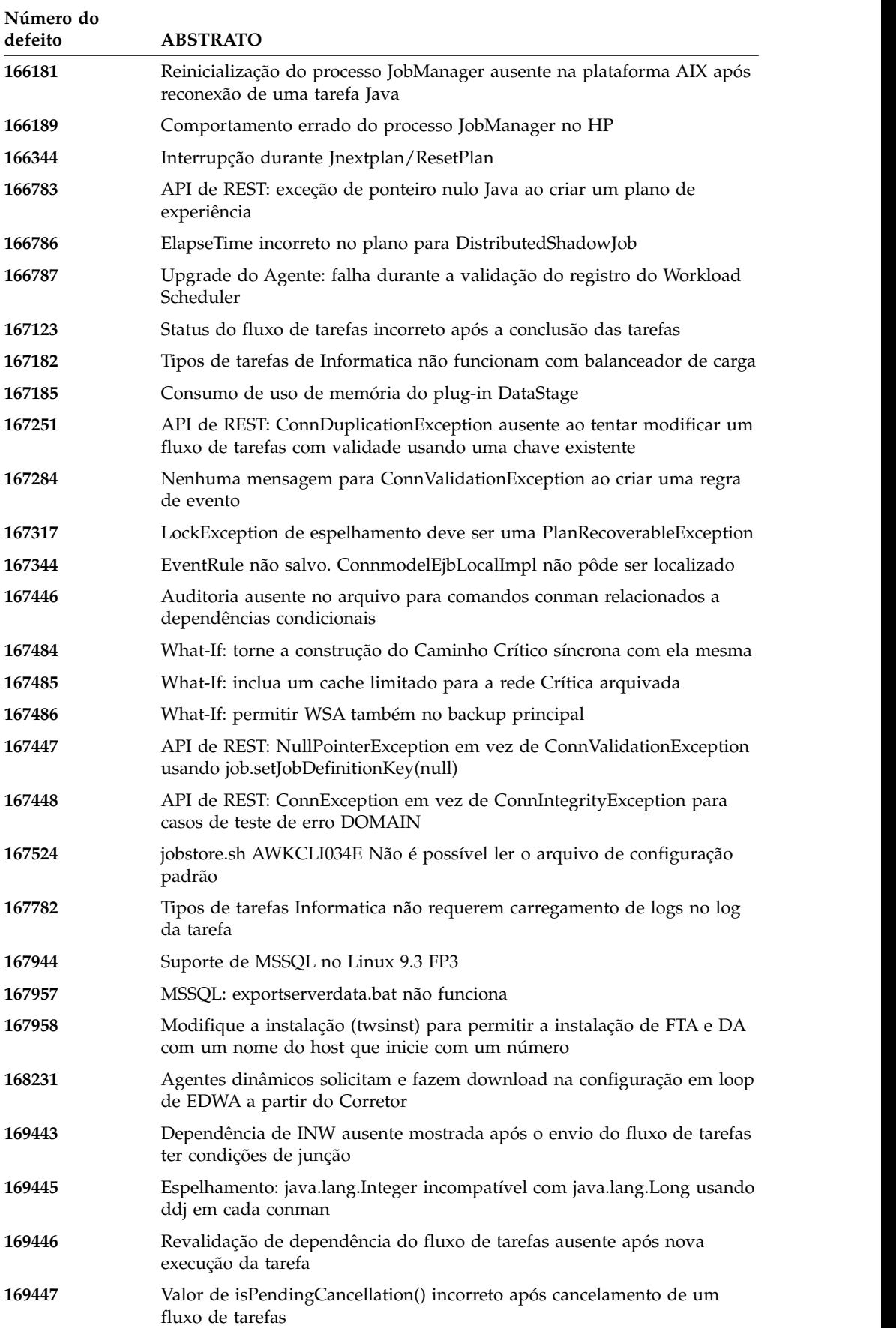

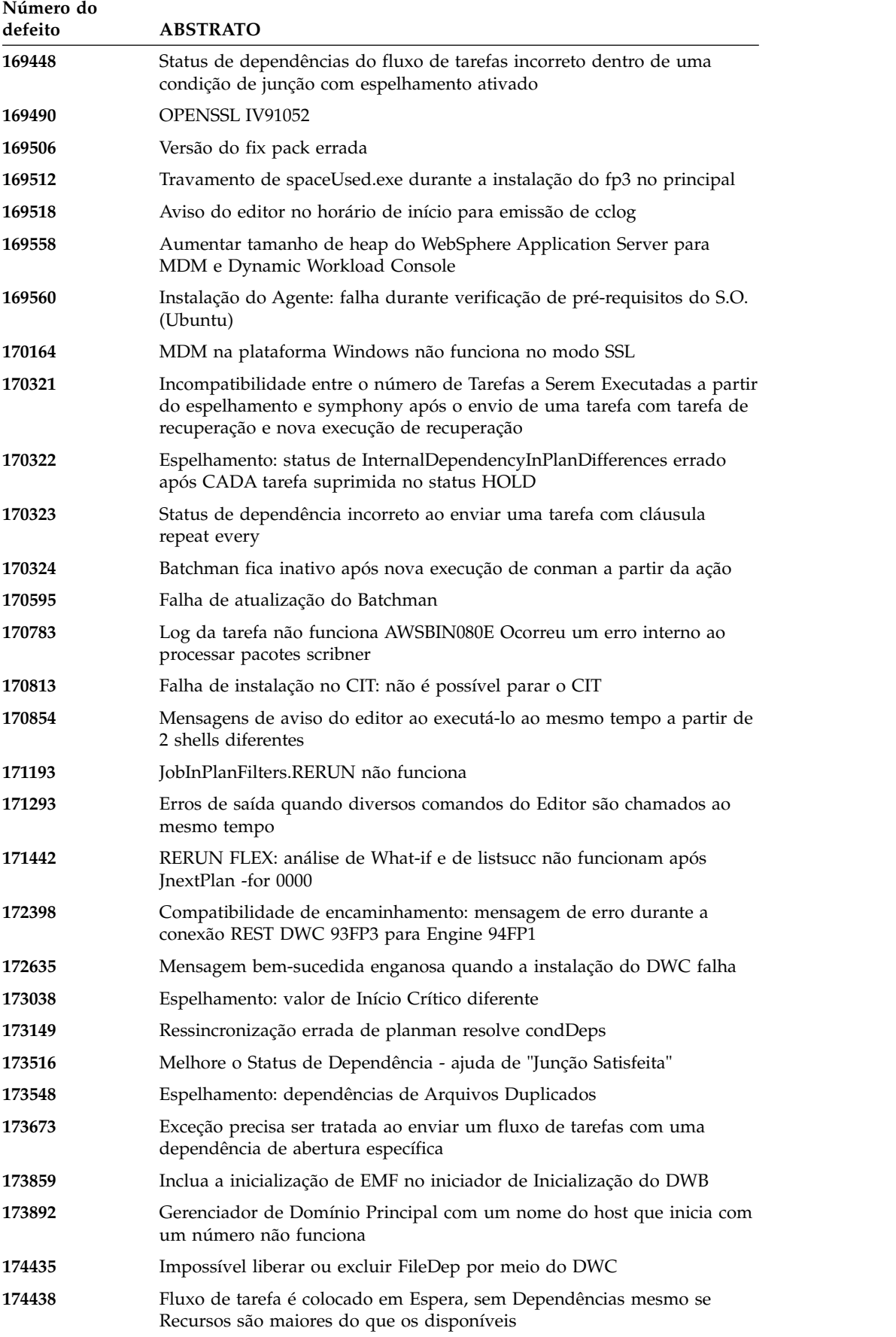

<span id="page-22-0"></span>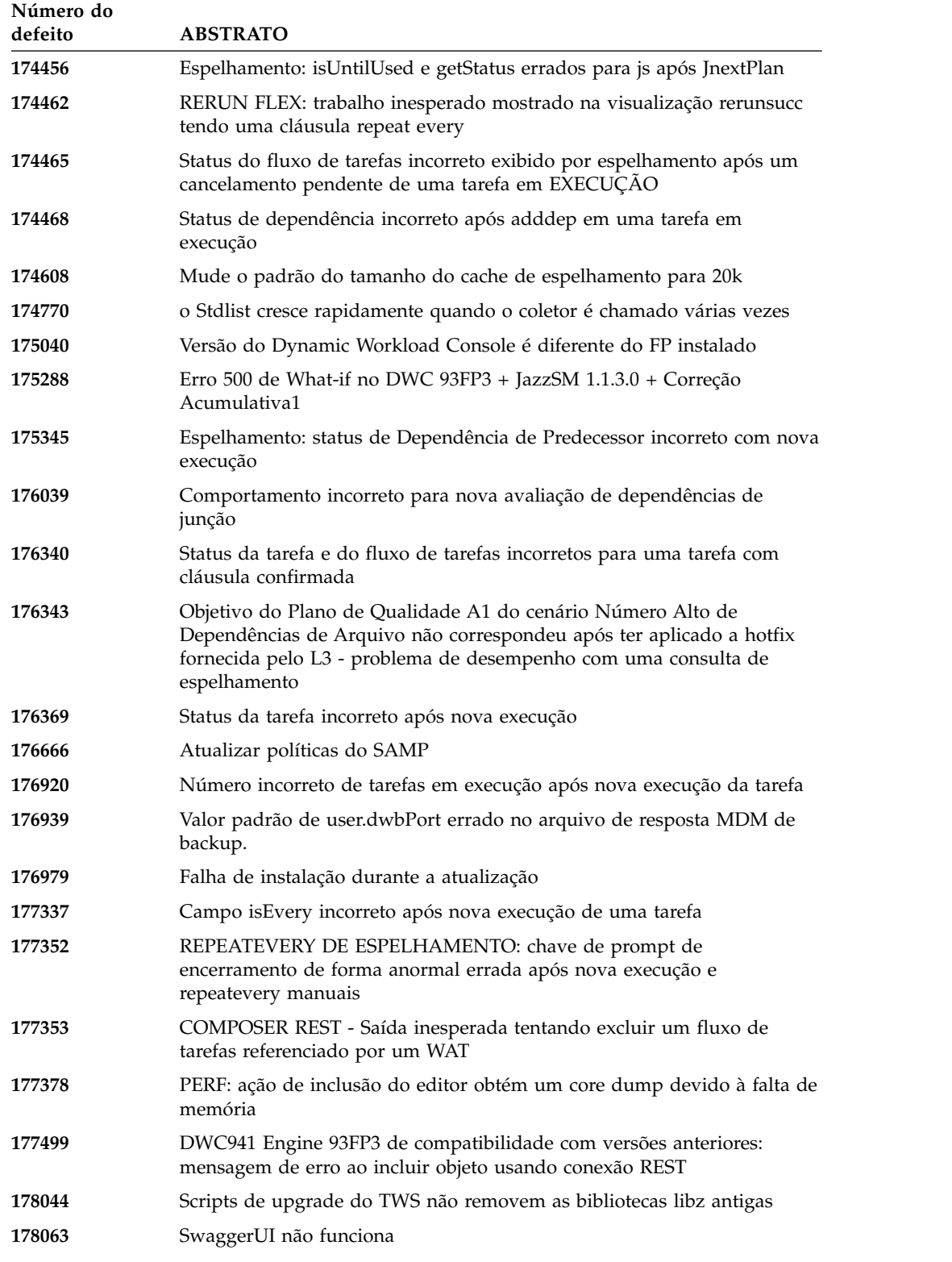

## **Problemas corrigidos no IBM Workload Scheduler Fix Pack 2 para versão 9.3.0**

Esta seção lista APARs e defeitos internos solucionados pelo Fix Pack 2.

**Lista de APARs corrigidas:**

- v **IV63324**: Aprimoramento de segurança do conman.
- v **IV69005**: PACKAGEDEPLOY.SH TERMINARÁ COM ERRO SOBRE PARÂMETROS INVÁLIDOS SE O CAMPO "NOME DA EMPRESA" CONTIVER BRANCO.
- v **IV70849**: batchman e jobman com falha em todos os agentes tolerantes a falhas do Windows se adddep com at= .
- v **IV73696**: FAULT-TOLERANT AGENT 9.2 do TWS INSTALADO NO SERVIDOR 2012R2 COM FALHA NA INSTALAÇÃO NA UNIDADE D:.
- v **IV74504**: APAR APÓS CONFIGURAR FENCE PARA SYS, EM SEGUIDA, EXECUTAR UMA RESSINCRONIZAÇÃO DE PLANMAN, CAUSA ERRO NO TWS.
- v **IV76571**: ERRO: 'ARGUMENTO DA LINHA DE COMANDOS NÃO RECONHECIDO "-NOROOT"' COM INSTALAÇÃO DO DYNAMIC WORKLOAD CONSOLE DO LINUX 9.3 USANDO SETUPDWC.SH -NOROOT.
- v **IV77219**: EVENTO PROMPTSTATUSCHANGED PERDIDO SE O PROMPT TIVER ASPAS DUPLAS.
- v **IV77843**: ESPELHAMENTO DO BANCO DE DADOS FLUXOS DE TAREFAS/TAREFAS NÃO REPLICADAS.
- v **IV78333**: extração de dados em uma estação de trabalho XA definida em um \$MASTER não funciona.
- v **IV78611**: PROBLEMAS AO USAR GRUPOS DE CICLO DE EXECUÇÃO E CALENDÁRIO DE DIAS LIVRES.
- v **IV78964**: O Agente Padrão relata múltiplas mensagens de erros AWSBDW014E Jobman localizou um registro da caixa de correio no arquivo Courier.msg em um formato irreconhecível, e não pôde processá-lo.
- v **IV79427**: ATRASO SIGNIFICATIVO AO TRABALHAR COM DEFINIÇÕES DE EDITOR PARA ESTAÇÕES DE TRABALHO DE CONJUNTO.
- v **IV79699**: TAREFA DO AGENTE DINÂMICO TEM VALOR INESPERADO PARA tIVOLI\_JOB\_DATE.
- v **IV79707**: Falha na instalação de migração/fix pack no banco de dados particionado Oracle.
- v **IV79890**: EXECUÇÃO DE RELATÓRIO8 POR CREATEPOSTREPORTS COM FALHA COM UMA FALHA DE SEGMENTAÇÃO.
- v **IV79935**: O TWS está resolvendo somente 10 dependências abertas por segundo, enquanto no TWS 8.5.1 centenas foram resolvidas. Isso causa um grande atraso nos envios de tarefas.
- v **IV79937**: CONFLITO DO ORACLE EXECUTANDO VARREDURA DE RECURSO.
- v **IV80134**: O ARQUIVO PATCH.INFO NÃO É CRIADO/ATUALIZADO AO APLICAR O IWS 9.3.0.
- v **IV80208**: AWKIPC005E COM FALHA AO EXECUTAR ERRO DE FLUXO DE TRABALHO ENCONTRADO AO TENTAR EXECUTAR TAREFAS DO INFORMATICA.
- v **IV80796**: a sinalização untiljs está configurada de maneira errada após sbs do gerenciador de domínio principal 8.5.1.
- v **IV81244** : A AÇÃO "RESPONDER SIM PARA XXXXX" (XXXXX=PROMPT) NÃO FUNCIONA APÓS APLICAR FIX PACK. O TWS ESTÁ GERENCIANDO INCORRETAMENTE OS EVENTOS RELACIONADOS DO PROMPT.
- v **IV81322**: CLI remota não compatível com a principal antiga.
- v **IV81480**: O processo de upgrade do TWS não deve sobrescrever o arquivo jobmanrc (150769).
- v **IV81525**: ERRO AWSJPL720E A PARTIR DE UPDATESTATS/ LOGMAN AO USAR O BANCO DE DADOS MSSQL.
- v **IV81746**: SINFONIA.XXXX PREENCHE O SISTEMA DE ARQUIVOS MDM CAUSANDO PROBLEMAS DO WAS DO TWS.
- v **IV81748**: MAKEPLAN LENTO: OTIMIZAR O CARREGAMENTO DE CONDIÇÕES DE SAÍDA DE TAREFA.
- v **IV81748**: MAKEPLAN LENTO: REMOVER O CARREGAMENTO DE JDP DUPLICADO DURANTE O CARREGAMENTO DE JSI.
- v **IV81749**: ÍNDICE ERRADO IPJOR\_02 PODE RETARDAR A RESSINCRONIZAÇÃO/SINCRONIZAÇÃO DE VERIFICAÇÃO DE PLANMAN SE VÁRIAS/TODAS AS TAREFAS REEXECUTADAS FOREM USADAS.
- v **IV81765**: CONEXÃO DE BD SERÁ PERDIDA DURANTE O ESPELHAMENTO, SE ELA NÃO FOR LIMPA E PUDER SER REUTILIZADA, ISSO PODERÁ FAZER COM QUE OS EVENTOS SEJAM PERDIDOS.
- v **IV81843**: NÃO É POSSÍVEL USAR CARACTERES ESPECIAIS EM NOMES DE TAREFAS SOMBRAS DO ZOS.
- v **IV82544**: RESSINCRONIZAÇÃO LENTA: REMOVER SELEÇÃO INÚTIL CURRENT\_TIMESTAMP.
- v **IV82796**: ATUALIZAÇÕES DO EDITOR CAUSANDO CONFLITO DO BANCO DE DADOS.

#### **Lista de defeitos corrigidos:**

- 131874: Propriedades incorretas da tarefa para uma tarefa do Sterling.
- v **133107**: Solicitação e download de agentes dinâmicos na configuração em loop de EDWA a partir do Corretor.
- v **133419**: Mensagem de erro para que wdlssp instale ou restaure um agente para Linux se /lib/ld-linux.so.2 estiver ausente
- v **133442**: Valor do nome do processo errado ao enviar uma tarefa do Sterling.
- v **133709**: Valores maxdur ausentes mostrados a partir dos comandos conman com alto valor de porcentagem.
- v **133713**: O nome do produto antigo está presente ao instalar o MDM com barra de ativação.
- v **147887**: Falha ao fazer upgrade e atualizar a versão 9.1 do Tivoli Workload Scheduler para a versão 9.x em um BD particionado do Oracle.
- v **151386**: Criação manual do banco de dados: criação do gerente de domínio dinâmico quando executado pelos prompts DBA para a senha (DB2).
- v **151390**: RESSINCRONIZAÇÃO DE PLANMAN: em alguns casos, após uma falha, as conexões com o banco de dados não são limpas adequadamente.
- 153889: maxArchivedPlan em TdwcGlobalSettings.
- v **154063**: Regressão do APAR: falha ao fazer upgrade e atualizar a versão 9.1 do Tivoli Workload Scheduler para a versão 9.x em um BD particionado do Oracle.

## <span id="page-25-0"></span>**Problemas corrigidos no Fix pack 1 do IBM Workload Scheduler para a versão 9.3.0**

Esta seção lista APARs e defeitos internos solucionados pelo Fix Pack 1. Para obter informações adicionais sobre APARs da documentação e defeitos internos, consulte ["Atualizações da documentação do Fix pack 1 do IBM Workload Scheduler para a](#page-62-0) [versão 9.3.0" na página 57.](#page-62-0)

#### **Lista de APARs corrigidas:**

- v **IV77863:** TWS WEBSPHERE CRASHED DUE TO A NATIVE MEMORY CORRUPTION WHILE ACCESSING A .MSG FILE.
- v **IV77609:** Agent process crashes after port scan on AIX and Solaris.
- v **IV77219 :** PROMPTSTATUSCHANGED EVENT LOST IF THE PROMPT HAS DOUBLE QUOTES .
- v **IV77093:** WHEN LOGMAN IS RUN AGAINST A LIVE SYMPHONY FILE STATISTICS ARE NOT RECORDED FOR JOBS WHICH COMPLETE WHILE LOGMAN IS RUNNING.
- v **IV76762:** Broker server does not link.
- v **IV76744:** Add an index for DWB.JOB\_BROKER\_JOBS.
- v **IV76743:** BRANCH JOB ERRORS.
- v **IV76687:** Increase the robustness of batchman to manage corrupted dependencies.
- v **IV75946:** TCLSH84.EXE CALLED FROM REP8.CMD HANGS ON EXIT.
- v **IV75238:** Increase the robustness of connector to manage corrupted dependencies.
- v **IV74788:** SUBMIT "EVERY 0000" JOB FROM TDWC RUNS ONLY ONCE INSTEAD OF EVERY.
- v **IV74774:** REPLYING TO A PROMPT FROM THE TWSACTIONPROVIDER FAILS.
- v **IV74756:** BATCHMAN EVENT 305 IS ALWAYS LOGGED TO EVENTS LOG.
- v **IV74723:** UNABLE TO UPGRADE TWS 8.5.1 TO 9.1 ON HP-UX WITH INSTALLATION MANAGER 1.6.3.1.
- v **IV74721:** EVENT 203 JOB NAME TRUNCATED FOR EVENT 203 WHEN JOB NAME LENGTH IS LONGER .
- v **IV74489:** UNABLE TO SUBMIT ISERIES JOBS WITH PARAMETERS.
- v **IV74466:** TWS 9.2 HAS INCORRECT PERMISSIONS IN THE TWS/TMP DIRECTORY.
- v **IV74101:** TWS 9.3 TWS\_INST\_PULL\_INFO HANGS.
- v **IV73920:** EVENT RULES ARE STUCK WITH OLD DDM AFTER A SWITCHMGR.
- v **IV73926:** DYNAMIC JOB WITH NOT FOUND EXECUTABLE SCRIPT CREATES DEFUNCT PROCESS.
- v **IV73190:** netman crashes during port scan.
- **IV73111:** Increase mirroring cache performance.
- v **IV72859:** monman performance improvement.
- v **IV72533:** twsClusterAdm.log is not flushed, and saved only at exit.
- v **IV71543:** NATIVE LEAK WHEN TWS RUNS FOR A LONG TIME.
- v **IV71470:** JOBS WITH OPENS DEP RUN INSTEAD OF CANCELLING AFTER A CANCEL PEND, FOLLOWED BY A RELEASE DEPS PERFORMED AGAINST THE JOB.
- v **IV70832:** TWS ADMIN USER IS USED TO CHECK AN EXISTENCE OF SCRIPTNAME INSTEAD OF STREAMLOGON USER.
- **IV68941:** Create dbreorg for broker tables
- v **IV68058:** sbs of a jobstream on a workstation set to IGNORE but still in the plan fails.
- v **IV67024:** SAP JOBS FOR DYNAMIC AGENT REMAIN IN READY STATE CONSUME CPU LIMIT.
- **IV66331:** events-message.jar filenotfound exception during server startup.
- v **IV62180:** MBCS characters are garbled when running twsinst with "-LANG JA" or system environment LANG=JA on Japanese Windows operating system.
- v **IV54835:** INSTALLATION FAILS WITH MISSING MSVCR71.DLL .
- v **IV52812:** SHUTWOWN\_CLU.CMD DOES NOT STOP TOKENSERVICE.
- v **IV73302:** CPU UTILIZATION COULD BE WRONG DUE TO INCORRECT CALCULATIONS.
- **IV77654:** Missing ITMCreatesituations.

#### **Lista de defeitos corrigidos:**

- v **131495**: A nova instalação do Jazz for Service Management pode demorar bastante para ser concluída.
- v **132608**: Tivoli Common Reporting: o scanner perde algumas bibliotecas necessárias no RHEL 6.2.
- **133843**: JnextPlan -> excluir entradas 1.4 10∆6 do .JHR\_JOB\_HISTORY\_RUNS causa um erro de db2 devido ao esgotamento do log de transações do db2.
- v **134827**: portadores de uso de recursos com limite máximo de 32 fazem com que o limite de espelhamento seja reduzido e sobrecarregam o consumo de CPU do DB
- v **136230**: Eventos não processados são descartados se a fila de monbox.msg estiver cheia.
- v **136971**: durante FINAL vários arquivos Sinfonia.xxxx são gerados
- v **137459**: agentes IBMi: ocorre um erro ao tentar conectar os agentes pela conexão de teste
- v **137853**: o encadeamento DWB usado para mover dados históricos da tarefa para archive para de trabalhar adequadamente
- v **138792**: Upgrade direto MDM 851fp -> 93: a etapa de restauração exclui o backup.zip e o usuário não pode restaurar a instância antiga
- v **141026**: Planejamento da tarefa de atualização do agente centralizado: a conexão de teste não funciona ao reabrir a tarefa no editor da carga de trabalho
- v **141209**: Windows7 onPremise: a instalação falha se a senha do usuário contiver caracteres especiais
- v **142040**: SAP BO: Erro interno do servidor quando a opção Incluir anexo é selecionada
- v **144320:** mudar a seleção de pesquisa para evitar travamento em caso de fd >1024.
- v **143030**: "java.lang.ArrayIndexOutOfBoundsException" após Resetplan e Jnextpla não permite planejar qualquer coisa ou agentes dinâmicos
- v **143095**: "errno 9" ao executar o comando "sleep 1" no nó AIX com alta simultaneidade
- v **143153**: Monitoramento de tarefas em configuração Híbrida: as dependências não funcionam bem quando Context-ObjectCount estiver configurado como 0
- v **143277**: mais de 10K atualizações de espelhamento foram perdidas durante a carga de trabalho de desempenho padrão
- v **143809**: A construção MDM 93FP1 não contém arquivos para gerenciar manualmente o upgrade do db
- v **144214**: O encadeamento DWB usado para mover dados do histórico da tarefa para archive para de funcionar corretamente
- v **144558**: Erro nas operações Iniciar / Parar / Vincular / Desvincular operações para o Domínio de monitoramento
- v **144729:** Planman checksync é interrompido em sistemas operacionais Windows.
- v **144785:** NOP: o status CANCP não permite alguns cenários.
- **144860**: O upgrade para 93 FP1 foi interrompido no Windows com db Oracle
- v **144973**: Novo FTA: falha durante installLWAAction.sh
- v **145005**: A recuperação não funciona corretamente, após upgrade de 91FP1 para 93FP1 no Windows
- v **145008**: A recuperação não funciona corretamente, após upgrade de 86FP2 para 93FP1 no Linux
- v **145054**: Nova instalação de DA sem raiz: JobManager não inicia
- v **145059**: Após instalação MDM, FENCE é configurado como GO.
- v **145194:** fluxo de tarefas incorreto e status de dependências funcionando com predecessores pendentes.
- v **145203**: Status errado para JS com Até tarefas suprimidas
- v **145581:** cada donostart é afetado pelo problema até no fluxo de tarefas
- v **145600**: parâmetro CLI interrompido no FTA instalado no Windows
- v **146147**: arquivos de resposta contêm um nome real de estação de trabalho
- v **146254**: a atualização MDM remove as bibliotecas na pasta de método
- v **146259**: nome incorreto de perfil no arquivo de resposta do upgrade de 8.6 para MDM e DDM
- v **146723**: proprietário incorreto designado para arquivo localopts durante a instalação
- v **146750**: Tarefa FileTransfer criada em 931 falha no agente com a versão menor que 93
- v **146812:** instalação do MDM falho no Windows com o erro "AWSJIM901E: File C:\twsapps\tws\tws\TWS\TSAMP does not exist".
- v **146915**: Dependências: na definição de cada opção, a condição não é avaliada corretamente
- **146985**: Agente javacore dump no Linux X64
- v **147280**: IBMi: a tarefa de transferência de arquivos não funciona
- <span id="page-28-0"></span>• **147314**: JobStreamInPlan --> getNumberOfJobDependencies(): Source Plan Symph =  $0$  Dest Plan DB =  $-1$
- v **147489**: estimação substituída: a tabela mês está preenchendo o dia n-1
- v **144168:** SwitchBroker não funciona na 9.1 FP2.
- v **144167:** mensagem AWSFAB025E retornada durante a instalação.
- **144150:** Aumento do tamanho de pilha para o WebSphere Application Server no Linux.
- v **144133:** a instalação falha durante a atualização de FP1 FTA 9.1 para FP2 FTA 9.1.
- v **143851:** SwitchBroker não funciona.
- v **143651:** aprimoramento monman: enviar nome de cpu de agente dinâmico.
- v **143631:** Travamento aleatório causado pelo GC em variáveis locais de chamadas de método quando o GC é executado.
- 143586: o addBrokerWorkstation sempre envia uma varredura integral.
- 143074: agente TWS86 iSeries z-centric requer filewatch para executar via OS/400.

## **Limitações Conhecidas e Soluções Alternativas**

A seguir estão as limitações de software e soluções alternativas que afetam o IBM Workload Scheduler versão 9.3.0 Fix Pack 1, 2, e 3. Para obter uma lista de problemas e limitações conhecidos documentados para a liberação de disponibilidade geral V9.3, consulte as [Notas sobre a liberação](http://www-01.ibm.com/support/docview.wss?uid=swg27045180) do produto.

#### **9.3.0 Fix Pack 3:**

#### **169512: O arquivo spaceUsed.exe trava durante a instalação do fix pack 3 em um gerenciador de domínio principal**

Ao instalar o fix pack, assegure-se de que o caminho de instalação não seja maior que 260 caracteres. Isso é devido a uma limitação do Windows. Consulte a nota: [https://msdn.microsoft.com/en-us/](https://msdn.microsoft.com/en-us/library/windows/desktop/aa365247%28v=vs.85%29.aspx#maxpath) [library/windows/desktop/aa365247%28v=vs.85%29.aspx#maxpath.](https://msdn.microsoft.com/en-us/library/windows/desktop/aa365247%28v=vs.85%29.aspx#maxpath)

#### **178283: o editor requer que variáveis de ambiente sejam configuradas**

Para que a linha de comandos do editor funcione corretamente, é necessário configurar um número de variáveis de ambiente por meio do envio de alguns comandos ou executando o script tws\_env. Para configurar as variáveis:

#### **Envie os comandos a seguir: No UNIX**:

UNISONHOME=<TWS\_HOME\_DIR\_PATH> PATH=\$UNISONHOME:\$UNISONHOME/bin:\$PATH; export PATH ITA\_CFG=\$UNISONHOME/ITA/cpa/ita/ita.ini export ITA\_CFG

#### **No Windows:**

set UNISONHOME=<TWS\_HOME\_DIR\_PATH> set ITA CFG=%UNISONHOME%\ITA\cpa\ita\ita.ini

set PATH=%UNISONHOME%\bin;%UNISONHOME%\ITA\cpa\ita;%PATH%

**OU**

**Execute o script tws\_env: No UNIX**:

./<TWS\_HOME\_DIR\_PATH>/tws\_env.sh

#### **No Windows**:

\<TWS\_HOME\_DIR\_PATH>\tws\_env.cmd

em que o valor padrão de <*TWS\_HOME\_DIR\_PATH*>é: /opt/IBM/TWA/TWS no UNIX e C:\Program Files\IBM\TWA\TWS no Windows.

#### **9.3.0 Fix Pack 2:**

#### **Erro ao instalar o fix pack no sistema operacional Solaris com um banco de dados Oracle**

Ao instalar o fix pack em um sistema operacional Solaris no qual um banco de dados Oracle é usado, a instalação deverá ser executada usando uma conexão que não esteja em SSL entre a máquina na qual a instalação está sendo executada e a máquina na qual o banco de dados Oracle está instalado. (156227)

#### **Durante o upgrade do gerenciador de domínio principal, o processo de instalação falhará ao recuperar informações, se o WebSphere Application Server foi atualizado para a V8.5.5.4**

Durante o upgrade do gerenciador de domínio principal, o processo de instalação tenta recuperar informações de seu ambiente. Se a instalação falhar ao executar a recuperação, e você tiver feito upgrade recentemente do WebSphere Application Server para a versão 8.5.5.4, em seguida, precisará parar, iniciar e parar novamente o WebSphere Application Server e, em seguida, reiniciar o processo de instalação do upgrade para o principal. (152994)

#### **A atualização do agente centralizado de um agente dinâmico falha ao atualizar o agente no AIX com o modo não raiz**

Atualizações do agente dinâmico executadas usando o método de atualização do agente centralizado a partir do Dynamic Workload Console falham nos sistemas operacionais AIX no modo não raiz.

**Solução Alternativa:** Atualize o agente dinâmico manualmente usando o script **twsinst**.

#### **O nome da estação de trabalho ou cpuname do agente dinâmico é regenerado ao fazer upgrade da V8.5.1 para V9.3 Fix Pack 2**

Ao atualizar um gerenciador de domínio principal, gerenciador de domínio principal de backup, gerenciador de domínio dinâmico ou gerenciador de domínio dinâmico de backup da V8.5.1 para a V9.3 Fix Pack 2, a opção -displayname <*agent\_name*> usada para designar o nome do agente pelo script de instalação **twsinst** será ignorada. O resultado é que o nome de exibição do agente é gerado automaticamente e não pode ser designado durante o upgrade. Isso afeta principalmente tarefas dinâmicas definidas usando modelos JSDL na V8.5.1. (157695)

**Solução alternativa**: Execute as etapas a seguir em cada agente:

1. Pare o agente emitindo o comando a seguir:

#### **No UNIX:**

./ShutDownLwa

**No Windows:** shutdownlwa

- 2. Renomeie o agente designando o nome para a propriedade **ComputerSystemDisplayName** no arquivo de configuração do agente JobManager.ini.
- 3. Reinicie o agente emitindo o comando a seguir:

**No UNIX:**

./StartUpLwa.sh

#### **No Windows:**

startuplwa

#### **9.3.0 Fix Pack 1**

#### **Vulnerabilidades comuns de coleções do Apache**

O WebSphere Application Server usa coleções comuns do Apache nas quais foram localizadas vulnerabilidades remotamente exploráveis.

**Solução alternativa**: Para minimizar o problema, deve-se instalar a correção localizada nesta nota técnica: [https://www-304.ibm.com/](https://www-304.ibm.com/support/docview.wss?uid=swg24041257) [support/docview.wss?uid=swg24041257.](https://www-304.ibm.com/support/docview.wss?uid=swg24041257)

#### **Tarefa de transferência de arquivo submetida em um agente do Windows termina em erro**

Quando o software de proteção de terminal está ativo em uma estação de trabalho do agente do Windows, a conexão FTP é bloqueada pelo Java. Um erro de tecnologia Java reportando este problema, pode ser acessado em [http://bugs.java.com/](http://bugs.java.com/bugdatabase/view_bug.do?bug_id=7077696) [bugdatabase/view\\_bug.do?bug\\_id=7077696.](http://bugs.java.com/bugdatabase/view_bug.do?bug_id=7077696)

#### **A atualização do agente centralizado falha em um agente dinâmico, em sistemas operacionais UNIX, atualizados anteriormente para o nível de Disponibilidade Geral (GA) versão 9.3**

Ao aplicar a versão 9.3 Fix Pack 1 usando o método de atualização do agente centralizado apenas em um agente dinâmico, (sem o agente tolerante a falhas), em um sistema operacional UNIX que foi atualizado para o nível GA versão 9.3 de uma versão anterior, a atualização falha.

**Solução alternativa**: instale a atualização manualmente na estação de trabalho do agente.

#### **Atualização do agente centralizado não suportada no IBM i**

Ao ativar a atualização do agente centralizado em um agente IBM i, a atualização falha.

**Solução alternativa**: instale a atualização manualmente na estação de trabalho do agente.

#### **Em estações de trabalho do agente IBM i, o comando do utilitário sendevent requer configuração manualmente**

O comando do utilitário **sendevent** não funciona, a menos que uma variável de ambiente seja configurada manualmente primeiro.

**Solução alternativa**: Para usar o comando do utilitário, **sendevent**, na linha de comandos (./TWS/CLI/bin/sendevent) no IBM i, primeiro é necessário configurar a variável de ambiente *QIBM\_MULTI\_THREADED* como Y para alertar o QShell para permitir multiencadeamento, enviando o seguinte comando: export QIBM\_MULTI\_THREADED=Y

#### <span id="page-31-0"></span>**Quando houver uma falha na atualização do agente centralizado de um agente tolerante a falhas, a operação de restauração irá configurar a opção fence priority como go**

Quando um agente tolerante a falhas for atualizado usando o método de atualização do agente centralizado, e a atualização falhar, o agente tolerante a falhas será restaurado para o nível de liberação anterior e a opção fence priority será go.

É possível reconfigurar manualmente a opção fence priority do Dynamic Workload Console ou usando a linha de comandos conman. É possível fazer isso diretamente a partir do gerenciador de domínio principal em vez de conectar à estação de trabalho do agente.

#### **Status de dependência da tarefa relatado incorretamente após a execução da tarefa**

Se a replicação do plano estiver desativada e você tiver uma tarefa ou um fluxo de tarefas executando em um agente tolerante a falhas e houver dependências condicionais definidas, ao monitorar o status da tarefa ou do fluxo de tarefas, algumas dependências poderão relatar um status de dependência indefinido, mesmo se as dependências tiverem sido avaliadas. O evento de status da tarefa ou do fluxo de tarefas pode chegar no gerenciador de domínio principal antes de as dependências serem avaliadas.

**Solução alternativa**: diminua o valor da opção bm look, por exemplo para 5, no localopts no gerenciador de domínio principal para que o batchman verifique as dependências das outras estações de trabalho com mais frequência antes de o evento de status da tarefa ou do fluxo de tarefas chegar no gerenciador de domínio principal.

## **Estrutura do Fix Pack**

Esta seção descreve a estrutura das imagens contidas neste fix pack.

## **Arquivos de Fix Pack Disponíveis para IBM Workload Scheduler Usando Fix Central**

Esta é a estrutura do fix pack para o mecanismo no Fix Central:

+---9.3.0-IBM-IWS-FP0003.README.zip

| +---9.3.0-IBM-IWS-AIX-FP0003.zip

| +---9.3.0-IBM-IWS-HPIA64-FP0003.zip

| +---9.3.0-IBM-IWS-LINUX390-FP0003.zip

| +---9.3.0-IBM-IWS-LINUXPPC-FP0003.zip

| +---9.3.0-IBM-IWS-LINUX\_X86\_64-FP0003.zip

| +---9.3.0-IBM-IWS-SOLARIS\_I386-FP0003.zip

| +---9.3.0-IBM-IWS-WINDOWS\_X86\_64-FP0003.zip

| +---9.3.0-IBM-IWS-LINUX\_X86\_64\_WORKBENCH-FP0003.zip

| +---9.3.0-IBM-IWS-WINDOWS\_X86\_64\_WORKBENCH-FP0003.zip

| +---9.3.0-IBM-IWS-AIX\_AGENT-FP0003.zip

<span id="page-32-0"></span>| +---9.3.0-IBM-IWS-HPIA64\_AGENT-FP0003.zip | +---9.3.0-IBM-IWS-IBM\_I\_AGENT-FP0003.zip | +---9.3.0-IBM-IWS-LNX\_I386\_AGENT-FP0003.zip | +---9.3.0-IBM-IWS-LNX\_PPC\_AGENT-FP0003.zip | +---9.3.0-IBM-IWS-LNX\_S390\_AGENT-FP0003.zip | +---9.3.0-IBM-IWS-LNX\_X86\_64\_AGENT-FP0003.zip | +---9.3.0-IBM-IWS-SOL\_I386\_AGENT-FP0003.zip | +---9.3.0-IBM-IWS-WIN\_X86\_64\_AGENT-FP0003.zip | +---9.3.0-IBM-IWS-AIX\_ZOS\_AGENT-FP0003.tar | +---9.3.0-IBM-IWS-HPIA64\_ZOS\_AGENT-FP0003.tar | +---9.3.0-IBM-IWS-IBM\_I\_ZOS\_AGENT-FP0003.tar | +---9.3.0-IBM-IWS-LNX\_I386\_ZOS\_AGENT-FP0003.tar | +---9.3.0-IBM-IWS-LNX\_PPC\_ZOS\_AGENT-FP0003.tar | +---9.3.0-IBM-IWS-LNX\_S390\_ZOS\_AGENT-FP0003.tar | +---9.3.0-IBM-IWS-LNX\_X86\_64\_ZOS\_AGENT-FP0003.tar | +---9.3.0-IBM-IWS-SOL\_I386\_ZOS\_AGENT-FP0003.tar | +---9.3.0-IBM-IWS-WIN\_X86\_64\_ZOS\_AGENT-FP0003.zip | +---9.3.0-IBM-IWS-AIX\_BATCH\_REPORTS-FP0003.tar | +---9.3.0-IBM-IWS-HPIA64\_BATCH\_REPORTS-FP0003.tar | +---9.3.0-IBM-IWS-LNX\_PPC\_BATCH\_REPORTS-FP0003.tar | +---9.3.0-IBM-IWS-LNX\_S390\_BATCH\_REPORTS-FP0003.tar | +---9.3.0-IBM-IWS-SOL\_I386\_BATCH\_REPORTS-FP0003.tar | +---9.3.0-IBM-IWS-WIN\_X86\_64\_BATCH\_REPORTS-FP0003.zip

## **Instalando o Fix Pack**

Esta seção descreve como aplicar o Fix Pack 3 ao IBM Workload Scheduler versão 9.3.0.

A seção está dividida nas subseções a seguir:

- v ["Notas Sobre a Instalação" na página 28](#page-33-0)
- v ["Notas de Interoperabilidade" na página 29](#page-34-0)
- v ["Requisitos de Espaço em Disco" na página 29](#page-34-0)
- v ["Métodos de Instalação" na página 30](#page-35-0)
- v ["Instalando o IBM Workload Scheduler pela primeira vez usando o assistente](#page-43-0) [IBM Installation Manager" na página 38](#page-43-0)
- <span id="page-33-0"></span>v ["Instalando o fix pack na Disponibilidade Geral do IBM Workload Scheduler](#page-45-0) [versão 9.3 usando o assistente do IBM Installation Manager" na página 40](#page-45-0)
- v ["Instalando o fix pack em uma versão do IBM Workload Scheduler anterior à 9.3](#page-48-0) [usando o assistente do IBM Installation Manager" na página 43](#page-48-0)
- v ["Instalando o fix pack usando uma instalação silenciosa do IBM Installation](#page-51-0) [Manager" na página 46](#page-51-0)
- v ["Instalando o Fix Pack em Agentes Usando o Script twsinst" na página 52](#page-57-0)
- v ["Desinstalando toda a instância do IBM Workload Scheduler" na página 56](#page-61-0)
- v ["Arquivos de Log de Instalação" na página 57](#page-62-0)

## **Notas Sobre a Instalação**

Ao instalar o fix pack do IBM Workload Scheduler, siga estas recomendações:

- v Antes de instalar o fix pack, assegure-se de que você tenha instalado o software necessário de pré-requisitos. Para obter as informações mais recentes sobre requisitos de software para o IBM Workload Scheduler, execute o relatório de [Requisitos de software](http://www-969.ibm.com/software/reports/compatibility/clarity-reports/report/html/prereqsForProduct?deliverableId=1393949467532&osPlatforms=AIX|HP|IBM%20i|Linux|Solaris|Windows|z/OS&duComponentIds=S002|S001|A005|A003|A004&mandatoryCapIds=30|9|121|25|26&optionalCapIds=132) e procure pela seção relevante.
- Este fix pack instala uma nova versão do arquivo tws env.sh no diretório *<TWA\_HOME>*/TWS, em que *<TWA\_HOME>* é o diretório de instalação do IBM Workload Scheduler. Antes de instalar o fix pack, assegure-se de que tenha criado um arquivo de backup, se tiver modificado a versão original. Após instalar o fix pack, mescle o conteúdo da nova versão com o conteúdo da versão original para carregar o conteúdo customizado para a nova versão (157029).
- v Antes de instalar este fix pack em sistemas operacionais AIX V7.1, deve-se aplicar a correção para APAR IZ99634. Para obter informações adicionais, consulte: [http://www-01.ibm.com/support/docview.wss?uid=isg1IZ99634.](http://www-01.ibm.com/support/docview.wss?uid=isg1IZ99634)
- Em sistemas operacionais UNIX, antes de instalar o fix pack do IBM Workload Scheduler, assegure-se de que sua **umask** esteja configurada como **022**. Para verificar se **umask** está configurado como o valor correto, a partir de um prompt de comandos, execute o comando **umask**. Se o valor for diferente de **022**, modifique-o executando o comando:
	- umask 022
- v Nos sistemas operacionais UNIX, o administrador de banco de dados deverá ter lido e executado os privilégios para o caminho de instalação do IBM Workload Scheduler; caso contrário, a instalação falhará. (54367)
- v Se você obtiver uma mensagem de erro indicando *permissão negada* para o processo de instalação, execute um script no diretório tws\_tools como um usuário, diferente do usuário raiz, pois esse usuário não tem direitos de gravação, leitura e execução neste diretório, você deverá:
	- 1. Extraia o eImages para um diretório em que todos os usuários tenham direitos de gravação, leitura e execução.
	- 2. Reiniciar o processo de instalação a partir deste diretório.
- Durante o upgrade do gerenciador de domínio principal, o processo de instalação tenta recuperar informações de seu ambiente. Se a instalação falhar ao executar a recuperação, e você tiver feito upgrade recentemente do WebSphere Application Server para a versão 8.5.5.4, em seguida, precisará parar, iniciar e parar novamente o WebSphere Application Server e, em seguida, reiniciar o processo de instalação do upgrade para o principal.
- v Ao instalar o fix pack em um sistema operacional Solaris no qual um banco de dados Oracle é usado, a instalação deverá ser executada usando uma conexão que não esteja em SSL entre a máquina na qual a instalação está sendo executada e a máquina na qual o banco de dados Oracle está instalado.

<span id="page-34-0"></span>Após a conclusão da instalação do fix pack, verifique as informações a seguir:

- Nos sistemas operacionais IBM i, se você desejar instalar o fix pack no IBM Workload Scheduler for z/OS Agent e no IBM Workload Scheduler Dynamic Agent, verifique se o perfil do usuário usado como TWSUser não é um membro de um perfil do grupo. Configure o perfil do grupo associado ao TWSUser como *\*NONE*. Se o TWSUser for um membro de um grupo, a instalação do fix pack falhará.
- Somente em sistemas operacionais Windows, para exibir corretamente caracteres de conjunto de caracteres de byte duplo (DBCS), deve-se executar as seguintes ações:
	- Configure a variável de ambiente **LANG** para o código de idioma DBCS que você deseja usar, por exemplo, set LANG=zh\_CN.
	- Configure a variável de ambiente **TWS\_TISDIR** para o diretório inicial do IBM Workload Scheduler. Por exemplo, set TWS TISDIR=C:\FTA\TWS.
	- Abra a janela Painel de Controle e clique em **Relógio, Idioma e Região**.
	- Clique em **Região e Idioma**.
	- Na guia **Formato**, escolha na lista suspensa **Formato** o idioma que deseja usar.
	- Na guia **Teclados e Idiomas**, em **Exibir Idioma**, clique em instalar e siga as etapas para instalar o pacote de idioma DBCS que você deseja usar.
	- Na guia **Administrativo**, clique em **Alterar código de idioma do sistema** e, na lista suspensa, escolha o idioma (código de idioma do sistema) que você deseja usar.

Observe que todas as configurações devem ser coerentes, ou seja, elas devem se referir à mesma configuração de idioma DBCS. Depois de concluir essas mudanças, reinicialize sua estação de trabalho para que as mudanças entrem em vigor.

- v **168833**: Ao instalar este fix pack no AIX V7.2, assegure-se de ter o WebSphere V8.5.5.8 e o Fix Pack 7 do DB2 V10.5 instalados.
- v Ao instalar um agente dinâmico ou um agente tolerante a falhas, assegure-se de que o nome do agente não inicie com um número. Se o nome do agente dinâmico iniciar com um número, use o parâmetro -**displayname** no momento da instalação para especificar um nome diferente. Se o nome do agente tolerante a falhas iniciar com um número, use o parâmetro -**-thiscpu** no momento da instalação para especificar um nome diferente.

### **Notas de Interoperabilidade**

O IBM Workload Scheduler versão 9.3.0 Fix Pack 3 suporta todas as versões dos produtos indicadas nas Notas sobre a liberação do IBM Workload Scheduler versão 9.3 que podem ser acessadas no link a seguir: [http://www-01.ibm.com/support/](http://www-01.ibm.com/support/docview.wss?uid=swg27045180#h3interop_tables) [docview.wss?uid=swg27045180#h3interop\\_tables.](http://www-01.ibm.com/support/docview.wss?uid=swg27045180#h3interop_tables)

## **Requisitos de Espaço em Disco**

Para obter as informações mais recentes sobre requisitos de espaço em disco e memória, gere um relatório de requisitos de hardware dinâmico a partir do website do IBM Software Product Compatibility Reports na URL a seguir: [http://www-969.ibm.com/software/reports/compatibility/clarity-reports/report/](http://www-969.ibm.com/software/reports/compatibility/clarity-reports/report/html/hardwareReqsForProduct?deliverableId=1393949467532&osPlatforms=AIX|HP|IBM%20i|Linux|Solaris|Windows|z/OS&duComponentIds=S002|S001|A005|A003|A004) [html/hardwareReqsForProduct?deliverableId=1393949467532](http://www-969.ibm.com/software/reports/compatibility/clarity-reports/report/html/hardwareReqsForProduct?deliverableId=1393949467532&osPlatforms=AIX|HP|IBM%20i|Linux|Solaris|Windows|z/OS&duComponentIds=S002|S001|A005|A003|A004) [&osPlatforms=AIX|HP|IBM%20i|Linux|Solaris|Windows|z/OS](http://www-969.ibm.com/software/reports/compatibility/clarity-reports/report/html/hardwareReqsForProduct?deliverableId=1393949467532&osPlatforms=AIX|HP|IBM%20i|Linux|Solaris|Windows|z/OS&duComponentIds=S002|S001|A005|A003|A004) [&duComponentIds=S002|S001|A005|A003|A004.](http://www-969.ibm.com/software/reports/compatibility/clarity-reports/report/html/hardwareReqsForProduct?deliverableId=1393949467532&osPlatforms=AIX|HP|IBM%20i|Linux|Solaris|Windows|z/OS&duComponentIds=S002|S001|A005|A003|A004)

Antes de iniciar a instalação do fix pack, assegure-se de ter o espaço em disco necessário disponível no sistema de arquivos. Leve em consideração que a

<span id="page-35-0"></span>verificação de espaço no disco calculada pela instalação considera todo o espaço ocupado pelo diretório <*TWA\_HOME*>. O espaço necessário pelo backup é a soma dos diretórios a seguir:

<*TWA\_HOME*>/TWS + <*TWA\_HOME*>/TDWB + <*TWA\_HOME*>/wastools + <*TWA\_HOME*> /properties

Além do espaço em disco na tabela a seguir, a instalação precisa de 600 MB adicionais no sistema de arquivos, no qual o diretório IMShared está localizado.

*Tabela 1. Requisitos de espaço em disco para instalação de um gerenciador de domínio principal ou um fix pack principal de backup*

| <b>Sistema</b><br>Operacional | Diretório de instalação | Diretório temporário |
|-------------------------------|-------------------------|----------------------|
| AIX                           | $2.5$ GB                | $1.5$ GB             |
| $HP-UX$                       | $2.5$ GB                | $1.5$ GB             |
| Solaris                       | $1.5$ MB                | 800 MB               |
| Microsoft<br>Windows          | 2 GB                    | $1$ GB               |
| Linux                         | $1.5$ GB                | 800 MB               |

*Tabela 2. Requisitos de espaço em disco para instalar o fix pack para agentes tolerantes a falhas do IBM Workload Scheduler*

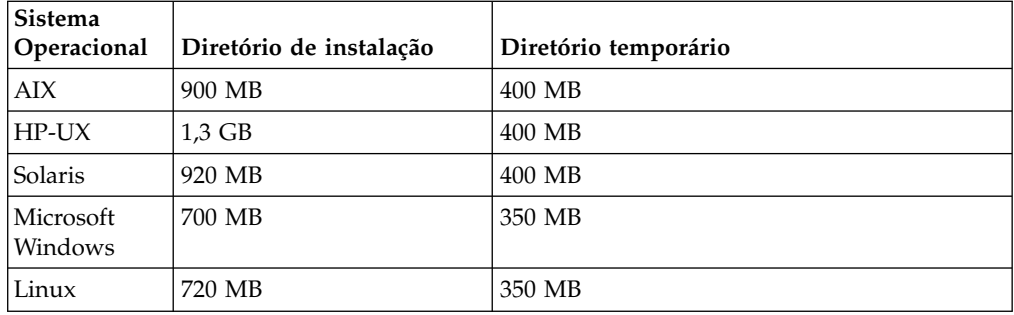

*Tabela 3. Requisitos de espaço em disco para instalar o fix pack para agentes dinâmicos e agentes z/OS do IBM Workload Scheduler*

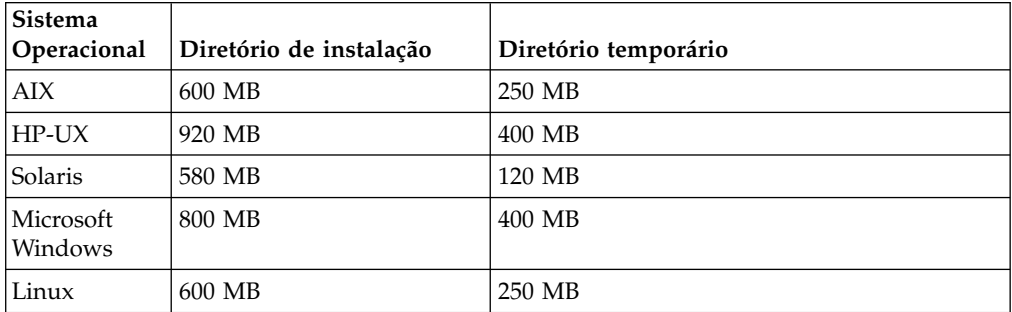

**Nota:** Apenas nos sistemas operacionais HP e Solaris, a instalação do fix pack requer também 300 MB de espaço livre em disco no diretório temporário /var/tmp.

## **Métodos de Instalação**

É possível instalar o fix pack usando um dos métodos a seguir:

**Para o gerenciador de domínio principal ou o gerenciador de domínio dinâmico ou seus backups:**
- <span id="page-36-0"></span>v ["Instalando o IBM Workload Scheduler pela primeira vez usando o](#page-43-0) [assistente IBM Installation Manager" na página 38](#page-43-0)
- v ["Instalando o fix pack na Disponibilidade Geral do IBM Workload](#page-45-0) [Scheduler versão 9.3 usando o assistente do IBM Installation Manager"](#page-45-0) [na página 40](#page-45-0)
- v ["Instalando o fix pack em uma versão do IBM Workload Scheduler](#page-48-0) [anterior à 9.3 usando o assistente do IBM Installation Manager" na](#page-48-0) [página 43](#page-48-0)
- v ["Instalando o fix pack usando uma instalação silenciosa do IBM](#page-51-0) [Installation Manager" na página 46.](#page-51-0)

#### **Para o agente tolerante a falhas, agente dinâmico ou gerenciador de domínio:**

- v ["Instalando o Fix Pack em Agentes Usando o Script twsinst" na página](#page-57-0) [52.](#page-57-0)
- v ["Instalando o fix pack em vários agentes dinâmicos ou tolerantes a](#page-59-0) [falhas" na página 54](#page-59-0)

# **Antes da Instalação**

Antes de instalar o fix pack usando quaisquer dos métodos descritos nas seções a seguir, execute as ações a seguir:

- 1. Desvincule o host no qual você está instalando o fix pack a partir da rede do IBM Workload Scheduler.
- 2. Encerre o IBM Workload Scheduler.
- 3. Execute os comandos a seguir, dependendo de sua configuração:

**O gerenciador de domínio principal ou o gerenciador de domínio dinâmico ou seus backups:**

#### **Em sistemas operacionais Windows:**

```
conman "unlink@; noask"
conman "stop; wait"
conman "stopmon;wait"
ShutdownLwa.cmd
stopServer.bat
```
#### **Nos sistemas operacionais UNIX e Linux:**

```
conman "unlink@; noask"
conman "stop; wait"
conman "stopmon;wait"
conman "shut;wait"
ShutDownLwa
./stopServer.sh
```
#### **Agente tolerante a falhas ou gerenciador de domínio:**

#### **Em sistemas operacionais Windows:**

```
conman "unlink@; noask"
conman "stop; wait"
conman "stopmon;wait"
ShutdownLwa.cmd
```
#### **Nos sistemas operacionais UNIX e Linux:**

```
conman "unlink@; noask"
conman "stop; wait"
conman "stopmon;wait"
conman "shut;wait"
ShutDownLwa
```
### **Agente do IBM Workload Scheduler para z/OS ou agente dinâmico do IBM Workload Scheduler:**

#### **Em sistemas operacionais Windows:**

#### ShutdownLwa.cmd

#### **Nos sistemas operacionais UNIX e Linux:**

**ShutDownLwa** 

Se você tiver tarefas planejadas para executar na instância que você está fazendo upgrade, assegure-se de que elas tenham sido concluídas; caso contrário, alguns processos, tais como jobmon ou joblnch, ainda podem estar ativos.

- 4. Faça o download do arquivo ZIP apropriado, específico para o sistema operacional a partir do IBM Fix Central.
- 5. Exclua o conteúdo do diretório a seguir: *<TWA\_HOME>*/TWS/ITA/cpa/temp/ipc, em que *<TWA\_HOME>* é o diretório de instalação do IBM Workload Scheduler.
- 6. Extraia o conteúdo dos arquivos ZIP em um diretório, usando uma das ferramentas de extração disponíveis em seu sistema ou que se possa fazer download da Internet. A ferramenta que você usa deve manter as permissões de arquivo nos arquivos extraídos, por exemplo, infozip.

#### **Nota:**

- v Se você desejar instalar o fix pack no IBM i, para descompactar arquivos do eImages, consulte ["Extraia as eImages do IBM Workload Scheduler for z/OS](#page-43-0) [Agent e Dynamic Agent nos sistemas operacionais IBM i" na página 38.](#page-43-0)
- v Para extrair o arquivo **.zip** em um sistema Windows de 64 bits, assegure-se de que a eImage não esteja localizada em um desktop, pois a ferramenta de extração do sistema operacional Windows possui um problema. Escolha outro diretório para extrair a eImage do fix pack.

# **Criando ou atualizando o esquema do banco de dados do IBM Workload Scheduler**

Após a ativação de qualquer método de instalação, crie manualmente as tabelas de banco de dados SQL seguindo o procedimento no guia de *Planejamento e instalação* que melhor se encaixa em seu ambiente. Para atualizar ou fazer upgrade do esquema do banco de dados, siga as instruções nessa seção.

Dependendo do componente do IBM Workload Scheduler instalado, as tabelas de banco de dados a seguir devem ser criadas ou atualizadas:

# **Gerenciador de domínio principal ou gerenciador do domínio principal de backup:**

- Tabelas do IBM Workload Scheduler
- Tabelas do Dynamic workload broker.

#### **Gerenciador de domínio dinâmico ou gerenciador de domínio dinâmico de backup:**

Tabelas do Dynamic workload broker.

Para um banco de dados DB2 ou Oracle, as tabelas de banco de dados podem ser criadas ou atualizadas ao mesmo tempo em que você instala ou atualiza o componente do produto usando o assistente do Installation Manager ou a instalação silenciosa, ou é possível optar por criar ou atualizar as tabelas de banco de dados manualmente e, então, instalar e atualizar o componente posteriormente. Para bancos de dados Informix Dynamic Server e Microsoft SQL Server, as tabelas de banco de dados devem ser criadas ou atualizadas manualmente, antes da instalação do produto.

#### **Criando as tabelas de banco de dados para DB2 e Oracle:**

### **Sobre Esta Tarefa**

Crie as tabelas de banco de dados pela primeira vez manualmente, usando o procedimento documentado no *Guia de Planejamento e Instalação* e, em seguida, instale o produto usando o procedimento de instalação do fix pack. A imagem do IBM Workload Scheduler versão 9.3 Fix Pack 3 contém um diretório dbtools atualizado. Ao executar os procedimentos a seguir, sempre use os arquivos contidos no diretório dbtools da imagem do fix pack.

- **DB2** A criação de tabelas de banco de dados do IBM Workload Scheduler e do dynamic workload broker envolve as seguintes etapas de alto nível:
	- 1. Customize o arquivo de propriedades.
	- 2. Gere os arquivos SQL.
	- 3. Crie as tabelas SQL.

Consulte "*[Criando ou fazendo upgrade das tabelas de banco de dados se estiver](http://www-01.ibm.com/support/knowledgecenter/SSGSPN_9.3.0/com.ibm.tivoli.itws.doc_9.3/distr/src_pi/awspicrtfordb.htm) [usando o DB2](http://www-01.ibm.com/support/knowledgecenter/SSGSPN_9.3.0/com.ibm.tivoli.itws.doc_9.3/distr/src_pi/awspicrtfordb.htm)*" em *Planejamento e Instalação do IBM Workload Scheduler*.

- **Oracle** A criação de tabelas de banco de dados do IBM Workload Scheduler e do dynamic workload broker envolve as seguintes etapas de alto nível:
	- 1. Customize o arquivo de propriedades.
	- 2. Gere os arquivos SQL.
	- 3. Crie as tabelas SQL.

Consulte "*[Criando ou fazendo upgrade das tabelas de banco de dados se estiver](http://www-01.ibm.com/support/knowledgecenter/SSGSPN_9.3.0/com.ibm.tivoli.itws.doc_9.3/distr/src_pi/awspicrtfororacle.htm) [usando Oracle](http://www-01.ibm.com/support/knowledgecenter/SSGSPN_9.3.0/com.ibm.tivoli.itws.doc_9.3/distr/src_pi/awspicrtfororacle.htm)*" em *Planejamento e Instalação do IBM Workload Scheduler*.

# **Atualizando ou fazendo upgrade do esquema do banco de dados para DB2 ou Oracle:**

A partir do fix pack anterior, um novo método para atualizar e fazer upgrade do IBM Workload Scheduler e do esquema do banco de dados do broker de carga de trabalho dinâmico é fornecido para os bancos de dados DB2 e Oracle. A atualização ou o upgrade pode ser executado manualmente antes da instalação do fix pack do componente do produto, ou usando o assistente do Installation Manager ou a instalação silenciosa, o esquema é atualizado durante o procedimento de instalação do fix pack.

#### **Antes de Iniciar**

Este procedimento manual requer uma instalação do Java Runtime Environment versão 1.7 ou mais recente. Se você já tiver uma versão suportada instalada, consulte o diretório de instalação *JAVA\_HOME* onde necessário nesse procedimento. Este procedimento manual também pode ser executado a partir de um computador remoto no qual o Java Runtime Environment é instalado.

#### **Sobre Esta Tarefa**

Para obter mais detalhes sobre os benefícios desse novo método, consulte ["Recursos Introduzidos com o Fix Pack 2" na página 3.](#page-8-0)

A atualização ou upgrade do esquema do banco de dados para DB2 e Oracle usando esse método envolve as seguintes etapas de alto nível:

- 1. Modifique o arquivo upgradeDB2IWSDB.properties ou upgradeOracleIWSDB.properties designando os valores apropriados aos parâmetros.
- 2. Execute o script launchUpgradeIWSDB.bat ou launchUpgradeIWSDB.sh para gerar e aplicar as instruções SQL. Opcionalmente, é possível optar apenas por gerar as instruções e aplicá-las posteriormente, mas antes de instalar o fix pack do componente do produto.

Para atualizar ou fazer upgrade das tabelas de banco de dados do IBM Workload Scheduler e do dynamic workload broker, execute o seguinte procedimento:

### **Procedimento**

- 1. Na imagem do IBM Workload Scheduler versão 9.3 Fix Pack 3, localize o diretório dblighttool e extraia o arquivo compactado IWSDBUpgrade.zip para um caminho no computador do servidor de banco de dados ou em um computador remoto.
- 2. Modifique o arquivo de propriedades localizado na pasta IWSDBUpgrade, designando valores aos parâmetros, conforme a seguir:

**DB2** upgradeDB2IWSDB.properties

**Oracle** upgradeOracleIWSDB.properties

**Propriedade DB2 Oracle** COMPONENT\_TYPE O componente IBM Workload Scheduler a ser atualizado ou a receber upgrade: MDM, BKM, DDM ou BDM. O valor padrão é MDM. DB\_NAME  $\vert$  O nome do banco de dados  $\vert$  O nome da instância do do IBM Workload Scheduler. O nome do banco de dados  $\begin{bmatrix} 0 \end{bmatrix}$  nome da instância do do IBM Workload Scheduler.  $\begin{bmatrix} 0 \end{bmatrix}$  o valor padrão é TWS.  $\begin{bmatrix} 0 \end{bmatrix}$  dados do IBM Workload Oracle (SID) do banco de dados do IBM Workload Scheduler. O valor padrão é orcl. Nos sistemas operacionais Solaris nos quais um banco de dados Oracle é usado, DB\_NAME corresponde ao Nome do Serviço. DB\_HOST\_NAME O nome do host ou endereço IP do servidor DB2. O nome do host ou o endereço IP do servidor Oracle. Nos sistemas operacionais Solaris nos quais um banco de dados Oracle é usado, digite o nome do host ou o endereço IP do servidor Oracle e remova o comentário dessa propriedade no arquivo de propriedade.

*Tabela 4. Propriedades para os procedimentos de atualização e upgrade do DB2 e Oracle*

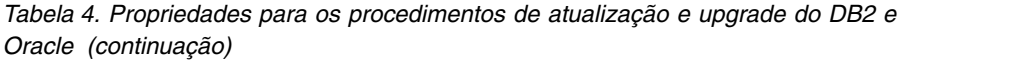

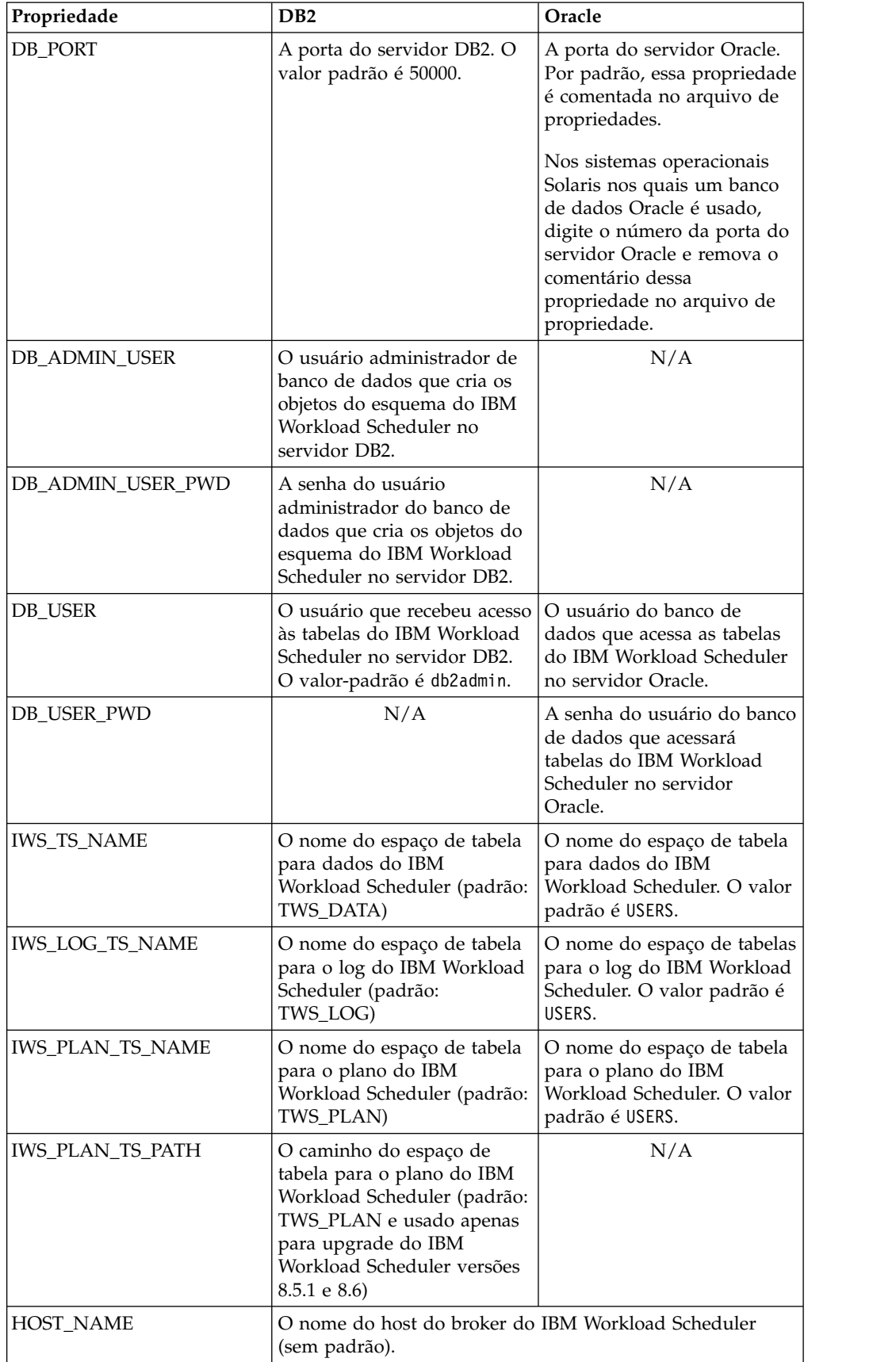

| Propriedade         | D <sub>B2</sub>                                                                                                    | Oracle                                                    |
|---------------------|----------------------------------------------------------------------------------------------------|-----------------------------------------------------------|
| <b>WAS SEC PORT</b> | A porta HTTPS do broker do IBM Workload Scheduler. O<br>valor padrão é 31116.                                                                                                    |                                                           |
| UPGRADE DB          | Configure como TRUE para aplicar automaticamente as<br>instruções SQL geradas para fazer upgrade do esquema do<br>banco de dados do IBM Workload Scheduler. Configure<br>no arquivo customSQL.sql. O valor padrão é TRUE. | como FALSE para aplicar manualmente as instruções geradas |

*Tabela 4. Propriedades para os procedimentos de atualização e upgrade do DB2 e Oracle (continuação)*

3. Execute o script de upgrade localizado na pasta IWSDBUpgrade, especificando o uso e todos os parâmetros necessários, conforme a seguir:

#### **Nos sistemas operacionais Windows**

launchUpgradeIWSDB.bat JAVA\_HOME\_PATH DB\_PATH PROPERTY\_FILE

#### Por exemplo:

#### **DB2**

launchUpgradeIWSDB.bat D:\TWS\JavaExt\jre\jre D:\Program Files\IBM\SQLLIB\java D:\IWSDBUpgrade\upgradeDB2IWSDB.properties

**Oracle** launchUpgradeIWSDB.bat D:\TWS\JavaExt\jre\jre D:\oracle12\product\12.1.0\dbhome\_1 D:\IWSDBUpgrade\ upgradeOracleIWSDB.properties

#### **Nos sistemas operacionais UNIX e Linux**

./launchUpgradeIWSDB.sh JAVA\_HOME\_PATH DB\_PATH PROPERTY\_FILE

#### Por exemplo:

#### **DB2**

./launchUpgradeIWSDB.sh /opt/TWS/JavaExt/jre/jre /home/db2inst1/sqllib/java /IWSDBUpgrade/upgradeDB2IWSDB.properties

**Oracle** ./launchUpgradeIWSDB.sh /opt/TWS/JavaExt/jre/jre /app/oracle/product/12.1.0/dbhome\_1 /IWSDBUpgrade/ upgradeOracleIWSDB.properties

*Tabela 5. Parâmetros de script de upgrade*

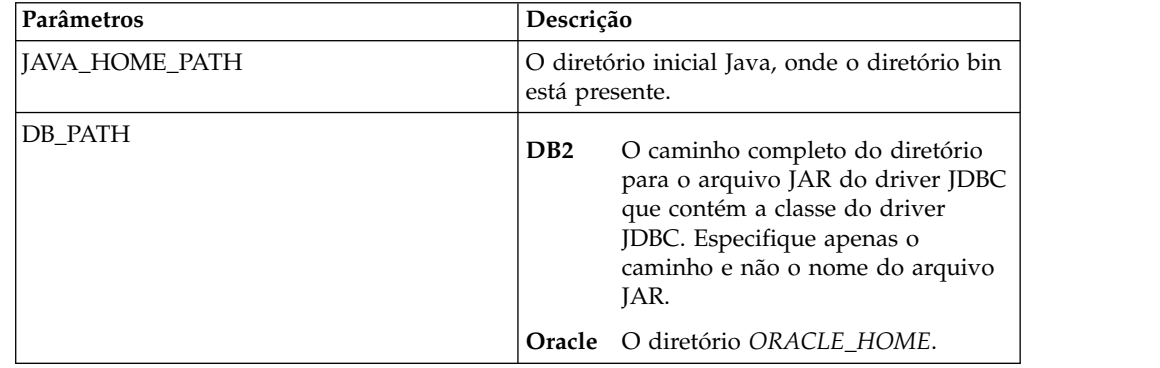

*Tabela 5. Parâmetros de script de upgrade (continuação)*

| Parâmetros    | Descrição                                                                                                    |  |
|---------------|----------------------------------------------------------------------------------------------------|--|
| PROPERTY_FILE | O nome completo do arquivo que contém<br>várias propriedades, uma em cada linha com<br>um valor designado, que são necessárias<br>para o upgrade do banco de dados. |  |
|               | upgradeDB2IWSDB.properties<br>D <sub>B2</sub>                                                                                                    |  |
|               | upgradeOracleIWSDB.properties<br>Oracle                                                                                                    |  |

O script cria um arquivo SQL com todas as instruções necessárias para fazer upgrade do esquema do banco de dados do IBM Workload Scheduler para a versão mais recente. O arquivo SQL é chamado de: IWSDBUpgrade/customSQL.sql.

Se o parâmetro UPGRADE\_DB estiver configurado como TRUE, as instruções SQL geradas serão aplicadas ao banco de dados automaticamente quando o script for executado.

Se o parâmetro UPGRADE\_DB estiver configurado como FALSE, as instruções SQL serão geradas, mas não aplicadas ao banco de dados. É possível inspecionar o customSQL.sql gerado e, quando estiver pronto para aplicá-lo ao banco de dados, configure o valor do parâmetro UPGRADE\_DB como TRUE no arquivo upgradeDB2IWSDB.properties/ upgradeOracleIWSDB.properties e, em seguida, execute novamente o script launchUpgradeIWSDB.bat/launchUpgradeIWSDB.sh para gerar novamente as instruções SQL e aplicá-las.

### **O que Fazer Depois**

Agora é possível continuar com a atualização do produto.

# **Criando e fazendo upgrade das tabelas de banco de dados para Informix e Microsoft SQL:**

Crie ou atualize as tabelas de banco de dados manualmente antes de instalar o produto.

#### **Sobre Esta Tarefa**

Esse é um procedimento obrigatório se você usar bancos de dados Informix Dynamic Server ou Microsoft SQL Server e ele tiver que ser executado antes da instalação ou upgrade do produto com um usuário diferente do usuário administrador do banco de dados. A imagem do IBM Workload Scheduler versão 9.3 Fix Pack 3 contém um diretório dbtools atualizado. Ao executar os procedimentos a seguir, sempre use os arquivos contidos no diretório dbtools da imagem do fix pack.

# **Informix Dynamic Server**

A criação de tabelas de banco de dados do IBM Workload Scheduler e do dynamic workload broker envolve as seguintes etapas de alto nível:

- 1. Customize o arquivo de propriedades.
- 2. Gere os arquivos SQL.
- 3. Crie as tabelas SQL.

Consulte "*[Criando ou fazendo upgrade das tabelas de banco de dados se estiver](http://www-01.ibm.com/support/knowledgecenter/SSGSPN_9.3.0/com.ibm.tivoli.itws.doc_9.3/distr/src_pi/awspicrtforinformix.htm) [usando o Informix Dynamic Server](http://www-01.ibm.com/support/knowledgecenter/SSGSPN_9.3.0/com.ibm.tivoli.itws.doc_9.3/distr/src_pi/awspicrtforinformix.htm)*" em *Planejamento e Instalação do IBM Workload Scheduler*.

### <span id="page-43-0"></span>**Microsoft SQL Server**

A criação de tabelas de banco de dados do IBM Workload Scheduler e do dynamic workload broker envolve as seguintes etapas de alto nível:

- 1. Customize o arquivo de propriedades.
- 2. Gere os arquivos SQL.
- 3. Crie as tabelas SQL.

Consulte "*[Criando ou fazendo upgrade das tabelas de banco de dados se estiver](http://www-01.ibm.com/support/knowledgecenter/SSGSPN_9.3.0/com.ibm.tivoli.itws.doc_9.3/distr/src_pi/awspicrtformssql.htm) [usando o Microsoft SQL Server](http://www-01.ibm.com/support/knowledgecenter/SSGSPN_9.3.0/com.ibm.tivoli.itws.doc_9.3/distr/src_pi/awspicrtformssql.htm)*" em *Planejamento e Instalação do IBM Workload Scheduler*.

# **Extraia as eImages do IBM Workload Scheduler for z/OS Agent e Dynamic Agent nos sistemas operacionais IBM i**

Os pacotes a seguir estão disponíveis com este fix pack:

- 9.3.0-IBM-IWS-IBM I ZOS AGENT-FP0003.tar: imagem do IBM Workload Scheduler for z/OS Agent no IBM i.
- 9.3.0-IBM-IWS-IBM\_I\_AGENT-FP0003.zip: a imagem do agente dinâmico no IBM I. Este pacote contém também um executável da ferramenta de extração que pode ser copiado para a estação de trabalho IBM i.

Para descompactar arquivos tar ou zip das eImages do fix pack, é possível usar o shell *PASE* ou o *AIXterm*.

#### **Usando o shell** *PASE***:**

- 1. Abra o shell *PASE*.
- 2. Execute o comando: "CALL QP2TERM"
- 3. Localize a pasta em que você transferiu por download o eImage do fix pack e execute o comando:

# **IBM Workload Scheduler for z/OS Agent**

"tar xvf 9.3.0-IBM-IWS-IBM\_I\_ZOS\_AGENT-FP0003.tar"

#### **Agente Dinâmico**

"unzip 9.3.0-IBM-IWS-IBM\_I\_ZOS\_AGENT-FP0003.zip"

4. Saia do shell *PASE*.

### **Usando** *AIXterm***:**

- 1. Inicie o *Xserver* em sua área de trabalho.
- 2. Na máquina iSeries, abra um *Shell QSH* e exporte a exibição.
- 3. No shell QSH, acesse o diretório /QopenSys e execute o comando: "aixterm -sb"
- 4. Uma janela pop-up é exibida em sua área de trabalho. Usando essa janela pop-up, descompacte o arquivo ZIP 9.3.0-IBM-IWS-IBM I AGENT-FP0003.zip ou descompacte o arquivo tar 9.3.0-IBM-IWS-IBM\_I\_ZOS\_AGENT-FP0003.tar.

# **Instalando o IBM Workload Scheduler pela primeira vez usando o assistente IBM Installation Manager**

Para instalar o IBM Workload Scheduler pela primeira vez usando um assistente interativo, conclua as etapas a seguir:

- 1. Conclua as ações descritas na seção ["Antes da Instalação" na página 31.](#page-36-0)
- 2. Faça download do IBM Workload Scheduler versão 9.3 General Availability eImage do Passport Advantage Online específico para o sistema operacional e extraia-o em um caminho de sua escolha.
- 3. Faça download do arquivo TAR ou ZIP específico para o sistema operacional e extraia-o. Para extrair o arquivo **.tar**, assegure-se de usar a versão GNU do comando TAR. Caso contrário, se você extrair o arquivo usando uma versão diferente do GNU, a instalação do seu fix pack falhará. Se estiver instalando em um sistema operacional UNIX, execute o seguinte comando:

chmod -R 755 <imagesDir>

4. Dependendo do tipo de sistema operacional, execute o comando a seguir:

#### **Em sistemas operacionais Windows:**

No diretório em que você extraiu os arquivos, execute setupTWS.cmd -gapath *<extraction\_path>*.

#### **Nos sistemas operacionais UNIX e Linux:**

No diretório em que você extraiu os arquivos, execute setupTWS.sh -gapath *<extraction\_path>*.

em que *<extraction\_path>* é o caminho no qual você extraiu o IBM Workload Scheduler General Availability eImage.

A janela do IBM Installation Manager é aberta.

- 5. Selecione os pacotes que deseja instalar e clique em **Avançar** para continuar.
- 6. Na página Resultados da Validação, verifique se todos os pré-requisitos foram preenchidos e, em seguida, clique em **Avançar** para continuar.
- 7. Na página Licenças, leia o contrato de licença do pacote selecionado. Se você concordar com os termos de todos os contratos de licença, clique em **Aceito os termos nos contratos de licença** e clique em **Avançar**.
- 8. Na página Instalar Pacotes, digite o diretório em que deseja instalar o produto e, em seguida, clique em **Avançar** para continuar.
- 9. Na página Recursos, selecione os recursos do IBM Workload Scheduler:
	- v gerenciador de domínio principal
	- v gerenciador de domínio dinâmico

Clique em **Avançar** para continuar.

10. Preencha os campos não desativados nos painéis a seguir:

#### **Para o gerenciador de domínio principal**

- v Informações sobre o usuário
- Configuração principal
- v Configuração do banco de dados
- Configuração do perfil do WebSphere
- v Configuração das portas do WebSphere
- v Verificação de espaço em disco

#### **Para o gerente de domínio dinâmico**

- v Informações sobre o usuário
- Configuração do gerenciador de domínio dinâmico
- v Configuração do banco de dados
- Configuração do perfil do WebSphere
- Configuração das portas do WebSphere

v Verificação de espaço em disco

Para cada painel, clique em **Validar** para validar se as informações inseridas estão corretas e, em seguida, clique em **Avançar** para continuar.

- <span id="page-45-0"></span>11. Na página Resumo, revise suas opções antes de fazer upgrade do pacote do produto. Para alterar quaisquer opções feitas nas páginas anteriores, clique em **Voltar** e faça as mudanças. Quando estiver satisfeito com as opções de instalação, clique em **Instalar** para instalar os pacotes.
- 12. Ignore qualquer solicitação para criar o usuário administrador do WebSphere Application Server.
- 13. Clique em **Concluir** para completar a instalação.

# **Instalando o fix pack na Disponibilidade Geral do IBM Workload Scheduler versão 9.3 usando o assistente do IBM Installation Manager**

# **Antes de Iniciar**

Se você estiver atualizando o gerenciador de domínio principal e usar um banco de dados Oracle, certifique-se de executar o IBM Installation Manager a partir de um shell com a variável de ambiente *ORACLE\_HOME* configurada corretamente. Certifique-se também de incluir as bibliotecas do cliente nativo Oracle localizadas em *%ORACLE\_HOME*/lib na variável de ambiente apropriada:

v Linux e Solaris: LD\_LIBRARY\_PATH. Por exemplo:

```
export ORACLE_HOME=/oracle/app/oracle/product/12.1.0/dbhome_1
export LD LIBRARY PATH=/oracle/app/oracle/product/12.1.0/dbhome 1/lib
```
- AIX: LIBPATH
- HP-UX: SHLIBPATH
- Windows: PATH

# **Sobre Esta Tarefa**

Para instalar o fix pack usando o assistente interativo, conclua as etapas a seguir:

# **Procedimento**

- 1. Execute as ações descritas na seção ["Antes da Instalação" na página 31.](#page-36-0)
- 2. Faça download do arquivo TAR ou ZIP específico para o sistema operacional a partir do [IBM Fix Central](http://www-933.ibm.com/support/fixcentral/swg/selectFixes?parent=ibm~Tivoli&product=ibm/Tivoli/Tivoli+Workload+Scheduler&release=9.3.0&platform=All&function=all) e extraia-o. Para extrair o arquivo **.tar**, assegure-se de usar a versão GNU do comando TAR. Caso contrário, se você extrair o arquivo usando uma versão diferente do GNU, a instalação do seu fix pack falhará. Se estiver instalando em um sistema operacional UNIX, execute o seguinte comando:

chmod -R 755 <imagesDir>

3. É possível iniciar o processo de instalação usando um dos métodos a seguir:

#### **Método 1: Programa IBM Installation Manager**

- a. Inicie o Installation Manager no modo do assistente. Para Windows, use **IBMIM.exe**. Para Linux e UNIX, use a linha de comandos **./IBMIM**. A janela do IBM Installation Manager é aberta.
- b. Na barra de menus, clique em **Arquivo** > **Preferências**.
- c. A janela Repositórios é aberta. Clique em **Incluir Repositório**.
- d. Na janela Selecionar um Repositório, na área de janela Filtro, digite o caminho até o diretório em que os arquivos do fix pack estão localizados.
- e. Na área de janela Diretórios, selecione o diretório que contém os arquivos do fix pack e clique em **OK**.

#### **Método 2: Os scripts update.bat ou update.sh**

Dependendo do tipo de sistema operacional, execute o comando a seguir:

#### **Em sistemas operacionais Windows:**

Em plataformas Windows, deve-se usar apenas a versão de 32 bits do IBM Installation Manager. No diretório-raiz do eImages, execute update.bat.

#### **Nos sistemas operacionais UNIX e Linux:**

No diretório-raiz do eImages, execute update.sh.

#### A janela do IBM Installation Manager é aberta.

- 4. Verifique se a caixa de seleção **Procurar repositórios de serviço durante a instalação e as atualizações** não está selecionada e, em seguida, clique em **OK** na janela Repositórios.
- 5. Clique em **Atualizar**.
- 6. Na página Pacotes de instalação, selecione o pacote do produto "IBM Workload Scheduler" > "Versão 9.3.0.2". Clique em **Avançar** para continuar.
- 7. Na página Licenças, leia o contrato de licença do pacote selecionado. Se você concordar com os termos de todos os contratos de licença, clique em **Aceito os termos nos contratos de licença** e clique em **Avançar**.
- 8. Na página Recursos, selecione os recursos do IBM Workload Scheduler:
	- v gerenciador de domínio principal
	- v gerenciador de domínio dinâmico

Clique em **Avançar** para continuar.

9. Preencha os campos não desativados nos painéis a seguir:

#### **Para o gerenciador de domínio principal**

- Configuração de upgrade
- v Informações sobre o usuário
- Configuração principal
- v Configuração do banco de dados: A maioria dos campos são previamente preenchidos com informações recuperadas de seu ambiente. Preencha os campos onde necessário conforme a seguir:

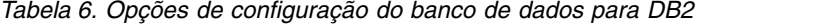

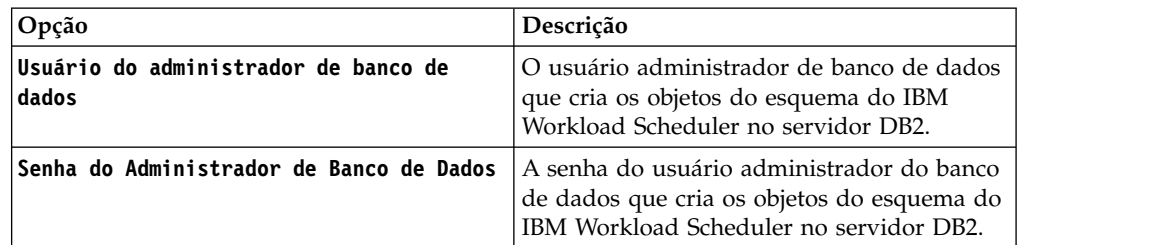

*Tabela 7. Opções de configuração do banco de dados para Oracle*

| $ Opc\ $                                                        | Descrição                                                                                                    |  |
|-----------------------------------------------------------------|----------------------------------------------------------------------------------------------------|--|
| Senha do usuário do banco de dados do<br>IBM Workload Scheduler | A senha para o usuário do IBM Workload<br>Scheduler Oracle. Ela deve estar de acordo<br>com as regras de nomenclatura do Oracle. |  |

- v Configuração do perfil do WebSphere
- v Configuração das portas do WebSphere
- v Verificação de espaço em disco

#### **Para o gerente de domínio dinâmico**

- Configuração de upgrade
- v Informações sobre o usuário
- v Configuração do gerenciador de domínio dinâmico
- v Configuração do banco de dados: mesmas informações de um gerenciador de domínio principal.
- Configuração do perfil do WebSphere
- Configuração das portas do WebSphere
- v Verificação de espaço em disco

Para cada painel, clique em **Validar** para validar se as informações inseridas estão corretas.

- 10. Na página Resumo, revise suas opções antes de fazer upgrade do pacote do produto. Para alterar quaisquer opções feitas nas páginas anteriores, clique em **Voltar** e faça as mudanças. Quando estiver satisfeito com suas opções de instalação, clique em **Atualizar** para atualizar os pacotes.
- 11. Clique em **Concluir** para completar a instalação.

# **Resultados**

**Nota:** Se a instalação do fix pack falhar, a instância de Disponibilidade Geral do IBM Workload Scheduler versão 9.3 pode não funcionar corretamente e o seguinte erro é mostrado nos logs de instalação:

An error occurred while restoring the IBM Workload Scheduler instance from the backup, located in the folder <br/>backup folder>

em que *<backup\_folder>* é a pasta na qual os arquivos de backup do IBM Workload Scheduler estão localizados.

Para recuperação desse problema, conclua as etapas a seguir:

- 1. Verifique se você tem as permissões corretas para o caminho da instalação do IBM Workload Scheduler, se há espaço em disco suficiente e se nenhum processo está bloqueando os arquivos localizados no caminho da instalação do IBM Workload Scheduler.
- 2. Acesse *<backup\_folder>* e remova as pastas com os mesmos nomes que os localizados na pasta de instalação do IBM Workload Scheduler.
- 3. Copie todas as pastas de *<backup\_folder>* para a pasta de instalação do IBM Workload Scheduler.
- 4. Execute novamente as etapas de instalação do fix pack.

# <span id="page-48-0"></span>**Instalando o fix pack em uma versão do IBM Workload Scheduler anterior à 9.3 usando o assistente do IBM Installation Manager**

# **Antes de Iniciar**

Se você estiver atualizando o gerenciador de domínio principal e usar um banco de dados Oracle, certifique-se de executar o IBM Installation Manager a partir de um shell com a variável de ambiente *ORACLE\_HOME* configurada corretamente. Certifique-se também de incluir as bibliotecas do cliente nativo Oracle localizadas em %ORACLE\_HOME/lib na variável de ambiente apropriada:

- Linux e Solaris: LD LIBRARY PATH. Por exemplo: export ORACLE HOME=/oracle/app/oracle/product/12.1.0/dbhome 1
	- export LD\_LIBRARY\_PATH=/oracle/app/oracle/product/12.1.0/dbhome\_1/lib
- AIX: LIBPATH
- HP-UX: SHLIBPATH
- Windows: PATH

# **Sobre Esta Tarefa**

Para instalar o fix pack em uma versão do IBM Workload Scheduler anterior à 9.3 usando o assistente interativo, conclua as seguintes etapas:

# **Procedimento**

- 1. Execute as ações descritas na seção ["Antes da Instalação" na página 31.](#page-36-0)
- 2. Faça download do arquivo TAR ou ZIP específico para o sistema operacional do [IBM Fix Central](http://www-933.ibm.com/support/fixcentral/swg/selectFixes?parent=ibm~Tivoli&product=ibm/Tivoli/Tivoli+Workload+Scheduler&release=9.3.0&platform=All&function=all) e extraia-o. Para extrair o arquivo **.tar**, assegure-se de usar a versão GNU do comando TAR. Caso contrário, se você extrair o arquivo usando uma versão diferente do GNU, a instalação do seu fix pack falhará. Se estiver instalando em um sistema operacional UNIX, execute o seguinte comando:

chmod -R 755 <imagesDir>

3. Dependendo do tipo de sistema operacional, execute o comando a seguir:

#### **Em sistemas operacionais Windows:**

No diretório em que você extraiu os arquivos, execute setupTWS.cmd -gapath *<extraction\_path>*.

# **Nos sistemas operacionais UNIX e Linux:**

No diretório em que você extraiu os arquivos, execute setupTWS.sh -gapath *<extraction\_path>*.

em que *<extraction\_path>* é o caminho no qual você extraiu o arquivo TAR ou ZIP do IBM Workload Scheduler General Availability específico para seu sistema operacional.

A janela do IBM Installation Manager é aberta.

- 4. Assegure-se de que tenha instalado ou feito upgrade dos pré-requisitos, consulte ["Notas Sobre a Instalação" na página 28](#page-33-0) sobre como instalar o software obrigatório antes de instalar o fix pack e, em seguida, clique em **Avançar** para continuar.
- 5. Na página Resultados da Validação, verifique se todos os pré-requisitos foram preenchidos e, em seguida, clique em **Avançar** para continuar.
- 6. Na página Licenças, leia o contrato de licença do pacote selecionado. Se você concordar com os termos de todos os contratos de licença, clique em **Aceito os termos nos contratos de licença** e clique em **Avançar**.
- 7. Ao fazer upgrade da versão 8.*x*, é solicitado que execute as seguintes etapas. Se estiver fazendo upgrade de uma versão 9.*x*, ignore essa etapa e continue com a próxima.
	- a. Na página Instalar pacotes, digite o diretório em que a versão anterior do IBM Workload Scheduler está instalada e, em seguida, clique em **Avançar** para continuar.
	- b. Uma janela de aviso é aberta com a mensagem:

The location *<installation\_path>* already contains a IBM Workload Scheduler instance of version *<version>* that will be upgraded.

em que *<installation\_path>* é o diretório em que a versão anterior do IBM Workload Scheduler está instalada e *<version>* é a versão instalada. Clique em **OK** para continuar.

- 8. Na página Recursos, selecione os recursos do IBM Workload Scheduler:
	- v gerenciador de domínio principal
	- v gerenciador de domínio dinâmico

Clique em **Avançar** para continuar.

9. Preencha os campos relacionados ao componente que está sendo instalado:

#### **Para o gerenciador de domínio principal**

- Configuração de upgrade
- v Informações sobre o usuário
- Configuração principal
- v Configuração do banco de dados: Alguns campos são previamente preenchidos com informações recuperadas de seu ambiente. Preencha os campos onde necessário conforme a seguir:

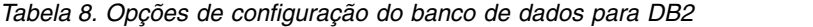

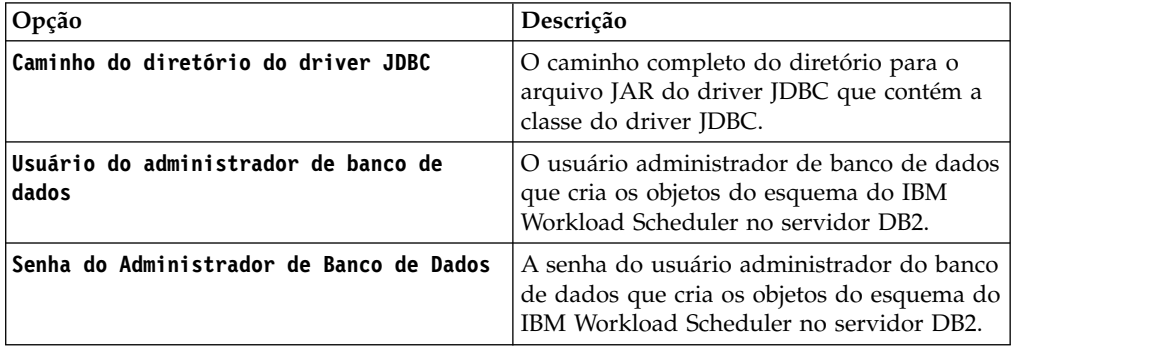

| Opção |                                                                                                    | Descrição |
|-------|----------------------------------------------------------------------------------------------------|-----------|
|       | Nome do espaço de tabela do plano<br>Apenas para gerenciador de domínio<br>principal e gerente de domínio<br>dinâmico. O nome que identifica o<br>espaço de tabela no qual os dados<br>de planejamento estão armazenados.<br>Esse espaço da tabela deve ser<br>criado anteriormente pelo<br>administrador do banco de dados.<br>O padrão para esse campo é<br>TWS_PLAN. Isso se aplica apenas a<br>upgrades do IBM Workload<br>Scheduler versão 8.5.1 ou 8.6. |           |
|       | Caminho do espaço de tabela do plano<br>Apenas para gerenciador de domínio<br>principal e gerente de domínio<br>dinâmico. O caminho para o espaço<br>de tabela do plano onde os dados<br>de planejamento estão armazenados.<br>Esse espaço da tabela deve ser<br>criado anteriormente pelo<br>administrador do banco de dados.<br>Isso se aplica apenas a upgrades do<br>IBM Workload Scheduler versão<br>8.5.1 ou 8.6.                                       |           |

*Tabela 8. Opções de configuração do banco de dados para DB2 (continuação)*

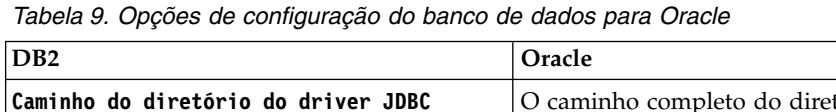

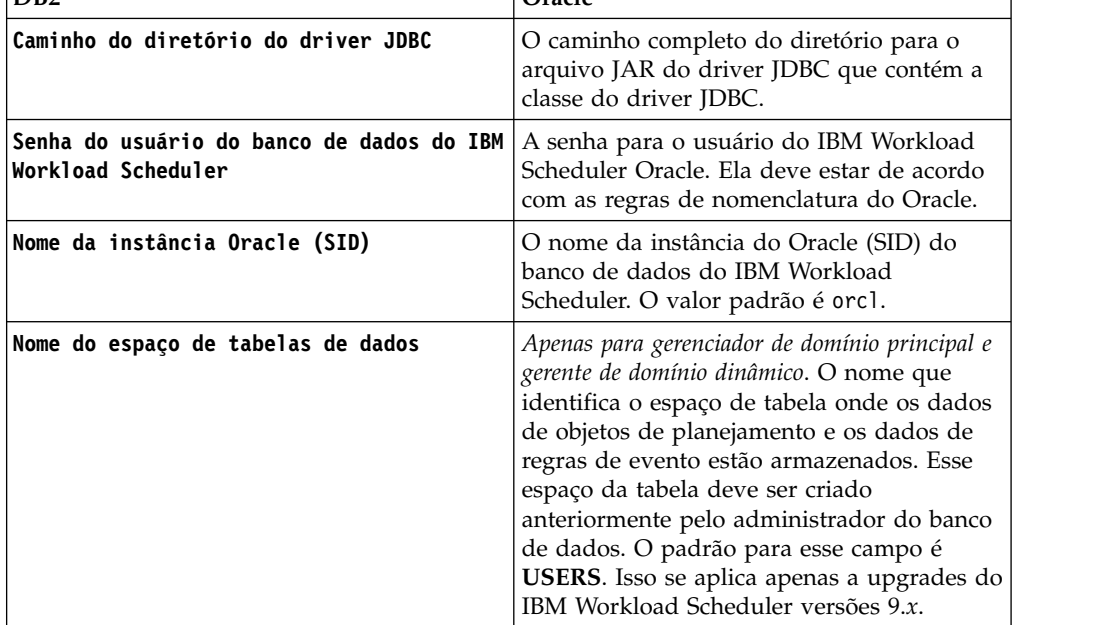

| D <sub>B2</sub>                   | Oracle                                                                                                    |
|-----------------------------------|----------------------------------------------------------------------------------------------------|
| Nome do espaço de tabela do plano | Apenas para gerenciador de domínio principal e<br>gerente de domínio dinâmico. O nome que<br>identifica o espaço de tabela no qual os<br>dados de planejamento estão armazenados.<br>Esse espaço da tabela deve ser criado<br>anteriormente pelo administrador do banco<br>de dados. O valor padrão para esse campo é<br>USERS. Isso se aplica apenas a upgrades do<br>IBM Workload Scheduler versão 8.5.1 ou<br>8.6. Esse valor é previamente preenchido<br>durante o upgrade da versão 9.x. |
| Nome do espaço de tabela de log   | Apenas para gerenciador de domínio principal e<br>gerente de domínio dinâmico. O nome que<br>identifica o espaço de tabela onde os dados<br>do log são armazenados. Esse espaço da<br>tabela deve ser criado anteriormente pelo<br>administrador do banco de dados. O valor<br>padrão para esse campo é USERS. Isso se<br>aplica apenas a upgrades do IBM Workload<br>Scheduler versões 9.x.                                                                                                  |

<span id="page-51-0"></span>*Tabela 9. Opções de configuração do banco de dados para Oracle (continuação)*

- Configuração do perfil do WebSphere
- v Configuração das portas do WebSphere
- v Verificação de espaço em disco

#### **Para o gerente de domínio dinâmico**

- Configuração de upgrade
- v Informações sobre o usuário
- v Configuração do gerenciador de domínio dinâmico
- v Configuração do banco de dados: mesmas informações de um gerenciador de domínio principal.
- Configuração do perfil do WebSphere
- Configuração das portas do WebSphere
- v Verificação de espaço em disco

Para cada painel, clique em **Validar** para validar se as informações inseridas estão corretas e, em seguida, clique em **Avançar** para continuar.

- 10. Na página Resumo, revise suas opções antes de fazer upgrade do pacote do produto. Para alterar quaisquer opções feitas nas páginas anteriores, clique em **Voltar** e faça as mudanças. Quando estiver satisfeito com as opções de instalação, clique em **Instalar** para instalar os pacotes.
- 11. Na página Instalar, na área de janela **Qual programa você deseja iniciar?** , selecione **Nenhum** e clique em **Concluir** para concluir a instalação.

# **Instalando o fix pack usando uma instalação silenciosa do IBM Installation Manager**

Aplique o fix pack usando o método de instalação silenciosa do Installation Manager.

# **Antes de Iniciar**

Depois de concluir as ações descritas na seção ["Antes da Instalação" na página 31,](#page-36-0) se desejar instalar o fix pack no modo silencioso, use o método de instalação silenciosa. Ao executar uma instalação silenciosa, deve-se criar um arquivo de resposta para usar as entradas para os comandos de instalação silenciosa do IBM Installation Manager. O arquivo de resposta inclui todas as informações requeridas para executar a instalação sem a intervenção do usuário.

Como uma etapa de pré-requisito, especificamente para a instalação silenciosa do gerenciador de domínio principal, é possível executar um script que verifica o sistema com relação aos requisitos do sistema do produto para assegurar uma instalação bem-sucedida, sem atrasos ou complicações. O script de verificação de pré-requisito verificações de requisitos, tais como:

- Sistema operacional suportado.
- RAM suficiente.
- v Espaço no arquivo de troca suficiente.
- v Espaço em disco para a criação dos diretórios de instalação e temporários transmitidos na entrada para o script.

Para obter detalhes específicos sobre os requisitos do sistema do produto, consulte ["Requisitos de Espaço em Disco" na página 29.](#page-34-0)

Para executar o script de verificação de pré-requisito, copie o script iwsPrereqCheck.bat ou iwsPrereqCheck.sh e a pasta Prerequisites a partir da imagem do fix pack para uma pasta no sistema em que planeja executar a instalação. Assegure-se de que tenha permissões de leitura, gravação e execução na pasta Prerequisites. Se a imagem do fix pack já estiver nesse sistema, em seguida, será possível executar o script diretamente do local da imagem do fix pack. Envie o script para ser executado da seguinte forma:

#### **Em sistemas operacionais Windows:**

Execute o seguinte comando:

iwsPrereqCheck.bat -instdir <*TWA\_HOME*> -tmpdir <*tmp*>

#### **Nos sistemas operacionais UNIX ou Linux:**

Execute o seguinte comando:

iwsPrereqCheck.sh -instdir <*TWA\_HOME*> -tmpdir <*tmp*>

em que

#### **<***TWA\_HOME*

Representa o diretório de instalação do produto.

**<***tmp***>** Representa a pasta temporária no sistema em que a instalação está sendo executada.

Os resultados da verificação de pré-requisito são gravados em um arquivo de texto chamado result.txt, localizado na pasta Prerequisites.

# **Sobre Esta Tarefa**

Vários exemplos de arquivo de resposta de amostra são fornecidos e localizados no diretório \response\_files\. Selecione o arquivo de resposta apropriado, determine as eImages das quais é necessário fazer download e extrair e, em seguida, customize as propriedades no arquivo de resposta, incluindo as configurações para

o local do repositório das eImages antes de executar a instalação silenciosa. Por exemplo, a seguinte é uma extração de um arquivo de resposta de amostra com os locais do repositório especificados:

<server>

```
<!-- O repositório do IBM Workload Scheduler. -->
     <!-- Insira o valor do diretório de onde você transferiu por download a
          imagem do IBM Workload Scheduler. -->
     <local do repositório='/tmp/Images/TWS93ga/TWS/disk1'/>
     <!-- Defina o local no qual você armazena as eImages do fix pack do
          IBM Workload Scheduler atual -->
     <repository location='/tmp/Images/TWS93fp3/TWS'/>
</server>
```
**Importante:** Durante a instalação silenciosa, se o local especificado para um repositório não for localizado, em seguida, corrija o local e antes de executar novamente a instalação, limpe os locais do repositório a partir do IBM Installation Manager.

- 1. Abra o painel **Preferências** no Installation Manager.
- 2. Na página **Repositórios**, selecione e remova o local do repositório com erro.
- 3. Corrija o local do repositório no arquivo de resposta.
- 4. Execute novamente a instalação silenciosa.

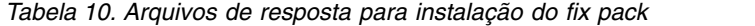

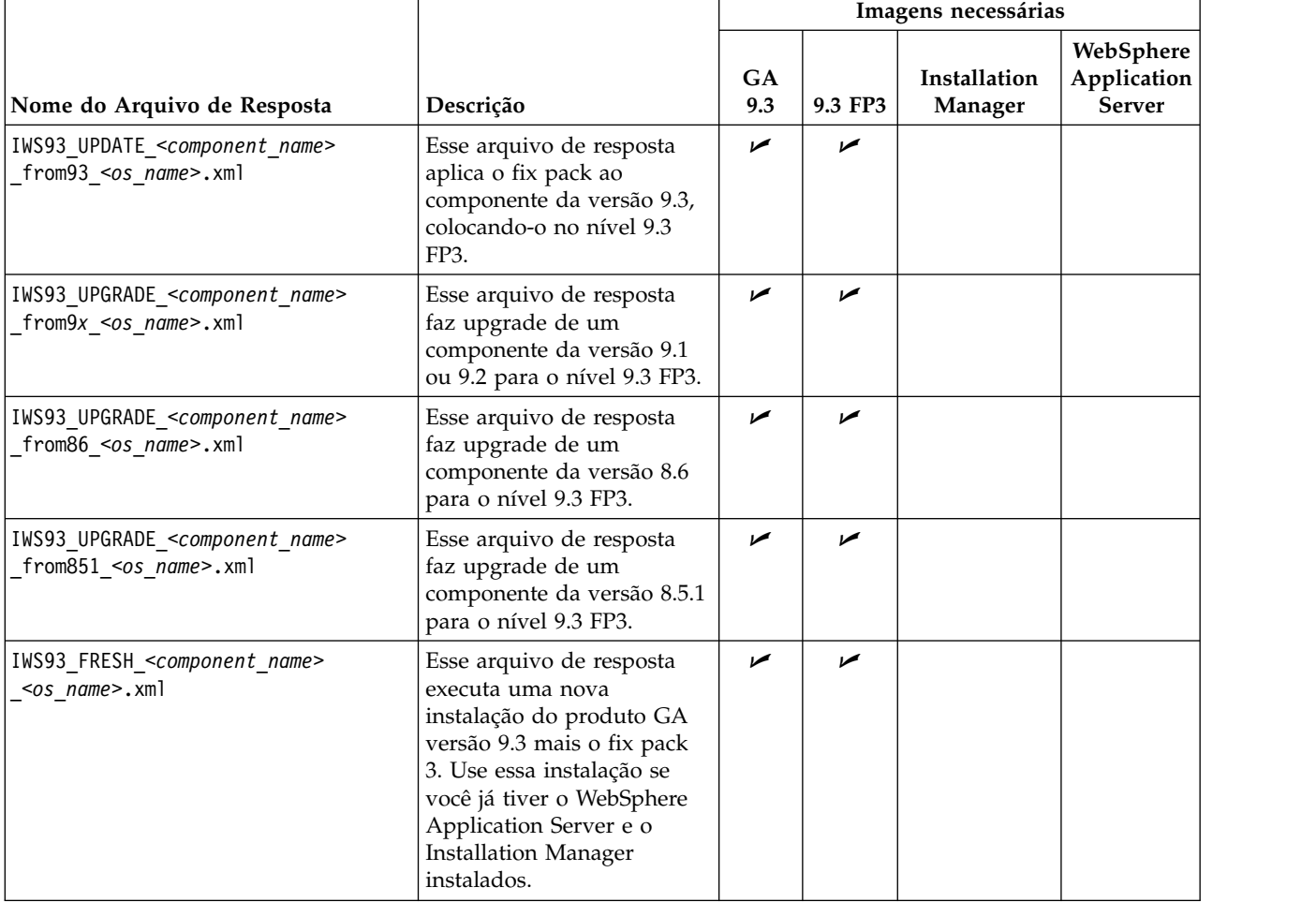

*Tabela 10. Arquivos de resposta para instalação do fix pack (continuação)*

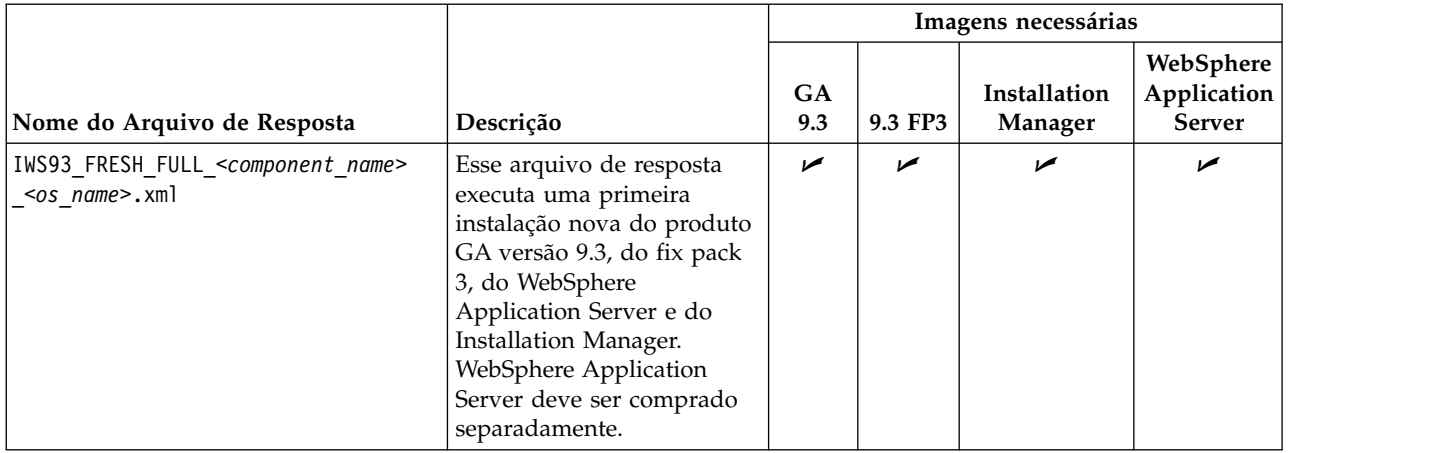

Crie seu próprio arquivo de resposta ou customize um arquivo de resposta de amostra para incluir as opções necessárias para concluir a instalação que você necessita. As propriedades nos arquivos de resposta são descritas mais detalhadamente nesse tópico do guia *[Planejamento e Instalação](http://www-01.ibm.com/support/knowledgecenter/SSGSPN_9.3.0/com.ibm.tivoli.itws.doc_9.3/distr/src_pi/awspiresponse_tws.htm%23response_tws?cp=SSGSPN_9.3.0)*. Em específico, com esse fix pack, as seguintes novas propriedades foram apresentadas para os bancos de dados DB2 e Oracle:

| Nome                        | Descrição                                                                                                    | <b>Valores Permitidos</b>                                                                                                    |
|-----------------------------|----------------------------------------------------------------------------------------------------|----------------------------------------------------------------------------------------------------|
| user.dbJDBCDB2AdminUser     | O nome de usuário do<br>administrador da instância do<br>servidor DB2.                                                                                                    | db2inst1                                                                                                    |
| user.dbJDBCDB2AdminPassword | A senha do administrador do<br>DB <sub>2</sub> .                                                                                                    | Para obter<br>informações<br>adicionais sobre<br>como criptografar<br>senhas usando o<br>Installation Manager,<br>consulte<br>Criptografando<br>senhas de usuário<br>para arquivos de<br>resposta. |
| user.dbJDBCPort             | Opcional, digite o número da<br>porta TCPIP apenas se o DB2<br>estiver configurado para usar<br>uma conexão SSL.                                                             | 50000                                                                                                    |
| user.db2PlanTableSpaceName  | O nome do espaço de tabela<br>da instância do DB2 para<br>armazenar dados de plano.                                                                                          | <b>TWS PLAN</b>                                                                                                    |
| ser.db2PlanTableSpacePath   | O caminho relativo do espaço<br>de tabela da instância do DB2<br>para armazenar dados de<br>plano. Apenas para upgrades<br>do IBM Workload Scheduler<br>versões 8.5.1 e 8.6. | TWS_PLAN                                                                                                    |

*Tabela 11. Propriedades de configuração do banco de dados DB2 no arquivo de resposta*

| Nome                      | Descrição                                                                                           | <b>Valores Permitidos</b>                                                                                                    |
|---------------------------|----------------------------------------------------------------------------------------------------|----------------------------------------------------------------------------------------------------|
| user.dbJDBCOraclePassword | O usuário do Oracle IBM<br>Workload Scheduler que<br>acessa o esquema do IBM<br>Workload Scheduler. | Para obter<br>informações<br>adicionais sobre<br>como criptografar<br>senhas usando o<br>Installation Manager,<br>consulte<br>Criptografando<br>senhas de usuário<br>para arquivos de<br>resposta. |
| user.oraclePlanTableSpace | O nome do espaço de tabela<br>para armazenar dados de<br>plano.                                     | <b>USERS</b>                                                                                                    |

*Tabela 12. Propriedades de configuração do banco de dados Oracle no arquivo de resposta*

# **Procedimento**

- 1. Copie o arquivo de resposta relevante em um diretório local.
- 2. Edite a seção do IBM Workload Scheduler.
- 3. Salve o arquivo com suas mudanças.
- 4. Abra um prompt da linha de comandos.
- 5. Acesse o diretório tools do Installation Manager. O diretório tools padrão é:
	- v **Nos sistemas operacionais Windows:** C:\Program Files\IBM\Installation Manager\eclipse\tools
	- v **Em sistemas operacionais UNIX e Linux:**

/opt/IBM/InstallationManager/eclipse/tools

- 6. Execute o seguinte comando:
	- v **Nos sistemas operacionais Windows:** imcl.exe -c
	- v **Em sistemas operacionais UNIX e Linux:**

 $./$ imcl  $-c$ 

- 7. Digite *P* e pressione a tecla Enter para acessar o menu **Preferências**.
- 8. Digite *1* e pressione a tecla Enter para acessar o menu **Repositórios**.
- 9. Remova todos os repositórios listados digitando o número ao lado de cada repositório para editá-lo e, em seguida, digite *2* para remover o repositório. Execute essas ações para cada um dos repositórios listados.
- 10. Se houver um *X* ao lado do item de menu **S** relacionado a **Procurar nos repositórios de serviço**, digite *S* e pressione a tecla Enter para cancelar sua seleção.
- 11. Digite *A* e pressione a tecla Enter para aplicar as mudanças.
- 12. Digite *R* e pressione a tecla Enter para retornar para o menu principal.
- 13. Digite *X* e pressione a tecla Enter para sair.
- 14. Acesse o diretório tools do Installation Manager. O diretório tools padrão é:
	- v **Nos sistemas operacionais Windows:**

C:\Program Files\IBM\Installation Manager\eclipse\tools

v **Em sistemas operacionais UNIX e Linux:**

/opt/IBM/InstallationManager/eclipse/tools

15. Execute o seguinte comando:

v **Nos sistemas operacionais Windows:**

```
imcl.exe input <local_dir>\response_file.xml
-log <local_dir>\log_file.xml
-acceptLicense -nosplash
```
v **Em sistemas operacionais UNIX e Linux:**

./imcl input /*<local\_dir>/response\_file*.xml -log /*<local\_dir>/log\_file*.xml -acceptLicense -nosplash

em que *response\_file* é o nome do arquivo de resposta a ser usado para a instalação e *log\_file* é o nome do arquivo de log que registra o resultado da instalação silenciosa.

# **Após instalar o fix pack**

Após ter instalado o fix pack para o gerenciador de domínio principal ou o gerenciador de domínio de backup, crie o evento e as regras de eventos relacionadas ao recurso de atualização do agente centralizado. Esse procedimento permite monitorar atualizações futuras de agentes dinâmicos e tolerantes a falhas que usam o método de atualização do agente centralizado.

# **Antes de Iniciar**

Assegure que você já tenha feito upgrade do gerenciador de domínio principal ou do gerenciador de domínio de backup para Io BM Workload Scheduler V9.3 Fix Pack 3.

# **Sobre Esta Tarefa**

Para criar o evento de atualização e as regras de eventos:

# **Procedimento**

- 1. Crie a definição de evento de atualização.
	- a. Execute um dump dos eventos customizados inserindo o comando a seguir: evtdef dumpdef <*file\_name*>

em que <*file\_name*> é o nome de um novo arquivo XML onde os eventos customizados são salvos.

b. Edite o novo arquivo XML anexando a seção a seguir entre as tags XML <eventPlugin>...</eventPlugin> mantendo a sintaxe XML correta, e salve o arquivo.

```
<!-- Update Event -->
<event baseAliasName="updateEvt" scope="Generic">
    <complexName displayName="Update event" name="Upgrade"></complexName>
    <displayDescription>O evento será enviado quando a expressão especificada for
correspondida.</displayDescription>
    <property type="string" required="true" wildcardAllowed="true" multipleFilters="true" minlength="1">
        <complexName displayName="Message" name="Message" />
        <displayDescription>A mensagem para a qual o evento é gerado.</displayDescription>
    </property>
    <property type="string" required="true" wildcardAllowed="true" multipleFilters="false" minlength="1">
        <complexName displayName="Workstation" name="Workstation" />
        <displayDescription>A estação de trabalho para a qual o evento é gerado.</displayDescription>
    </property>
    <property type="string" required="true" wildcardAllowed="true" multipleFilters="true" minlength="1">
```

```
<complexName displayName="Update Status" name="UpgradeStatus" />
    <displayDescription>O status da atualização em execução.</displayDescription>
</property>
```
</event>

c. Carregue a nova definição de evento de atualização executando o comando a seguir:

evtdef loaddef <*file\_name*>

em que <*file\_name*> é o nome do arquivo XML criado e modificado nas etapas anteriores.

- 2. Crie as regras de eventos de atualização.
	- a. Execute o comando a seguir a partir da linha de comandos do editor: composer replace <*TWA\_home*>/TWS/eventrulesdef.conf

em que <*TWA\_home*> representa o diretório de instalação para a instância do IBM Workload Scheduler.

# **O que Fazer Depois**

Para exibir e verificar o novo evento de atualização e as regras de eventos, efetue logout e login novamente no Dynamic Workload Console.

# **Instalando o Fix Pack em Agentes Usando o Script twsinst**

É possível usar o procedimento a seguir para instalar o fix pack em uma instalação do agente existente usando o script **twsinst** com a opção -update. Para executar uma nova instalação do agente, é possível usar o script **twsinst** com a opção -new; consulte o guia *Planejamento e Instalação* para obter o procedimento completo.

**Nota:** Se você estiver fazendo upgrade de um agente a partir da versão 8.5.1, deve-se obrigatoriamente especificar o parâmetro -password*user\_password*.

**Para mostrar o uso do comando:**

**Em sistemas operacionais Windows:**

cscript twsinst.vbs -u | -v

**Nos sistemas operacionais UNIX e Linux:**

 $./$ twsinst -u  $\vert$  -v

**Para instalar um fix pack:**

**Em sistemas operacionais Windows:**

cscript twsinst -update -uname *TWS\_user* -password *user\_password* [-domain *user\_domain*] [-inst\_dir *installation\_dir* [-recovInstReg {true | false}]] [-wait <minutes>] [-lang <lang\_id>]

**Nos sistemas operacionais UNIX e Linux:**

./twsinst -update -uname *TWS\_user* [-inst\_dir *installation\_dir*  $[-recovInstReg \{true \mid false\}]]$   $[-wait$   $\overline{\leq}minutes$ ]  $[-lang$   $\leq$   $lang$   $id$   $\geq$   $]$ 

Em que:

**-update**

Atualiza um agente existente que foi instalado usando o script **twsinst**.

### **-uname** *TWS\_user*

O nome do usuário para o qual o IBM Workload Scheduler é atualizado.

#### **-password** *user\_password*

Apenas sistemas operacionais Windows. A senha do usuário para o qual você está atualizando o IBM Workload Scheduler.

#### **-domain** *user\_domain*

Apenas sistemas operacionais Windows. O nome do domínio do usuário do IBM Workload Scheduler. O padrão é o nome da estação de trabalho na qual está fazendo upgrade do produto.

### **-inst\_dir** *installation\_dir* **[-recovInstReg** *true | false* **]**

O nome do diretório em que você instalou o IBM Workload Scheduler. Ao instalar o fix pack, o parâmetro *inst\_dir* é usado:

- v Se o processo de instalação não puder recuperar o local de instalação do produto dos registros.
- Se você precisar recriar os registros do IBM Workload Scheduler novamente, antes da instalação do fix pack. Configure o valor de *recovInstReg* como *true* se desejar recriar os arquivos de registro enquanto executa a instalação de um fix pack em um agente tolerante a falhas.

#### **-wait** *minutes*

O número de minutos que o produto aguarda até que as tarefas que estão em execução sejam concluídas antes de iniciar a instalação do fix pack. Se as tarefas não forem concluídas durante este intervalo, o processo de instalação não continua e uma mensagem de erro será exibida. Os valores válidos são números inteiros ou -1 para o produto aguardar indefinidamente. O padrão é 60.

#### **-lang** *lang\_id*

O idioma usado para as mensagens **twinst** é exibido. O padrão é o valor da variável do sistema *LANG*. Se o catálogo de idioma para o valor especificado estiver ausente, o catálogo de idioma C padrão será usado.

**twsinst** for Windows é um Visual Basic Script (VBS) que você pode executar no modo CScript e WScript. O usuário do IBM Workload Scheduler é criado automaticamente. O software é instalado por padrão no diretório de instalação do IBM Workload Scheduler. O valor padrão é %ProgramFiles%\IBM\TWA. Se você ativou o Aviso de Segurança, uma caixa de diálogo será exibida durante a instalação. Nesse caso, responda **Run** para continuar.

Depois de concluir as ações descritas na seção ["Antes da Instalação" na página 31,](#page-36-0) execute a ação a seguir:

v Execute **twsinst** com as opções necessárias para o seu cenário de instalação do fix pack.

#### **Nota:**

- <span id="page-59-0"></span>v Nos sistemas operacionais IBM i, se você estiver instalando o fix pack em um IBM Workload Scheduler for z/OS Agent ou um IBM Workload Scheduler Dynamic Agent, depois de concluir as ações descritas na seção ["Extraia as](#page-43-0) [eImages do IBM Workload Scheduler for z/OS Agent e Dynamic Agent nos](#page-43-0) [sistemas operacionais IBM i" na página 38,](#page-43-0) execute o script **twsinst** a partir do *shell QSH*.
- v Quando o upgrade do agente for concluído, se o agente for tolerante a falhas, você precisará reiniciar todos os processos e serviços do IBM Workload Scheduler, com exceção de *netman* que é reiniciado automaticamente.
	- Em sistemas operacionais Windows:

mailman, batchman, writer, jobman,stageman, JOBMON, tokensrv, batchup, monman

– Em sistemas operacionais UNIX:

mailman, batchman, writer, jobman, JOBMAN, stageman, monman.

Para reiniciar o agente atualizado tolerante a falhas, os comandos **conman start** e **conman startmon** deverão ser emitidos.

# **Instalando o fix pack em vários agentes dinâmicos ou tolerantes a falhas**

É possível instalar fix packs para várias instâncias de agentes dinâmicos ou de agentes tolerantes a falhas, fazendo download de um pacote na estação de trabalho do gerenciador de domínio principal e atualizando as várias instâncias de agentes executando uma ação a partir do Console dinâmico de carga de trabalho. Também é possível planejar a atualização centralizada de várias instâncias de agentes, usando o Console dinâmico de carga de trabalho ou a linha de comandos.

# **Antes de Iniciar**

Este procedimento pode ser usado a partir do gerenciador de domínio principal do IBM Workload Scheduler, versão 9.3.0 ou posterior, para centralizar atualizações apenas de instâncias de agentes dinâmicos e agentes tolerantes a falhas da versão 9.3.0 ou posterior.

No arquivo Security do gerenciador de domínio principal, deve-se ter a autorização manage para todas as estações de trabalho do agente para usuários TWS master user, raiz ou administradores. Se seu gerenciador de domínio principal está na instalação nova da versão 9.3.0, a função de autorização é incluída automaticamente no arquivo Security. Se seu gerenciador de domínio principal está em uma instância para a qual o upgrade da versão 9.3.0 foi feito, deve-se incluir a autorização manualmente. Para obter informações adicionais sobre o uso da palavra-chave manage, consulte o tópico de Tipo de objeto - cpu no *Guia de Administração*. Para obter um exemplo de arquivo Security do gerenciador de domínio principal, consulte o tópico sobre arquivos de segurança no gerenciador de domínio principal para instalar fix packs ou fazer upgrade de agentes dinâmicos e agentes de tolerantes a falhas no *Guia de Administração*.

# **Sobre Esta Tarefa**

Execute as etapas a seguir:

# **Procedimento**

1. A partir do IBM Fix Central, faça download para a estação de trabalho do domínio principal, do pacote de instalação do fix pack que você quer instalar em instâncias de agentes dinâmicos ou agentes tolerantes a falhas, para o diretório padrão a seguir:

**Nos sistemas operacionais Windows:** *<TWA\_home>*\TWS\depot\agent

**Nos sistemas operacionais UNIX:** *<TWA\_home>*/TWS/depot/agent

em que *<TWA\_home>* é o diretório de instalação do gerenciador de domínios.

- É possível alterar o valor de diretório padrão executando as seguintes etapas:
- v Pare o WebSphere Application Server no gerenciador de domínios principal.
- v Modifique o valor da chave com.ibm.tws.conn.engine.depot no arquivo de propriedade a seguir:

# **Nos sistemas operacionais Windows:**

*<TWA\_home>*\WAS\TWSProfile\properties\TWSConfig.properties

# **Nos sistemas operacionais UNIX:**

*<TWA\_home>*/WAS/TWSProfile/properties/TWSConfig.properties

- Inicie o WebSphere Application Server.
- 2. Efetue logon no Console dinâmico de carga de trabalho.
- 3. Crie uma tarefa Monitor Workstations.
- 4. Execute uma tarefa Monitor Workstations e selecione uma ou mais instâncias de agentes dinâmicos ou agentes tolerantes a falha que você quer atualizar.
- 5. Clique em **Mais Ações** > **Atualizar agente**. A ação **Atualizar agente** verifica se o agente selecionado é um tipo de estação de trabalho suportado.

A ação **Atualizar agente** é aplicável somente aos seguintes tipos de estação de trabalho:

- Agente Dinâmico
- Agente tolerante a falhas

A ação **Update agent** não é aplicável aos tipos de estação de trabalho a seguir:

- v Gerenciador de domínio principal
- v Backup do Gerenciador de Domínio Principal
- v Gerenciador de domínio dinâmico
- v Gerenciador de domínio dinâmico de backup
- Agente Estendido
- Agente padrão
- Mecanismo remoto
- Servidor Intermediário
- v Conj
- v Conjunto dinâmico
- Agente tolerante a falhas limitado

O processo atualiza o agente apenas se o tipo de estação de trabalho for suportado. Do contrário, ou uma mensagem de erro será exibida no Console dinâmico de carga de trabalho ou será gravada no console de mensagens de log do operador no tipo de estação de trabalho.

É possível planejar a atualização centralizada de várias instâncias de agentes, usando o Console dinâmico de carga de trabalho ou a linha de comando. Para obter uma descrição de como planejar a atualização, consulte o tópico sobre planejamento de atualização centralizada do agente na seção de atualização do guia de *Planejamento e instalação*.

Para obter uma descrição da ação **Atualizar agente** em agentes dinâmicos e agentes tolerantes a falha, consulte o tópico sobre Atualização de instâncias de agentes dinâmicos ou de agentes tolerantes a falha no guia de *Planejamento e instalação*.

# **Resultados**

Verifique os resultados de atualização do agente concluindo uma das ações a seguir no Console dinâmico de carga de trabalho:

#### **Verifique o console de mensagens de log do operador:**

Clique em **Status e Funcionamento do Sistema** > **Monitoramento de Eventos** > **Monitorar Ações Acionadas** e verifique as mensagens relacionadas à atualização de estação de trabalho do agente.

As seguintes regras de evento são acionadas:

#### **UPDATESUCCESS**

Quando a estação de trabalho é atualizada com sucesso

#### **UPDATEFAILURE**

Quando ocorre um erro

## **UPDATERUNNING**

Com as informações sobre o status do processo de atualização

### **Verifique as mudanças da versão da estação de trabalho:**

Após a próxima atualização de plano, na visualização Monitor Workstations do Console dinâmico de carga de trabalho, é possível verificar a versão atualizada na coluna Version do agente selecionado. Caso contrário, se você não deseja esperar pela próxima atualização de plano para ver a versão atualizada, execute o comando **JnextPlan -for 0000** com a opção **-noremove**.

Também é possível executar **resultados da verificação manual do agente de atualização** examinando os seguintes arquivos de log no sistema do agente:

#### **Nos sistemas operacionais Windows:**

*<TWA\_home>*\TWS\logs\centralized\_update.log

### **Nos sistemas operacionais UNIX:**

*<TWA\_home>*/TWS/logs/centralized\_update.log

# **Desinstalando toda a instância do IBM Workload Scheduler**

# **O gerenciador de domínio principal ou o gerenciador de domínio dinâmico ou seus backups:**

Para desinstalar usando o IBM Installation Manager, consulte *Planejamento e Instalação*.

#### **Agente tolerante a falhas ou gerenciador de domínio:**

Para desinstalar toda a instância do IBM Workload Scheduler, use o comando **twsinst -uninst -uname** *username* a partir do diretório *TWS\_home*, em que *username* é o nome do usuário para o qual o agente IBM Workload Scheduler foi desinstalado.

# **Arquivos de Log de Instalação**

Os arquivos de log de instalação a seguir oferecem detalhes sobre o status da instalação do fix pack para o gerenciador de domínio principal, o gerenciador de domínio principal de backup, os agentes e o conector:

v Arquivo de Log para gerenciadores de domínio principal, gerenciadores de domínio dinâmico e seus backups:

#### **Em sistemas operacionais Windows:**

C:\ProgramData\IBM\InstallationManager\logs\*<YYYYMMDD\_HHMM>*.xml

**Nota:** A pasta ProgramData é uma pasta oculta.

### **Nos sistemas operacionais UNIX e Linux:**

/var/ibm/InstallationManager/logs/*<YYYYMMDD\_HHMM>*.xml

em que *<YYYYMMDD>* é a data e *<HHMM>* é o horário em que o arquivo de log é criado.

v Arquivo de log para agentes tolerantes a falhas e agentes dinâmicos:

#### **Em sistemas operacionais Windows:**

*%Temp%*\TWA\tws9300\ twsinst\_*<operating\_system>*\_*<TWS\_user>*^9.3.0.1*n*.log

#### **Nos sistemas operacionais UNIX e Linux:**

*/tmp/*TWA/tws9300/ twsinst\_*<operating\_system>*\_*<TWS\_user>*^9.3.0.1*n*.log

#### em que

*<operating\_system>*

é o sistema operacional em execução na estação de trabalho em que você está aplicando o fix pack.

*<TWS\_user>*

é o nome do usuário no qual o IBM Workload Scheduler foi instalado (o nome fornecido durante a instalação).

*n* é o número do fix pack.

# **Atualizações da documentação do Fix pack 1 do IBM Workload Scheduler para a versão 9.3.0**

Quaisquer adições ou mudanças para a documentação como um resultado deste fix pack foram integradas na documentação on-line do produto, disponível em [IBM](http://www-01.ibm.com/support/knowledgecenter/SSGSPN_9.3.0/com.ibm.tivoli.itws.doc_9.3/twa_landing.html) [Knowledge Center.](http://www-01.ibm.com/support/knowledgecenter/SSGSPN_9.3.0/com.ibm.tivoli.itws.doc_9.3/twa_landing.html)

# **Atualizações da documentação para o Tivoli Workload Scheduler Fix Pack 2 para versão 9.3.0**

Quaisquer adições ou mudanças para a documentação como um resultado deste fix pack foram integradas na documentação on-line do produto, disponível em [IBM](http://www-01.ibm.com/support/knowledgecenter/SSGSPN_9.3.0/com.ibm.tivoli.itws.doc_9.3/twa_landing.html) [Knowledge Center.](http://www-01.ibm.com/support/knowledgecenter/SSGSPN_9.3.0/com.ibm.tivoli.itws.doc_9.3/twa_landing.html)

# **Atualizações da documentação do IBM Workload Scheduler versão 9.3.0 Fix Pack 3**

A seguir estão as mudanças na documentação como resultado dos APARs e correções neste fix pack. A biblioteca completa no nível da versão 9.3 fix pack 3 está disponível no [IBM Knowledge Center.](http://www-01.ibm.com/support/knowledgecenter/SSGSPN_9.3.0/com.ibm.tivoli.itws.doc_9.3/twa_landing.html)

#### **Atualizações para o recurso What-if Analysis**

No Guia de Administração, seção **Configurando o Dynamic Workload Console**, um novo tópico foi incluído sobre como desativar o recurso:

#### **Desativar o What-if Analysis**

É possível desativar o What-if Analysis em seu ambiente configurando a opção global **optman** enWhatIf | wi para *no* (o valor padrão é *yes*).

A opção global enWhatIf | wi interage com a opção global enWorkloadServiceAssurance | wa, que ativa ou desativa o processamento privilegiado de tarefas essenciais e suas predecessoras. Para obter detalhes sobre essa interação, consulte a tabela a seguir.

| Opções                                                                                            | Interação                                                                                                    |
|---------------------------------------------------------------------------------------------------|----------------------------------------------------------------------------------------------------|
| enWorkloadServiceAssurance   wa é configurada<br>para yes<br>enWhatIf   wi é configurada para yes | Os recursos Workload Service Assurance<br>e What-if Analysis são ativados<br>integralmente em seu ambiente.                                                                                                    |
| enWorkloadServiceAssurance   wa é configurada<br>para yes<br>enWhatIf   wi é configurada para não | O Workload Service Assurance é<br>ativado. O recurso What-if Analysis é<br>desativado e uma exceção será emitida<br>se você tentar usá-lo.                                                                                                    |
| enWorkloadServiceAssurance   wa é configurada<br>para não<br>enWhatIf   wi é configurada para yes | O Workload Service Assurance é<br>parcialmente ativado, apenas para<br>permitir que o recurso What-if Analysis<br>funcione corretamente. Isto significa que:<br>• O Workload Service Assurance é<br>desativado e uma exceção será<br>emitida se você tentar usá-lo.<br>• Nenhuma tarefa crítica é incluída no<br>plano. |
| enWorkloadServiceAssurance   wa é configurada<br>para não<br>enWhatIf   wi é configurada para não | Os recursos Workload Service Assurance<br>e What-if Analysis são desativados em<br>seu ambiente.                                                                                                    |

*Tabela 13. Interação entre as opções globais enWorkloadServiceAssurance e enWhatIf*

# **IV80942 - A DOCUMENTAÇÃO DO 9.3 PRECISA MOSTRAR O ARQUIVO DE RESPOSTA DO 8.5.1 DISPONÍVEL COM O 9.3 FP01**

Consulte a nota no Guia de planejamento e instalação, seção **IBM Workload Scheduler** > **Fazendo Upgrade** > **Fazendo upgrade de componentes únicos** > **Fazendo upgrade de uma instância do gerenciador de domínio principal ou de seu backup** > **Executando um upgrade direto** > **Fazendo upgrade do gerenciador de domínio principal**.

# **IV62103: O LIMITE DE CPU "SYS" NÃO FUNCIONA CONFORME DOCUMENTADO PARA X-AGENTS**

No guia **Guia e Referência do Usuário do IBM Workload Scheduler**, a sentença a seguir "Se você configurar o limite de CPU para o sistema, não haverá limite para o número de tarefas simultâneas na estação de trabalho"

deve ser lida como: "Se você configurar o limite de CPU para o sistema, não haverá limite para o número de tarefas simultâneas na estação de trabalho. Para o Agente estendido, o limite para SYSTEM configura o limite de tarefas para zero."

# **IV87280: COMANDO SWITCHMGR DE UPGRADE DO TWS 9.3**

No Guia de Administração, seção **Tarefas Administrativas** > **Mudando um gerenciador de domínio ou um gerenciador de domínio dinâmico** > **Procedimento completo para alternar um gerenciador de domínio**, Etapa 4 nas tabelas "Configurar a estação de trabalho que está executando o gerenciador de domínio original para ignorar, usando o comando conman cpuname ou o Dynamic Workload Console." deve ser lida como "Configurar a estação de trabalho que está executando o gerenciador de domínio original para ignorar, usando o comando composer cpuname ou o Dynamic Workload Console".

#### **IV85018: EEWO1028I - A conexão RFC é recusada**

No manual Mensagens e códigos, seção **Mensagens de método de acesso e plug-in do IBM Workload Scheduler** > **Mensagens de método de acesso do SAP R/3 - O**, inclua as mensagens **EEWO1028I** - A conexão RFC é recusada: (1) e **EEWO1029I** -Razão: 102. Elas significam que as opções de r3batch contêm um usuário ou senha incorreta ou o usuário está bloqueado.

# **IV90774: MUDAR O GUIA DO USUÁRIO PARA MELHOR DESCREVER A PALAVRA-CHAVE CONTINUE NO ARQUIVO DE SEGURANÇA.**

No **Guia de Administração**, na seção **Configurando a autorização do usuário (Arquivo de segurança)** > **Modelo de segurança clássico** > **Configurando o arquivo de segurança** > **Sintaxe do arquivo de segurança**, a descrição do argumento **end** deve ser lida como: "Finaliza a definição do usuário. Os usuários definidos na definição de usuário que é finalizada com uma instrução end não correspondem a nenhuma definição de usuário subsequente."

No Guia de Administração, seção **Configurando autorização do usuário (arquivo de segurança)** > **Modelo de segurança clássico** > **Configurando o arquivo de segurança** > **Especificando atributos do objeto** > **Ordem da definição de objeto**, a frase: "Assegure que as definições de objeto sejam ordenadas da mais específica para a menos específica também quando você usar a palavra-chave Continue. Com essa palavra-chave, você corresponde mais definições de usuário a um único usuário, portanto, o usuário recebe acessos de mais instruções de definições de usuário. Esses acessos então são processados na ordem em que são gravados no arquivo de segurança. Para obter um exemplo de um arquivo de segurança com a palavra-chave Continue, consulte "Usuários com login efetuado em vários grupos [palavra-chave continue]"." deve ser lida como "Assegure que as definições de objeto sejam ordenadas da mais específica para a menos específica também quando você usar a palavra-chave Continue. A palavra-chave Continue permite que um usuário herde autorização de diversas sub-rotinas. O usuário recebe acessos conforme definido na primeira entrada correspondente de cada sub-rotina que corresponda à definição de usuário. Para obter um exemplo de um arquivo de segurança com a palavra-chave Continue, consulte Usuários com login efetuado em vários grupos [palavra-chave continue]."

**IV90182: ADDDEP É NECESSÁRIO PARA COLOCAR UMA TAREFA EM ESPERA NA UI, MAS NÃO NA LINHA DE COMANDOS**

No Guia de Administração, seção **Configurando autorização do usuário (arquivo de segurança)** > **Modelo de segurança clássico** > **Configurando o arquivo de segurança** > **Especificando acesso** > **Tipo de objeto - tarefa**, inclua a linha a seguir na tabela **Tarefas - palavras-chave de acesso adicionais**:

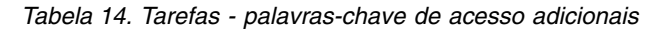

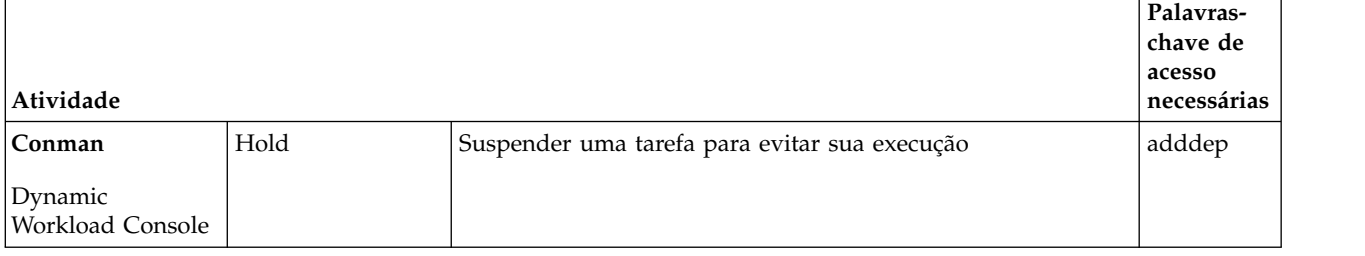

### **IV81025: É NECESSÁRIO DOCUMENTAR SOBRE UM COMPORTAMENTO DE COMPONENTES DE BROKER QUANDO ENSWFAULTTOL=YES**

No Guia de Administração, **Configurando autorização do usuário (arquivo de segurança)** > **Customizando e configurando o IBM Workload Scheduler** > **Configurando opções globais** > **Opções globais - descrição detalhada**, na descrição da opção **enSwfaultTol**, inclua a frase a seguir: "Esta opção não tem recursos dinâmicos e não é projetada para funcionar com agentes de broker. Ela se aplica a agentes tolerantes a falhas.

# **IV89244: A OPÇÃO SYMEVNTS FUNCIONA INDEPENDENTEMENTE DA OPÇÃO DE CRIAÇÃO DE LOG EM BMEVENTS.CONF**

No manual **Integração**, na seção **Integrando com o IBM Tivoli Monitoring** > **Integrando com o Tivoli Enterprise Portal usando a origem de dados do arquivo de log do agente** > **Integrando o IBM Workload Scheduler com o Tivoli Enterprise Portal** > **Configurando a integração com o Tivoli Enterprise Portal** > **O arquivo BmEvents.conf**, a descrição da opção **SYMEVNTS** deve ser mudada de:

"Usada em conjunto com **LOGGING**=KEY. Ele determina se as tarefas relativas aos eventos e fluxos de eventos devem ser reportadas imediatamente após uma criação de plano. " até

"Determina se os eventos sobre tarefas e fluxos de tarefas devem ser relatados imediatamente após uma criação de plano. " Além disso, mude a descrição da opção NO de "Se configurada para esse valor, nenhum relatório será fornecido." Para "Configurar para NO se relatório não for necessário."

# **IV84891: DESEMPENHO FRACO DE MOVEHISTORYDATA**

No **Guia e Referência do Usuário**, seção **Usando comandos do utilitário no ambiente dinâmico** > **movehistorydata**, mude a descrição do comando para indicar que o comando agora exclui dados do banco de dados, em vez de movê-los para tabelas de archive.

No **Guia de Administração**, seção **Customizando e configurando o IBM Workload Scheduler** > **Configurando o servidor do broker de carga de trabalho dinâmico no gerenciador de domínio principal e no gerenciador de domínio dinâmico** > **Arquivo JobDispatcherConfig.properties**, a descrição do parâmetro **MoveHistoryDataFrequencyInMins** deve ser mudada de:

"Especifica com que frequência os dados de tarefas devem ser movidos para as tabelas de archive no banco de dados do **Repositório de tarefas** e as tabelas no banco de dados de archive devem ser descartadas. A unidade de medida é minutos. O valor-padrão é 60 minutos. Aumentar este valor faz com que o **Dispatcher da Tarefa** verifique as tarefas a serem movidas com menos freqüência. "para:

" Especifica com que frequência os dados de tarefas devem ser excluídos. A unidade de medida é minutos. O valor-padrão é 60 minutos. Aumentar esse valor faz o **Despachante de tarefas** verificar menos frequentemente se há tarefas para serem excluídas. "

# **IV78750: EXPLICAÇÃO É NECESSÁRIAS SOBRE COMO USAR "CLASSE DA ESTAÇÃO DE TRABALHO" COMO ATRIBUTO DO OBJETO NO ARQUIVO DE SEGURANÇA**

No **Guia de Administração**, na seção **Configurando autorização do usuário (arquivo de segurança)** > **Modelo de segurança clássico** > **Configurando o arquivo de segurança** > **Especificando atributos do objeto** > **Atributo do objeto**, inclua a nota a seguir no término da tabela **Tipos de atributo do objeto para cada tipo de objeto**:

**Nota:** A concessão de acesso a uma classe da estação de trabalho ou a um domínio significa conceder acesso apenas ao objeto em si, e não conceder acesso algum às estações de trabalho no objeto.

No Guia e Referência do Usuário, na seção **Definindo objetos nesse banco de dados** > **Definição de fluxo de tarefas** , inclua a nota a seguir no término da tabela **Lista de palavras-chave de planejamento**:

**Nota:** A concessão de acesso a uma classe da estação de trabalho ou a um domínio significa conceder acesso apenas ao objeto em si, e não conceder acesso algum às estações de trabalho no objeto.

# **IV45708: ATIVAÇÃO DE JNEXTPLAN POR USUÁRIO DIFERENTE DE TWSUSER/ROOT**

No **Guia e Referência do Usuário**, na seção **Gerenciando o ciclo de produção** > **Conceitos básicos de gerenciamento de plano**, após a sentença "Use o script JnextPlan no gerenciador de domínio principal para gerar o plano de produção e distribuí-lo na rede do IBM Workload Scheduler", insira as sentenças a seguir:

É possível executar o comando JnextPlan em um shell de prompt de comandos no gerenciador de domínio principal se você for um dos usuários a seguir:

- v O usuário TWS\_user para o qual você instalou o produto nessa máquina, se não desativado pelas configurações definidas no arquivo de segurança.
- v Raiz em sistemas operacionais UNIX ou Administrador nos sistemas operacionais Windows, se não estiver desativado pelas configurações que são definidas no arquivo de segurança.

#### **174134 Mensagem AWKIPC010E Parâmetro necessário não-fornecido**

Na mensagem AWKIPC010E: "Parâmetro necessário não fornecido", substitua "non" por "not".

**169660: tempo estimado e tempo real do TWS em segundos precisam ser documentados**

No **Guia e Referência do Usuário**, na seção **Usando estatísticas avançadas**

**para prever a duração estimada de uma tarefa**, no término do primeiro parágrafo, inclua a sentença a seguir: "As previsões têm precisão exata de segundos".

**162782: informações de substituição de variável erradas no Guia e Referência do Usuário**

No **Guia e Referência do Usuário**, na seção **Definindo objetos no banco de dados** > **Definindo objetos de planejamento** > **Definição de variável e de parâmetro**, substitua a tabela existente pela tabela a seguir:

*Tabela 15. Como Manipular uma Barra Invertida na Substituição de Variável*

| Errado                                             | Certo                                             |
|----------------------------------------------------|---------------------------------------------------|
| Defina a variável MYDIR como:                      | 1. Defina a variável MYDIR como:                  |
| <b>SPARM</b><br>MYDIR "scripts"                    | <b>SPARM</b><br>MYDIR "\scripts"                  |
| Utilize-a desta maneira:<br>I2.                    | Utilize-a desta maneira:                          |
| job01 scriptname<br>"c:\operid\^MYDIR^\test.cmd"   | job01 scriptname<br>"c:\operid^MYDIR^\test.cmd"   |
| Utilize-a desta maneira:<br>IЗ.                    | 3. Utilize-a desta maneira:                       |
| job01 scriptname<br>"c:\operid\\${MYDIR}\test.cmd" | job01 scriptname<br>"c:\operid\${MYDIR}\test.cmd" |

#### **162536: regras de eventos de cenário ausentes no Guia e Referência do Usuário**

No **Guia e Referência do Usuário**, na seção **Executando automação de carga de trabalho acionada por evento** > **Definindo regras de evento** > **Exemplos de regras de evento**, inclua o exemplo a seguir após o cenário nº 5:

Quando um evento específico denominado ID3965 for gerado, um comando será executado para abrir um ticket de serviço e um evento será enviado para o Tivoli Enterprise Console.

```
<?xml version="1.0"?>
<eventRuleSet xmlns:xsi="http://www.w3.org/2001/XMLSchema-instance"
 xmlns="http://www.ibm.com/xmlns/prod/tws/1.0/event-management/rules"
 xsi:schemaLocation="http://www.ibm.com/xmlns/prod/tws/1.0/
              event-management/rules http://www.ibm.com/xmlns/prod/tws/
              1.0/event-management/rules/EventRules.xsd">
<eventRule name="SCENARIO6RULE" ruleType="filter" isDraft="no">
 <eventCondition name="R3EventRaised1" eventProvider="SapMonitor"
                 eventType="R3EventGenerated">
  <scope>
   ID3965 ON SAP_WKS
  </scope>
  <filteringPredicate>
   <attributeFilter name="Workstation" operator="eq">
    <value>SAP_WKS</value>
   </attributeFilter>
   <attributeFilter name="SAPEventId" operator="eq">
    <value>ID3965</value>
   </attributeFilter>
  </filteringPredicate>
 </eventCondition>
 <action actionProvider="TWSAction" actionType="sbd"
               responseType="onDetection">
     <scope>
       SBD "/USR/APPS/HELPDESK –OPENTICKET –TEXT 'PROCESSING ERROR
```
%{R3EVENTRAISED1.SAPEVENTID} ON SAP SYSTEM %{R3EVE

```
</scope>
   <parameter name="JobType">
   <value>Script</value>
   </parameter>
   <parameter name="JobTask">
    <value>"/usr/apps/helpDesk –openTicket –text 'Processing error
                         %{R3EventRaised1.SAPEventId} on SAP system
                          %{R3EventRaised1.Workstation}'"</value>
  </parameter>
   <parameter name="JobLogin">
   <value>userLogin</value>
  </parameter>
   <parameter name="JobWorkstationName">
   <value>AGENT1</value>
  </parameter>
  <parameter name="JobUseUniqueAlias">
   <value>true</value>
  </parameter>
 </action>
</eventRule>
</eventRuleSet>
```
**162529: valor padrão errado para maxlen**

No **Guia e Referência do Usuário**, na seção **Gerenciando o ciclo de produção** > **Customizando o gerenciamento de plano usando as opções globais**, o valor padrão da propriedade **maxLen** deve ser mudado de 8 para 14 dias.

#### **162527: informação errada relacionada a UpdateStats**

No **Guia e Referência do Usuário**, na seção **Gerenciando o ciclo de produção** > **Criando e estendendo o plano de produção** > **JnextPlan**, a descrição UpdateStats faz referência erroneamente a "O comando stageman na página 94". Deveria se referir a "O comando logman na página 96").

**Suporte do balanceador de carga para o plug-in Informatica PowerCenter** Em **Planejando aplicativos com o IBM Workload Scheduler**, na seção **Customizando o IBM Workload Scheduler para executar tarefas do Informatica PowerCenter**, os seguintes parâmetros foram incluídos para customizar o plug-in quando o Informatica Web Services Hub estiver atrás de um balanceador de carga:

#### **use\_load\_balancer**

Especifica se o Informatica Web Services Hub está atrás de um balanceador de carga. Configure essa propriedade como YES ou NO.

Se use load balancer=YES, deve-se configurar também errorMsgs=TimeOut e checkWfStatusBeforeWait=true.

#### **pesquisa**

Essa propriedade entrará em vigor somente se use load balancer=YES. Ela especifica a frequência de monitoramento do status do fluxo de trabalho. Configure esta propriedade como NO ou como um número inteiro igual ou maior que 1000 (milissegundos). Se você especificar polling=1000, o status do fluxo de trabalho será recuperado a cada segundo. Configure polling=NO se use\_load\_balancer=NO.

#### **no\_infa\_log**

Especifica que você não deseja recuperar a saída do fluxo de trabalho de tarefas do Informatica PowerCenter no log de tarefa do IBM Workload Scheduler. Configure essa propriedade como YES se

você não deseja recuperar a saída do fluxo de trabalho, caso contrário, configure essa propriedade como NO.

#### **errorMsgs**

Essa propriedade entrará em vigor somente se use\_load\_balancer=YES. Ela configura uma barra vertical "|" como delimitador para mensagens de erro. Se use\_load\_balancer=YES, configure essa propriedade como TimeOut e nunca modifique esse valor.

#### **checkWfStatusBeforeWait**

Essa propriedade entrará em vigor somente se use\_load\_balancer=YES. Ela especifica se o status do fluxo de trabalho do Informatica PowerCenter deve ser monitorado. Se use load balancer=YES, configure essa propriedade como true, caso contrário, configure essa propriedade como false.

#### **172916: Esclarecimento sobre a palavra-chave 'onoverlap'**

No **Guia do Usuário e Referência**, na seção **Definindo objetos no banco de dados** > **Definindo objetos de planejamento** > **Detalhes de definição de palavra-chave de fluxo de tarefas** > **onoverlap**, inclua a seguinte sentença na explicação da palavra-chave **enfileirar**: "No tempo de planejamento, uma nova dependência é incluída na instância anterior. A nova instância iniciará quando a dependência for liberada, desde que a dependência seja liberada em até quatro minutos após o horário de início da instância anterior. Se esse tempo limite for excedido, a nova instância não iniciará".

**168547: Novo arquivo de propriedade para o plug-in RemoteCommand**  No **Guia do Usuário e Referência**, na seção **Estendendo os recursos do IBM Workload Scheduler** > **Tarefas de comando remotas**, inclua a sentença a seguir: "Em sistemas Windows, o plug-in **RemoteCommand** possui um tempo limite codificado permanentemente configurado como 5 minutos (300 segundos). Pode acontecer que esse tempo limite seja atingido quando uma tarefa ainda esteja em execução, causando seu término anormal. Para evitar isso, um novo arquivo de propriedade, RemoteCommandExecutor.properties, foi incluído no plug-in, permitindo que o atributo **timeout**, que pode ser configurado para uma quantia de segundos diferente, forneça mais tempo para que a tarefa seja executada. O formato do atributo é: **timeout=sec**, em que *sec* é a quantia de tempo em segundos. Reinicie o agente para que essa mudança entre em vigor. "

**Suporte para os bancos de dados do Informix® Dynamic Server ou para o Microsoft SQL Server**

> No guia **Planejamento e Instalação**, na seção **As propriedades do arquivo de resposta do IBM Workload Scheduler**, a primeira linha na tabela **Configuração do banco de dados** deve ser substituída pela seguinte linha:

*Tabela 16. Configuração do banco de dados*

| Nome        | Descrição                                                                                                    |               | Valores permitidos                                                                                                    |
|-------------|----------------------------------------------------------------------------------------------------|---------------|----------------------------------------------------------------------------------------------------|
| user.dbType | Escolha qual tipo de suporte<br>RDBMS deseja usar, DB2 <sup>®</sup> ,<br>Oracle ou outro (Informix®<br>Dynamic Server ou Microsoft<br>SQL Server). | db2<br>outros | <b>RDBMS DB2</b><br>oráculo RDBMS Oracle<br>Informix <sup>®</sup> Dynamic<br>Server ou Microsoft<br>SQL Server. Consulte<br>a seção sobre a<br>configuração do<br>banco de dados no<br>guia de<br>Planejamento e |
|             |                                                                                                    |               | Instalação para obter<br>mais informações<br>sobre scripts de<br>configuração que<br>devem ser<br>executados para<br>concluir a instalação<br>desses RDBMSs.                                                     |

**177180: Customizando a conexão SSL usando seus certificados**

No **Guia de Administração**, na seção **Customizando a conexão SSL entre os agentes dinâmicos e um gerenciador de domínios principal ou um gerenciador de domínio dinâmico usando seus certificados**, inclua as sequências a seguir após o primeiro parágrafo da etapa **1**: "A chave privada presente no **TWSClientKeyStore.kdb** no agente deve ser confiada pelo gerenciador de domínio principal, portanto, o certificado público do agente deve ser armazenado em **TWSServerTrustFile.jks** no gerenciador de domínio principal.

**Nota:** Se a chave privada for fornecida pela Autoridade de Certificação, toda a cadeia de certificados deverá ser armazenada no arquivo **TWSServerTrustFile.jks**. Para obter detalhes, consulte a documentação da Autoridade de Certificação.

A chave privada do gerenciador de domínio principal também deve ser confiada pelo agente, portanto, o certificado público do gerenciador de domínio principal deve ser armazenado no **TWSClientKeyStore.kdb** no gerenciador de domínio principal.

**Nota:** Se a chave privada for fornecida pela Autoridade de Certificação, toda a cadeia de certificados deverá ser armazenada no arquivo **TWSServerTrustFile.jks**. Para obter informações mais detalhadas, consulte a documentação da Autoridade de Certificação.

**Esclareça o procedimento para executar scripts para criar ou fazer upgrade do esquema SQL no Microsoft SQL Server**

> No **Planning and Installation Guide**, seção **IBM Workload Scheduler** > **Criando ou fazendo upgrade das tabelas de banco de dados do IBM Workload Scheduler antes da instalação ou do upgrade** > **Criando ou fazendo upgrade do esquema do banco de dados se você está usando o Microsoft SQL Server** > **Executando scripts para criar ou fazer upgrade do esquema SQL no Microsoft SQL Server**, a lista de procedimentos deve mostrar o seguinte:

**Criando o esquema SQL antes de instalar o produto**

### **Ao utilizar a Autenticação do SQL Server**

# **Gerenciador de domínios principal e seu backup**

- 1. Execute o Procedimento para criar o esquema SQL do IBM Workload Scheduler no Microsoft SQL Server ao usar a Autenticação do SQL Server
- 2. Execute o Procedimento para criar o esquema SQL do dynamic workload broker no Microsoft SQL Server ao usar a Autenticação do SQL Server

#### **Gerenciador de domínio dinâmico e seu backup**

Execute o Procedimento para criar o esquema SQL do dynamic workload broker no Microsoft SQL Server ao usar a Autenticação do SQL Server

### **Ao usar a autenticação do Windows**

### **Gerenciador de domínios principal e seu backup**

- 1. Execute o Procedimento para criar o esquema SQL do IBM Workload Scheduler no Microsoft SQL Server ao usar a Autenticação do Windows
- 2. Execute o Procedimento para criar o esquema SQL do dynamic workload broker no Microsoft SQL Server ao usar a Autenticação do Windows

### **Gerenciador de domínio dinâmico e seu backup**

Execute o Procedimento para criar o esquema SQL do dynamic workload broker no Microsoft SQL Server ao usar a Autenticação do Windows.

# **Atualizando o esquema SQL antes de fazer upgrade do produto**

# **Ao utilizar a Autenticação do SQL Server**

### **Gerenciador de domínios principal e seu backup**

- 1. Execute o Procedimento para fazer upgrade do esquema SQL do IBM Workload Scheduler no Microsoft SQL Server ao usar a Autenticação do SQL Server
- 2. Execute o Procedimento para fazer upgrade do esquema SQL do dynamic workload broker no Microsoft SQL Server ao usar a Autenticação do SQL Server

#### **Gerenciador de domínio dinâmico e seu backup**

Execute o Procedimento para fazer upgrade do esquema SQL do dynamic workload broker no Microsoft SQL Server ao usar a Autenticação do SQL Server

#### **Ao usar a autenticação do Windows**

#### **Gerenciador de domínios principal e seu backup**

1. Execute o Procedimento para fazer upgrade do esquema SQL do IBM Workload Scheduler no Microsoft SQL Server ao usar a Autenticação do Windows
2. Execute o Procedimento para fazer upgrade do esquema SQL do dynamic workload broker no Microsoft SQL Server ao usar a Autenticação do Windows

#### **Gerenciador de domínio dinâmico e seu backup**

Execute o Procedimento para fazer upgrade do esquema SQL do dynamic workload broker no Microsoft SQL Server ao usar a Autenticação do Windows

**IV80942 (174032) - A Documentação 9.3 precisa mostrar o arquivo de resposta 8.5.1 disponível somente com 9.3 fp01**

> No **Planning and Installation Guide**, seção **IBM Workload Scheduler** > **Fazendo Upgrade** > **Fazendo upgrade de componentes únicos** > **Fazendo upgrade de uma instância do gerenciador de domínio principal ou seu backup** > **Executando um upgrade direto** > **Fazendo upgrade do gerenciador de domínio principal** > **Procedimento de upgrade usando a instalação silenciosa**, inclua as notas a seguir no início da seção:

#### **Nota:**

Se você estiver fazendo upgrade da V8.5.1 para a V9.3.0, considere se o upgrade direto para o gerenciador de domínio principal, ou seu backup, não é suportado. Somente o upgrade paralelo da V8.5.1 para a V9.3.0 é suportado.

Com a V9.3.0 fix pack 1 ou posterior, o upgrade direto é suportado e é possível fazer upgrade para o mais recente fix pack disponível da V9.3.0 com somente uma etapa (sem que seja necessário primeiro fazer upgrade para a V9.3.0). Portanto, os arquivos de resposta para fazer upgrade da V8.5.1 para a V9.3.0 estão disponíveis somente com a V9.3.0 fix pack 1 ou posterior.

#### **178276 - Nome do agente iniciando com um número**

No **Planning and Installation Guide**, seção **IBM Workload Scheduler** > **Instalando** > **Instalando os componentes principais** > **Instalando agentes** > **Parâmetros de instalação do agente - script twsinst** , inclua a sentença a seguir no final da explicação do parâmetro **-displayname**: "Se o nome do host iniciar com um número, o parâmetro **-displayname** deverá ser especificado.". Além disso, inclua a sentença a seguir no final da explicação do parâmetro **--thiscpu**: "Se o nome do host iniciar com um número, o parâmetro **-thiscpu** deverá ser especificado".

**IV95276 (175735) - Incluindo suporte para TLS 1.1 e TLS 1.2 para agentes tolerantes a falhas**

> No Guia de Administração, seção **Customizando e configurando o IBM Workload Scheduler** > **Configurando opções locais** > **Detalhes de localopts** , inclua as entradas a seguir:

#### **cli gsk tls10 cipher=DFLT|<cipher>**

Somente usado se o SSL estiver definido usando GSKit (ssl fips enabled="yes"). Especifique a cifra a ser usada com o protocolo TLS 1.0 em associação com o GSKit ao usar a linha de comandos do IBM Workload Scheduler. Reinicie o agente para tornar as alterações efetivas. Essa palavra-chave é opcional e deve ser inserida manualmente no arquivo localopts. Quando especificada, ela substitui a opção padrão. Se você configurar mais parâmetros com versões diferentes do mesmo protocolo, o protocolo com a menor versão será usado.

#### **cli gsk tls11 cipher=DFLT|<cipher>**

Somente usado se o SSL estiver definido usando GSKit (ssl fips enabled="yes"). Especifique a cifra a ser usada com o protocolo TLS 1.1 em associação com o GSKit ao usar a linha de comandos do IBM Workload Scheduler. Reinicie o agente para tornar as alterações efetivas. Essa palavra-chave é opcional e deve ser inserida manualmente no arquivo localopts. Quando especificada, ela substitui a opção padrão. Se você configurar mais parâmetros com versões diferentes do mesmo protocolo, o protocolo com a menor versão será usado.

#### **cli gsk tls12 cipher=DFLT|<cipher>**

Somente usado se o SSL estiver definido usando GSKit (ssl fips enabled="yes"). Especifique a cifra a ser usada com o protocolo TLS 1.2 em associação com o GSKit ao usar a linha de comandos do IBM Workload Scheduler. Reinicie o agente para tornar as alterações efetivas. Essa palavra-chave é opcional e deve ser inserida manualmente no arquivo localopts. Quando especificada, ela substitui a opção padrão. Se você configurar mais parâmetros com versões diferentes do mesmo protocolo, o protocolo com a menor versão será usado.

#### **cli ssl tls10 cipher=HIGH|<cipher>**

Usado somente se o SSL for definido usando OpenSSL (ssl fips enabled="no"). Especifique a cifra a ser usada com o protocolo TLS 1.0 em associação com o SSL ao usar a linha de comandos do IBM Workload Scheduler. Reinicie o agente para tornar as alterações efetivas. Essa palavra-chave é opcional e deve ser inserida manualmente no arquivo localopts. Quando especificada, ela substitui a opção padrão. Se você configurar mais parâmetros com versões diferentes do mesmo protocolo, o protocolo com a menor versão será usado.

#### **cli ssl tls11 cipher=HIGH|<cipher>**

Usado somente se o SSL for definido usando OpenSSL (ssl fips enabled="no"). Especifique a cifra a ser usada com o protocolo TLS 1.1 em associação com o SSL ao usar a linha de comandos do IBM Workload Scheduler. Reinicie o agente para tornar as alterações efetivas. Essa palavra-chave é opcional e deve ser inserida manualmente no arquivo localopts. Quando especificada, ela substitui a opção padrão. Se você configurar mais parâmetros com versões diferentes do mesmo protocolo, o protocolo com a menor versão será usado.

#### **cli ssl tls12 cipher=HIGH|<cipher>**

Usado somente se o SSL for definido usando OpenSSL (ssl fips enabled="no"). Especifique a cifra a ser usada com o protocolo TLS 1.2 em associação com o SSL ao usar a linha de comandos do IBM Workload Scheduler. Reinicie o agente para tornar as alterações efetivas. Essa palavra-chave é opcional e deve ser inserida manualmente no arquivo localopts. Quando especificada, ela substitui a opção padrão. Se você configurar mais parâmetros com versões diferentes do mesmo protocolo, o protocolo com a menor versão será usado.

#### **gsk tls10 cipher=DFLT|<cipher>**

Somente usado se o SSL estiver definido usando GSKit (ssl fips enabled="yes"). Especifique a cifra a ser usada com o protocolo TLS 1.0 em associação com o GSKit. Reinicie o agente para tornar as alterações efetivas. Essa palavra-chave é opcional e deve ser inserida manualmente no arquivo localopts. Quando especificada, ela substitui a opção padrão. Se você configurar mais parâmetros com versões diferentes do mesmo protocolo, o protocolo com a menor versão será usado.

#### **gsk tls11 cipher=DFLT|<cipher>**

Somente usado se o SSL estiver definido usando GSKit (ssl fips enabled="yes"). Especifique a cifra a ser usada com o protocolo TLS 1.1 em associação com o GSKit. Reinicie o agente para tornar as alterações efetivas. Essa palavra-chave é opcional e deve ser inserida manualmente no arquivo localopts. Quando especificada, ela substitui a opção padrão. Se você configurar mais parâmetros com versões diferentes do mesmo protocolo, o protocolo com a menor versão será usado.

#### **gsk tls12 cipher=DFLT|<cipher>**

Somente usado se o SSL estiver definido usando GSKit (ssl fips enabled="yes"). Especifique a cifra a ser usada com o protocolo TLS 1.2 em associação com o GSKit. Reinicie o agente para tornar as alterações efetivas. Essa palavra-chave é opcional e deve ser inserida manualmente no arquivo localopts. Quando especificada, ela substitui a opção padrão. Se você configurar mais parâmetros com versões diferentes do mesmo protocolo, o protocolo com a menor versão será usado.

#### **ssl tls10 cipher=HIGH|<cipher>**

Usado somente se o SSL for definido usando OpenSSL (ssl fips enabled="no"). Especifique a cifra a ser usada com o protocolo TLS 1.0 em associação com o SSL. Reinicie o agente para tornar as alterações efetivas. Essa palavra-chave é opcional e deve ser inserida manualmente no arquivo localopts. Se você configurar mais parâmetros com versões diferentes do mesmo protocolo, o protocolo com a menor versão será usado.

#### **ssl tls11 cipher=HIGH|<cipher>**

Usado somente se o SSL for definido usando OpenSSL (ssl fips enabled="no"). Especifique a cifra a ser usada com o protocolo TLS 1.1 em associação com o SSL. Reinicie o agente para tornar as alterações efetivas. Essa palavra-chave é opcional e deve ser inserida manualmente no arquivo localopts. Se você configurar mais parâmetros com versões diferentes do mesmo protocolo, o protocolo com a menor versão será usado.

#### **ssl tls12 cipher=HIGH|<cipher>**

Usado somente se o SSL for definido usando OpenSSL (ssl fips enabled="no"). Especifique a cifra a ser usada com o protocolo TLS 1.2 em associação com o SSL. Reinicie o agente para tornar as alterações efetivas. Essa palavra-chave é opcional e deve ser inserida manualmente no arquivo localopts. Se você configurar mais parâmetros com versões diferentes do mesmo protocolo, o protocolo com a menor versão será usado.

# **Capítulo 2. Contatando o Suporte de Software IBM**

Antes de entrar em contato com o IBM Software Support apresentando um problema, consulte o site do IBM Software Support, acessando o seguinte endereço da Web:

<http://www.ibm.com/software/support>

Para acessar o suporte Tivoli, clique no link de suporte do Tivoli na parte inferior à direita da página.

Se você desejar contatar o Suporte de Software IBM, consulte o *IBM Software Support Handbook* no seguinte Web site:

<http://techsupport.services.ibm.com/guides/handbook.html>

O guia fornece informações sobre como entrar em contato com o IBM Software Support, dependendo da gravidade de seu problema, além das seguintes informações:

- Registro e Elegibilidade.
- v Números de telefone, dependendo do país em que você está.
- v Informações que é necessário ter antes de entrar em contato com o IBM Software Support.

## **Avisos**

Estas informações foram desenvolvidas para produtos e serviços oferecidos nos EUA. Este material pode estar disponível na IBM em outros idiomas. Entretanto, pode ser necessário que possua uma cópia do produto ou versão de produto nesse idioma a fim de acessá-lo.

É possível que a IBM não ofereça os produtos, serviços ou recursos discutidos nesta publicação em outros países. Consulte seu representante local IBM para obter informações sobre produtos e serviços disponíveis atualmente em sua área. Qualquer referência a produtos, programas ou serviços IBM não significa que apenas produtos, programas ou serviços IBM possam ser utilizados. Qualquer produto, programa ou serviço funcionalmente equivalente, que não infrinja nenhum direito de propriedade intelectual da IBM poderá ser utilizado em substituição a este produto, programa ou serviço. Entretanto, a avaliação e verificação da operação de qualquer produto, programa ou serviço não IBM são de responsabilidade do Cliente.

A IBM pode ter patentes ou solicitações de patentes pendentes relativas a assuntos tratados nesta publicação. O fornecimento desta publicação não lhe garante direito algum sobre tais patentes. Pedidos de licença devem ser enviados, por escrito, para:

*Gerência de Relações Comerciais e Industriais da IBM Brasil Av. Pasteur, 138-146 Botafogo Rio de Janeiro, RJ CEP 22290-240*

Para pedidos de licença relacionados a informações de DBCS (Conjunto de Caracteres de Byte Duplo), entre em contato com o Departamento de Propriedade Intelectual da IBM em seu país ou envie pedidos de licença, por escrito, para:

*Intellectual Property Licensing Legal and Intellectual Property Law IBM Japan Ltd. 19-21, Nihonbashi-Hakozakicho, Chuo-ku Tokyo 103-8510, Japan*

A INTERNATIONAL BUSINESS MACHINES CORPORATION FORNECE ESTA PUBLICAÇÃO "NO ESTADO EM QUE SE ENCONTRA", SEM GARANTIA DE NENHUM TIPO, SEJA EXPRESSA OU IMPLÍCITA, INCLUINDO, MAS A ELAS NÃO SE LIMITANDO, AS GARANTIAS IMPLÍCITAS DE NÃO INFRAÇÃO, COMERCIALIZAÇÃO OU ADEQUAÇÃO A UM DETERMINADO PROPÓSITO. Alguns países não permitem a exclusão de garantias expressas ou implícitas em certas transações; portanto, essa disposição pode não se aplicar ao Cliente.

Essas informações podem conter imprecisões técnicas ou erros tipográficos. São feitas alterações periódicas nas informações aqui contidas; tais alterações serão incorporadas em futuras edições desta publicação. A IBM pode, a qualquer momento, aperfeiçoar e/ou alterar os produtos e/ou programas descritos nesta publicação, sem aviso prévio.

As referências nestas informações a websites não IBM são fornecidas apenas por conveniência e não representam de forma alguma um endosso a esses websites. Os materiais contidos nesses websites não fazem parte dos materiais desse produto IBM e a utilização desses websites é de inteira responsabilidade do Cliente.

A IBM pode utilizar ou distribuir as informações fornecidas da forma que julgar apropriada sem incorrer em qualquer obrigação para com o Cliente.

Licenciados deste programa que desejam obter informações sobre este assunto com objetivo de permitir: (i) a troca de informações entre programas criados independentemente e outros programas (incluindo este) e (ii) a utilização mútua das informações trocadas, devem entrar em contato com:

*Gerência de Relações Comerciais e Industriais da IBM Brasil Av. Pasteur, 138-146 Botafogo Rio de Janeiro, RJ CEP 22290-240*

Tais informações podem estar disponíveis, sujeitas a termos e condições apropriados, incluindo em alguns casos o pagamento de uma taxa.

O programa licenciado descrito nesta publicação e todo o material licenciado disponível são fornecidos pela IBM sob os termos do Contrato com o Cliente IBM, do Contrato Internacional de Licença do Programa IBM ou de qualquer outro contrato equivalente.

Os dados de desempenho discutidos aqui são apresentados como derivados sob as condições operacionais específicas. Os resultados reais podem variar.

Os exemplos do cliente citados são apresentados para propósitos ilustrativos apenas. Os resultados reais de desempenho podem variar de acordo com as configurações específicas e condições de operação.

Os exemplos de dados de desempenho e de clientes citados são apresentados apenas com propósitos ilustrativos. Os resultados reais de desempenho podem variar de acordo com as configurações específicas e condições de operação.

As informações relativas a produtos não IBM foram obtidas junto aos fornecedores dos respectivos produtos, a partir de seus anúncios publicados ou de outras fontes disponíveis publicamente. A IBM não testou estes produtos e não pode confirmar a precisão de seu desempenho, compatibilidade nem qualquer outra reivindicação relacionada a produtos não IBM. As dúvidas sobre os recursos de produtos não IBM devem ser encaminhadas diretamente aos seus fornecedores.

Todas as declarações relacionadas aos objetivos e intenções futuras da IBM estão sujeitos a alterações ou cancelamento sem aviso prévio e representam apenas metas e objetivos.

Todos os preços IBM mostrados são preços de varejo sugeridos pela IBM, são atuais e estão sujeitos a alteração sem aviso prévio. Os preços do revendedor podem variar.

Estas informações foram projetadas apenas com o propósito de planejamento. As informações aqui contidas estão sujeitas a alterações antes que os produtos descritos estejam disponíveis.

Estas informações contêm exemplos de dados e relatórios utilizados nas operações diárias de negócios. Para ilustrá-los da forma mais completa possível, os exemplos podem incluir nomes de indivíduos, empresas, marcas e produtos. Todos estes nomes são fictícios e qualquer semelhança à pessoas ou empresas é meramente coincidência.

LICENÇA DE COPYRIGHT:

Estas informações contêm programas de aplicativos de amostra na linguagem fonte, ilustrando as técnicas de programação em diversas plataformas operacionais. O Cliente pode copiar, modificar e distribuir estes programas de amostra sem a necessidade de pagar à IBM, com objetivos de desenvolvimento, utilização, marketing ou distribuição de programas aplicativos em conformidade com a interface de programação de aplicativo para a plataforma operacional para a qual os programas de amostra são criados. Esses exemplos não foram testados completamente em todas as condições. Portanto, a IBMnão pode garantir ou implicar a confiabilidade, manutenção ou função destes programas. Os programas de exemplo são fornecidos "NO ESTADO EM QUE SE ENCONTRAM", sem garantia de nenhum tipo. A IBM não deve ser responsabilizada por quaisquer danos resultantes do uso dos programas de amostra.

### **Marcas comerciais**

IBM, o logotipo IBM e ibm.com são marcas ou marcas registradas da International Business Machines Corporation nos Estados Unidos e/ou em outros países. Se estes e outros termos de marca registrada da IBM estiverem marcados em sua primeira ocorrência nestas informações com um símbolo de marca registrada (® ou ™), estes símbolos indicarão marcas registradas dos Estados Unidos ou de direito consuetudinário de propriedade da IBM no momento em que estas informações forem publicadas. Tais marcas registradas também podem ser marcas registradas ou de direito consuetudinário em outros países. Uma lista atual de marcas registradas IBM está disponível na Web em "http://www.ibm.com/legal/ copytrade.shtml." Informações de copyright e marca registrada" em www.ibm.com/legal/copytrade.shtml.

Adobe, o logotipo Adobe, PostScript e o logotipo Postscript são marcas registradas da Adobe Systems Incorporated nos Estados Unidos e/ou em outros países.

Cell Broadband Engine é uma marca registrada da Sony Computer Entertainment, Inc., nos Estados Unidos e/ou em outros países, e é usada sob licença.

Intel, o logotipo Intel, Intel Inside, o logotipo Intel Inside, Intel Centrino, o logotipo Intel Centrino, Celeron, Intel Xeon, Intel SpeedStep, Itanium e Pentium são marcas ou marcas registradas da Intel Corporation ou suas subsidiárias nos Estados Unidos e em outros países.

IT Infrastructure Library é uma marca registrada da Agência Central de Computação e Telecomunicações que agora faz parte do Departamento de Comércio do Governo.

ITIL é uma marca registrada e uma marca registrada da comunidade do Departamento de Comércio do Governo e está registrada no Departamento de Marcas e Patentes dos Estados Unidos.

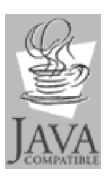

Java e todas as marcas registradas e logotipos baseados em Java são marcas ou marcas registradas da Oracle e/ou de suas afiliadas.

Linux é uma marca registrada de Linus Torvalds nos Estados Unidos e/ou em outros países.

Microsoft, Windows, Windows NT e o logotipo Windows são marcas registradas da Microsoft Corporation nos Estados Unidos e/ou em outros países.

UNIX é uma marca registrada do The Open Group nos Estados Unidos e em outros países.

Linear Tape-Open, LTO, o logotipo LTO, Ultrium e o logotipo Ultrium são marcas registradas da HP, IBM Corp. e Quantum nos Estados Unidos e em outros países.

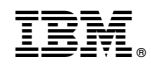

Impresso no Brasil